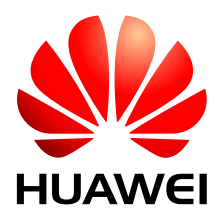

#### HUAWEI ME906s LTE M.2 Module V100R001

## **Application Guide**

Issue 01

Date 2015-07-31

#### **Copyright © Huawei Technologies Co., Ltd. 2015. All rights reserved.**

No part of this manual may be reproduced or transmitted in any form or by any means without prior written consent of Huawei Technologies Co., Ltd. and its affiliates ("Huawei").

The product described in this manual may include copyrighted software of Huawei and possible licensors. Customers shall not in any manner reproduce, distribute, modify, decompile, disassemble, decrypt, extract, reverse engineer, lease, assign, or sublicense the said software, unless such restrictions are prohibited by applicable laws or such actions are approved by respective copyright holders.

#### **Trademarks and Permissions**

SIL HUAWEI, HUAWEI, and  $\mathbf{W}$  are trademarks or registered trademarks of Huawei Technologies Co., Ltd.

LTE is a trade mark of ETSI.

Other trademarks, product, service and company names mentioned may be the property of their respective owners.

#### **Notice**

Some features of the product and its accessories described herein rely on the software installed, capacities and settings of local network, and therefore may not be activated or may be limited by local network operators or network service providers.

Thus, the descriptions herein may not exactly match the product or its accessories which you purchase.

Huawei reserves the right to change or modify any information or specifications contained in this manual without prior notice and without any liability.

#### **DISCLAIMER**

ALL CONTENTS OF THIS MANUAL ARE PROVIDED "AS IS". EXCEPT AS REQUIRED BY APPLICABLE LAWS, NO WARRANTIES OF ANY KIND, EITHER EXPRESS OR IMPLIED, INCLUDING BUT NOT LIMITED TO, THE IMPLIED WARRANTIES OF MERCHANTABILITY AND FITNESS FOR A PARTICULAR PURPOSE, ARE MADE IN RELATION TO THE ACCURACY, RELIABILITY OR CONTENTS OF THIS MANUAL.

TO THE MAXIMUM EXTENT PERMITTED BY APPLICABLE LAW, IN NO EVENT SHALL HUAWEI BE LIABLE FOR ANY SPECIAL, INCIDENTAL, INDIRECT, OR CONSEQUENTIAL DAMAGES, OR LOSS OF PROFITS, BUSINESS, REVENUE, DATA, GOODWILL SAVINGS OR ANTICIPATED SAVINGS REGARDLESS OF WHETHER SUCH LOSSES ARE FORSEEABLE OR NOT.

THE MAXIMUM LIABILITY (THIS LIMITATION SHALL NOT APPLY TO LIABILITY FOR PERSONAL INJURY TO THE EXTENT APPLICABLE LAW PROHIBITS SUCH A LIMITATION) OF HUAWEI ARISING FROM THE USE OF THE PRODUCT DESCRIBED IN THIS MANUAL SHALL BE LIMITED TO THE AMOUNT PAID BY CUSTOMERS FOR THE PURCHASE OF THIS PRODUCT.

#### **Import and Export Regulations**

Customers shall comply with all applicable export or import laws and regulations and be responsible to obtain all necessary governmental permits and licenses in order to export, re-export or import the product mentioned in this manual including the software and technical data therein.

#### **Privacy Policy**

To better understand how we protect your personal information, please see the privacy policy at [http://consumer.huawei.com/privacy-policy.](http://consumer.huawei.com/privacy-policy)

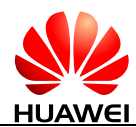

## **About This Document**

## **Revision History**

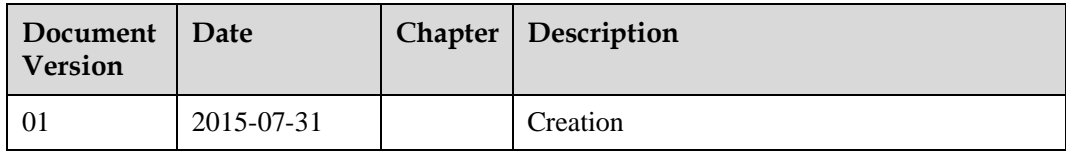

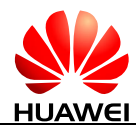

## **Contents**

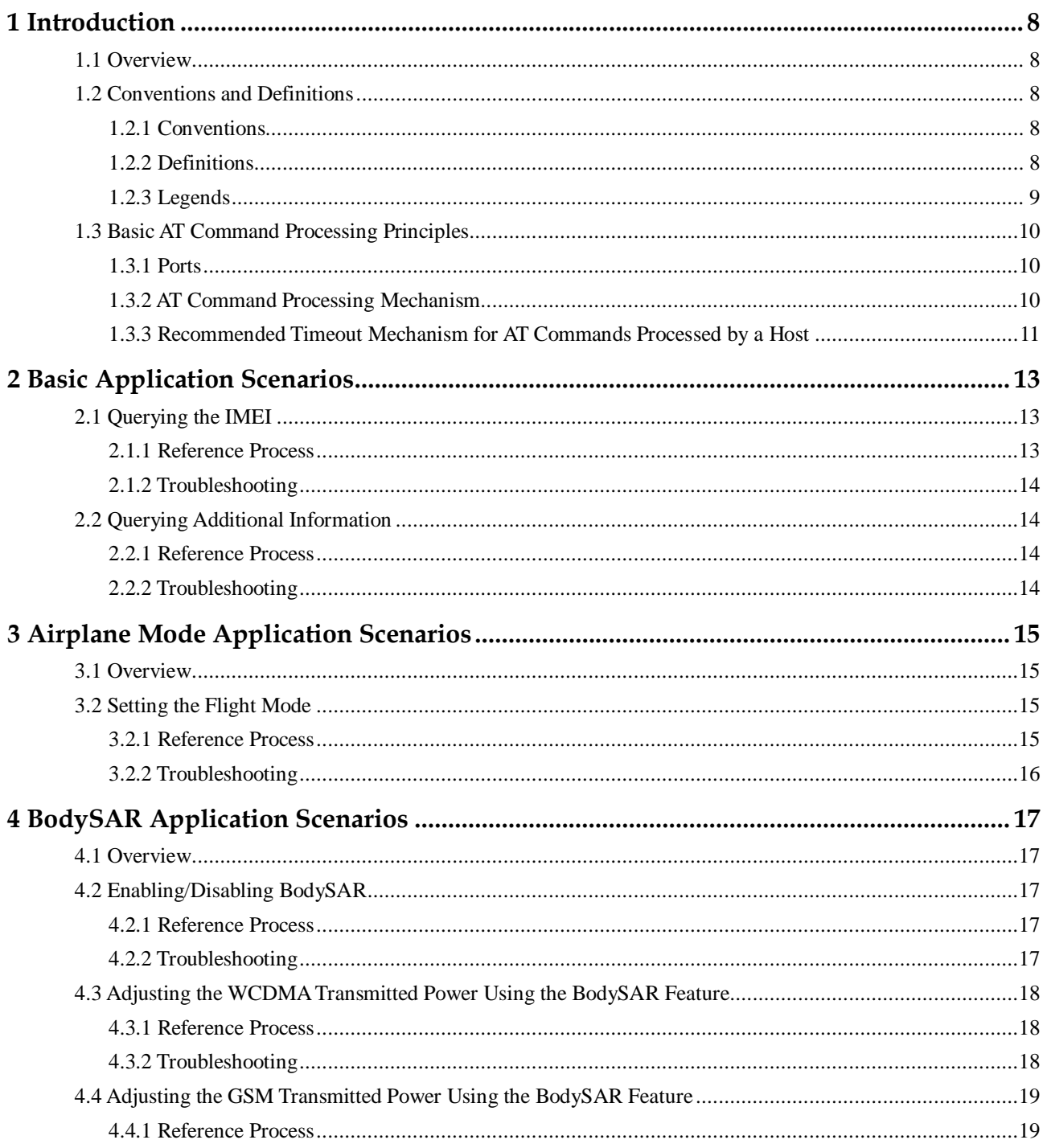

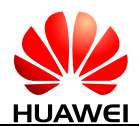

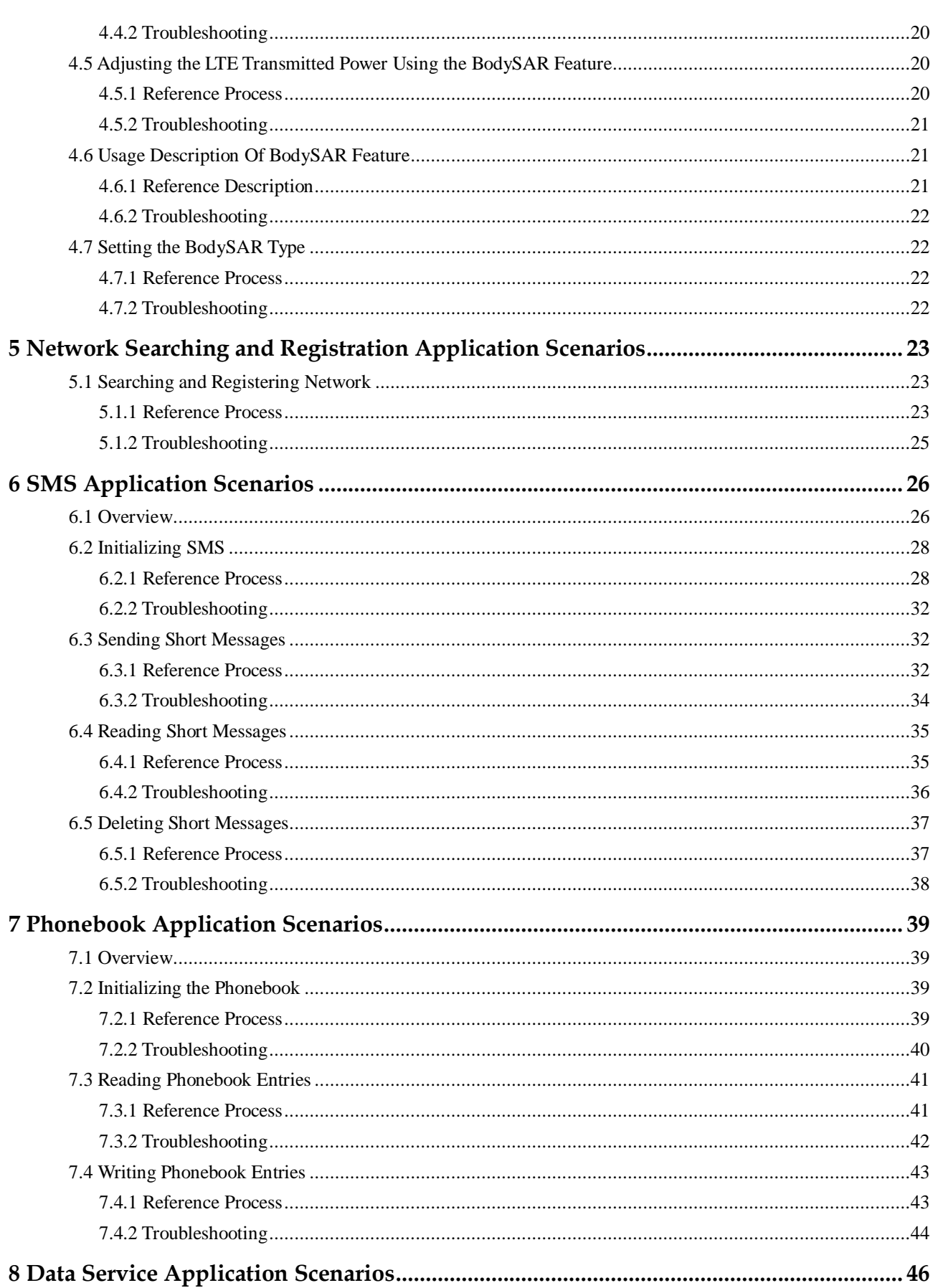

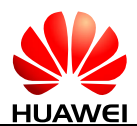

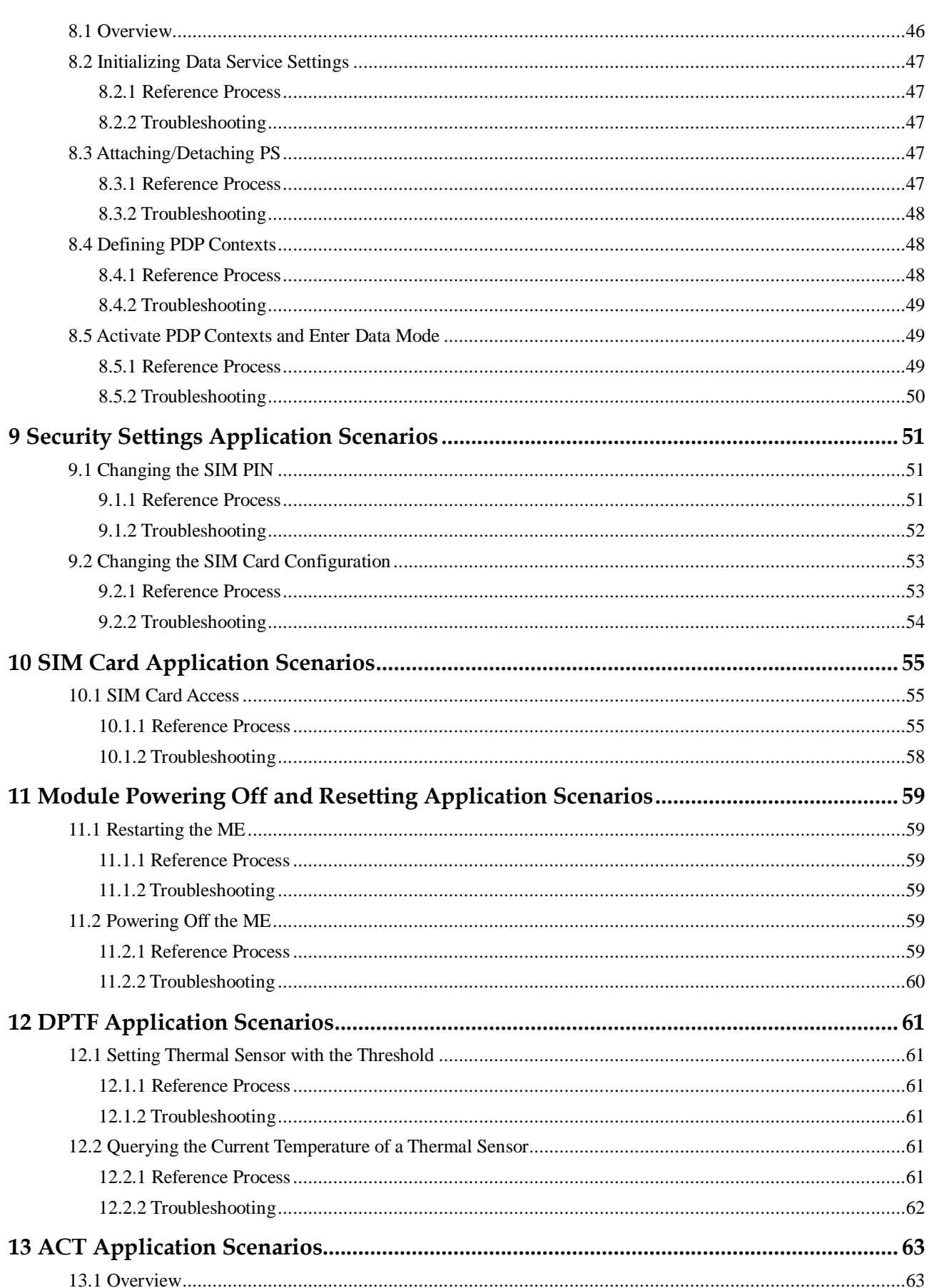

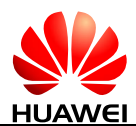

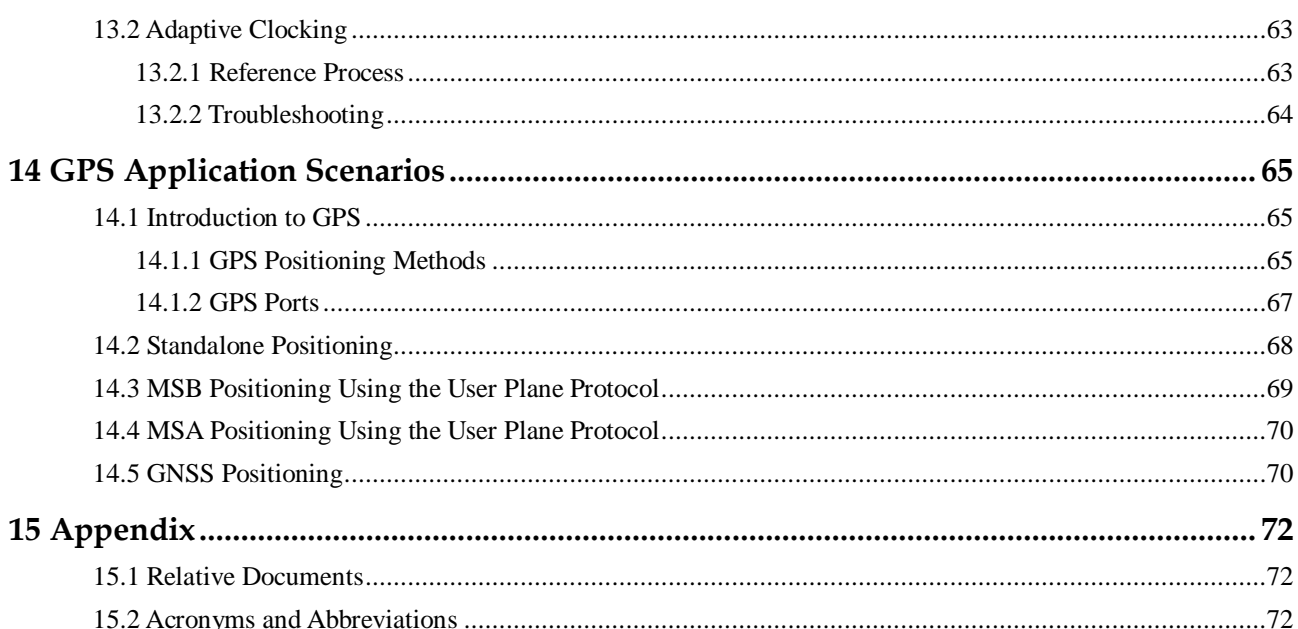

<span id="page-7-0"></span>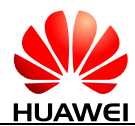

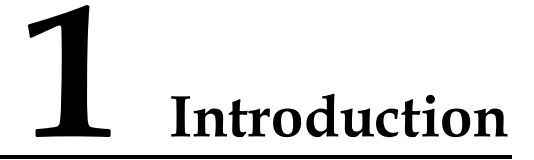

#### <span id="page-7-1"></span>**1.1 Overview**

This document is intended to provide references for customers to choose appropriate command sequences to start using the ME906s module in a faster manner. This document also contains examples and relevant description.

This document will be updated based on customers' requirements.

#### $\square$  Note

This document is only applicable for Windows 7. For Windows 8, Windows 8.1 and Windows 10, please refer to the MBIM protocol.

## <span id="page-7-2"></span>**1.2 Conventions and Definitions**

#### <span id="page-7-3"></span>**1.2.1 Conventions**

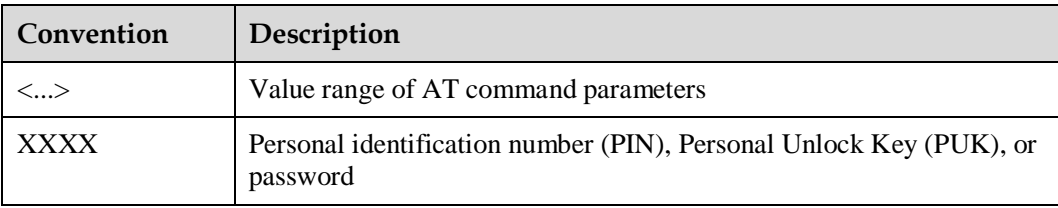

#### <span id="page-7-4"></span>**1.2.2 Definitions**

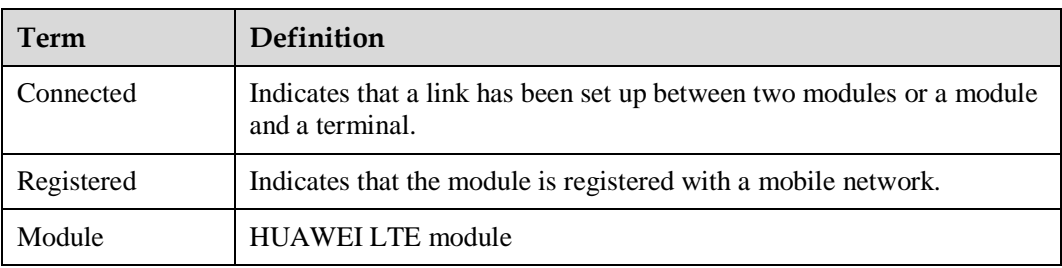

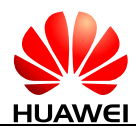

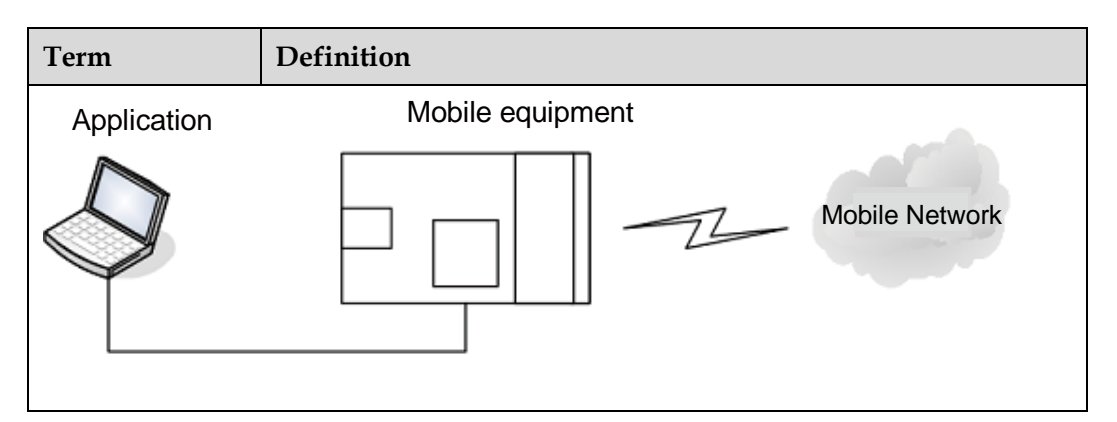

#### <span id="page-8-0"></span>**1.2.3 Legends**

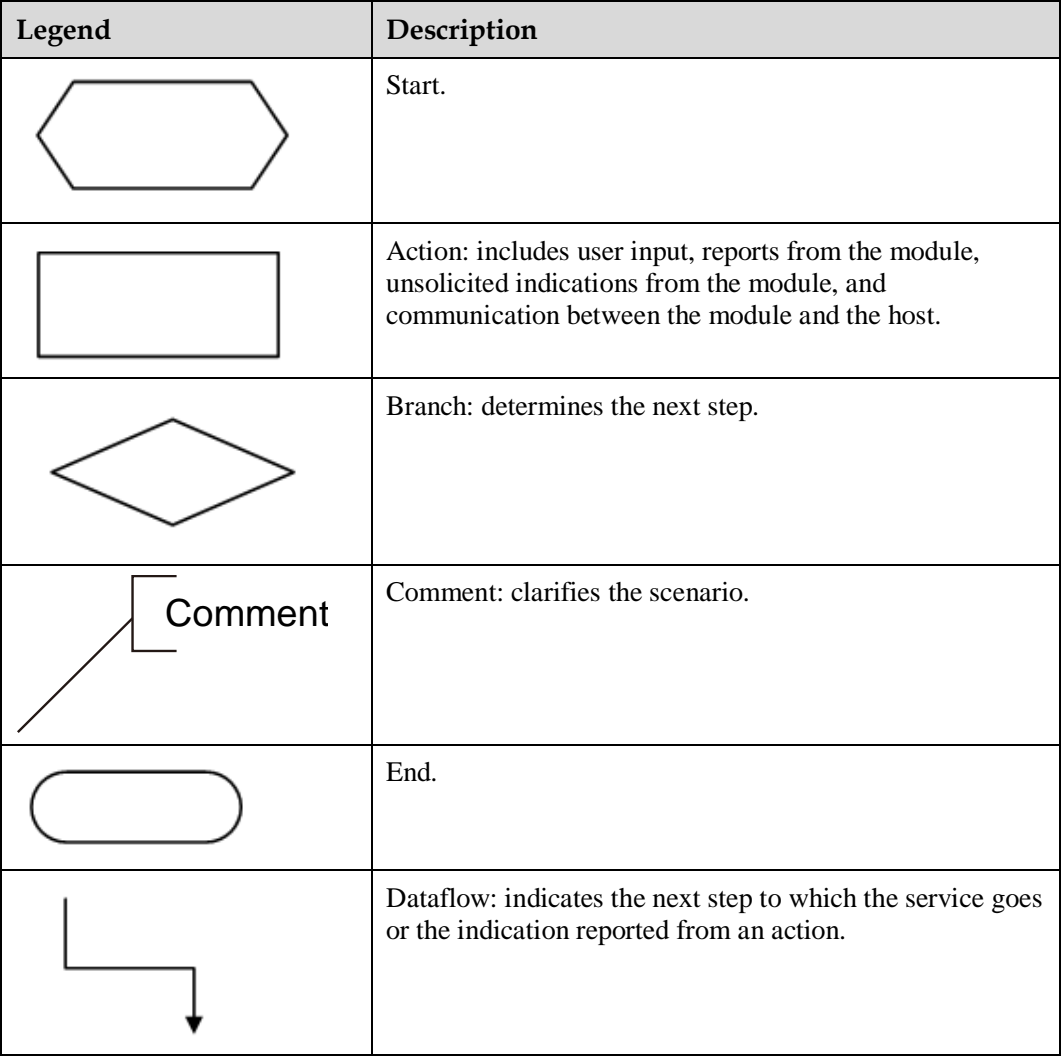

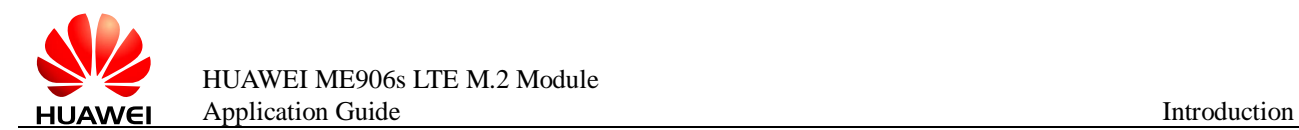

## <span id="page-9-0"></span>**1.3 Basic AT Command Processing Principles**

#### <span id="page-9-1"></span>**1.3.1 Ports**

The ME906s provides three ports to interact with its host:

- Network Card port: simulated using USB, for establishing data connection. Port name: HUAWEI Mobile Connect - Network Card
- PCUI port: simulated using USB, for AT command interaction only. Port name: HUAWEI Mobile Connect - PCUI Interface
- GPS port: simulated using USB, for reporting NMEA data. Port name: HUAWEI Mobile Connect - GPS Interface

The ME906s also provides a port for debugging:

 DIAG port: simulated using USB, for DIAG (diagnostic) command interaction (mainly used to debug modules at present).

Port name: HUAWEI Mobile Connect - Application Interface

A host controls a module using AT commands. If AT commands are unavailable, a module can be deemed as unavailable.

#### <span id="page-9-2"></span>**1.3.2 AT Command Processing Mechanism**

A module processes AT commands from the ports (MODEM, PCUI, and GPS) in series. An AT command can be processed when and only when the previous AT command processing has been completed. If the module is processing an AT command, a new AT command from the same port will be buffered and other commands from other ports will be buffered until the current AT command is processed.

The processing of an AT command starts when the AT command is entered from the TE, and ends when the UE (the module) returns all the results in response the command.

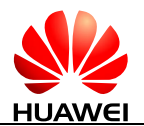

#### **Figure 1-1** AT command processing sequence diagram

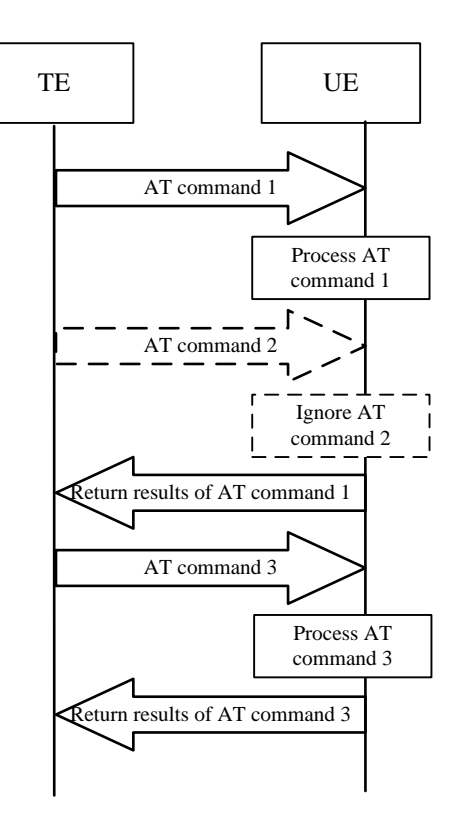

#### <span id="page-10-0"></span>**1.3.3 Recommended Timeout Mechanism for AT Commands Processed by a Host**

A module processes AT commands in series. Do not send another AT command before the result for the current command is returned or the current command times out (except when the current command is an interruptible AT command). The following table lists AT command timeout durations (starting from the time when an AT command arrives at a port).

**Table 1-1** AT command timeout duration

| <b>AT Command</b>                         | <b>Timeout Duration</b> |
|-------------------------------------------|-------------------------|
| General AT commands                       | 30s                     |
| AT+CMGS (used to send PDU messages)       | 60s                     |
| $AT+COPS=?$ (used to search for networks) | 120s                    |

After an AT command times out, it is recommended that the host check whether the module is functioning normally. The following procedure is provided for your reference:

- The host sends the AT command to the module.
- If the module returns failure information, go to step 5. Otherwise, go to step 3.
- If the module returns success information, the module is functioning normally.

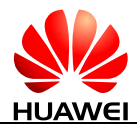

- If the host times out (the host waits for a response for over 30 seconds) three times when waiting for the response from the module, go to step 5. Otherwise, go to step 1.
- The host deems that the current module does not exist or is unavailable. Close the port, stop sending all AT commands, exit the procedure to determine whether the module is normal, and re-search for modules.

<span id="page-12-0"></span>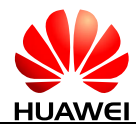

# **2 Basic Application Scenarios**

## <span id="page-12-1"></span>**2.1 Querying the IMEI**

#### <span id="page-12-2"></span>**2.1.1 Reference Process**

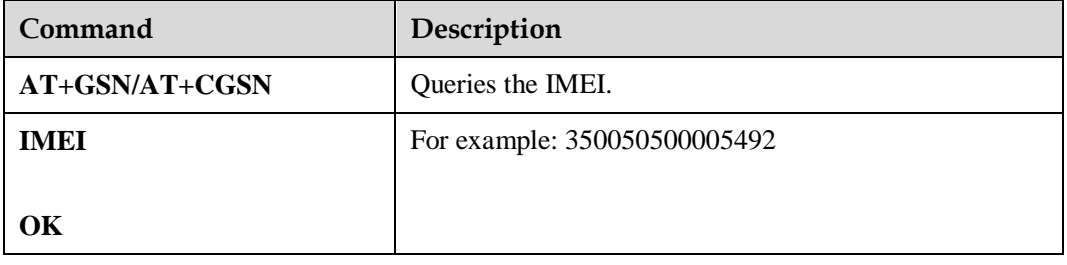

#### **Figure 2-1** Querying the IMEI

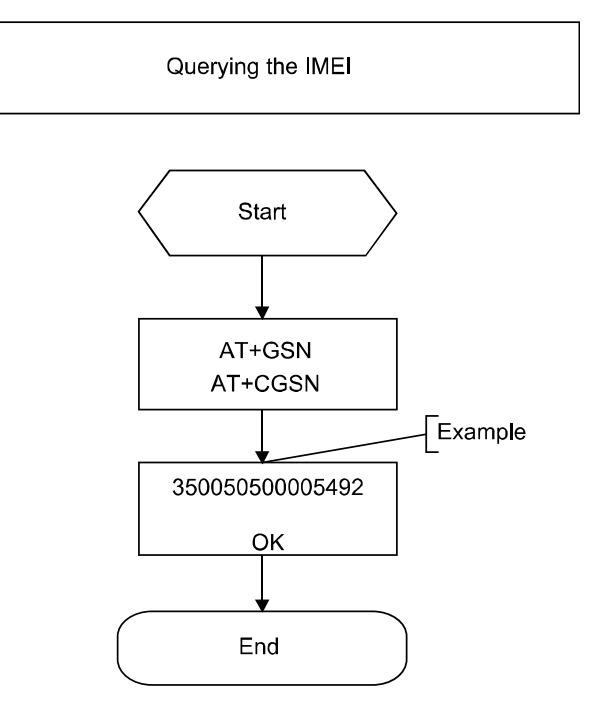

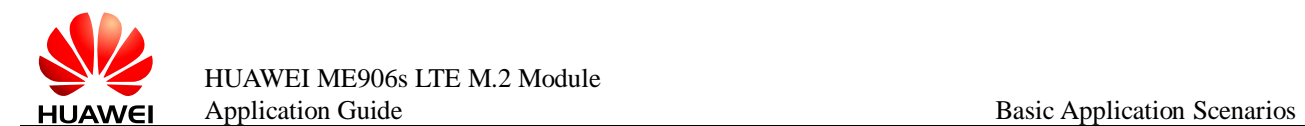

### <span id="page-13-0"></span>**2.1.2 Troubleshooting**

None

## <span id="page-13-1"></span>**2.2 Querying Additional Information**

#### <span id="page-13-2"></span>**2.2.1 Reference Process**

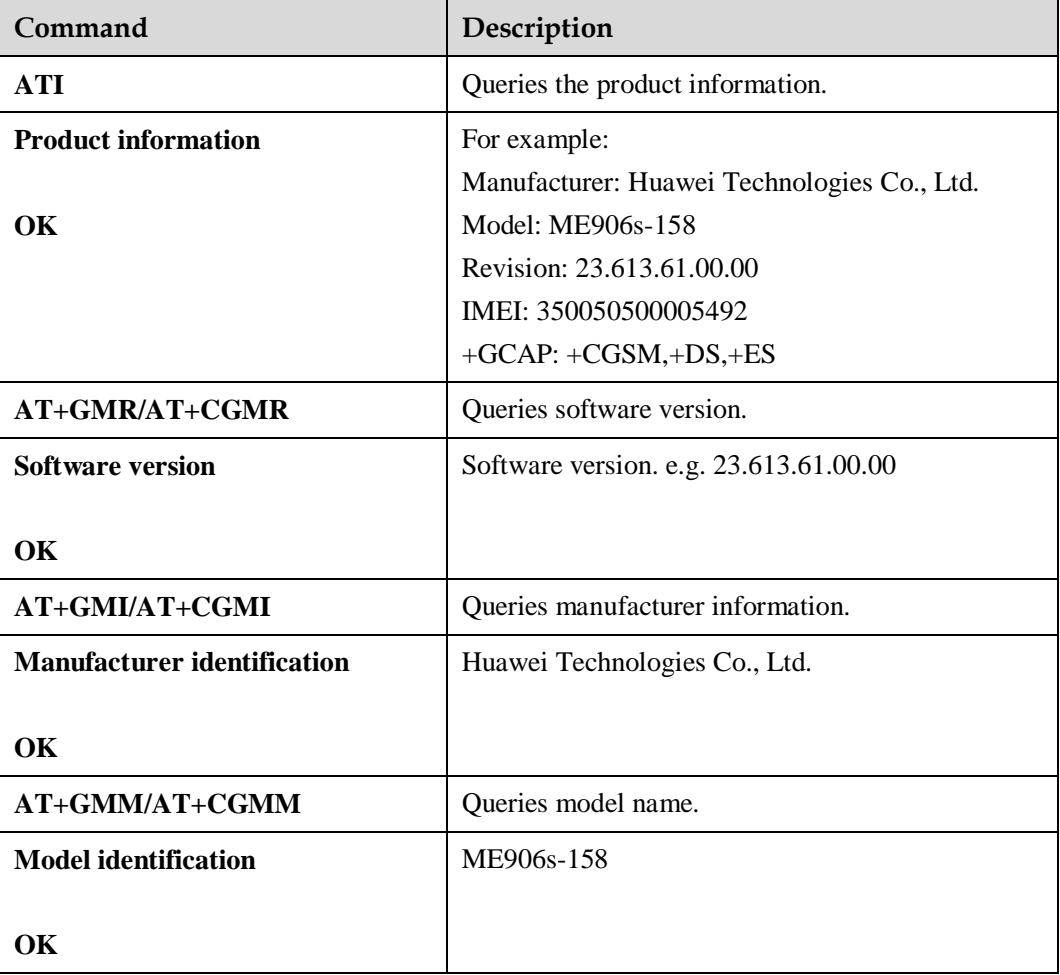

#### <span id="page-13-3"></span>**2.2.2 Troubleshooting**

<span id="page-14-0"></span>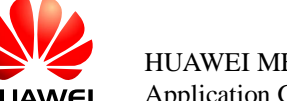

# **3 Airplane Mode Application Scenarios**

#### <span id="page-14-1"></span>**3.1 Overview**

Modules are usually embedded into equipments such as personal computers. The airplane mode provided by the modules can be enabled or disabled as required. When the equipment into which the module is embedded is in airplane mode, the radio frequency (RF) of the module is disabled, and other functions of the equipment are still available.

## <span id="page-14-2"></span>**3.2 Setting the Flight Mode**

#### <span id="page-14-3"></span>**3.2.1 Reference Process**

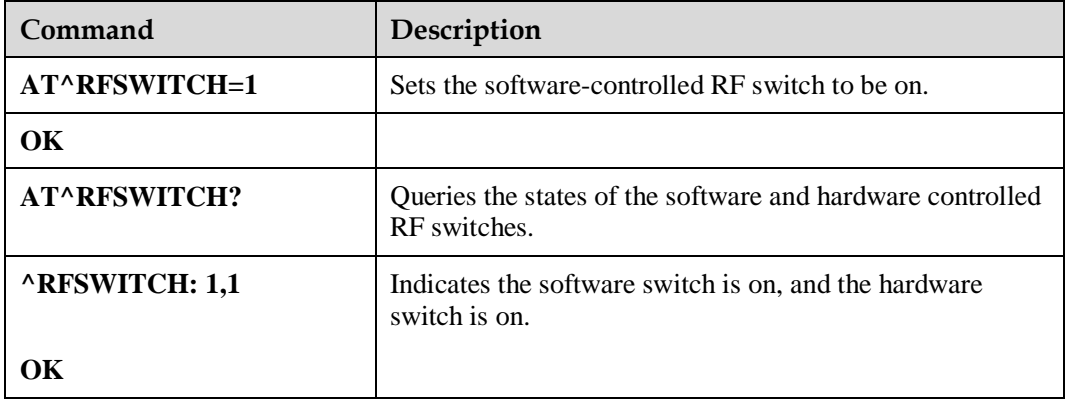

**AT^RFSWITCH=0**: sets the software-controlled RF switch to be off.

**AT^RFSWITCH=1**: sets the software-controlled RF switch to be on.

The value set by **AT^RFSWITCH** command is saved upon power-off. So the settings will be used as the initial settings next time the module is powered on.

#### **Q** NOTE

- The radio state of WWAN can be controlled by the software-controlled and hardware-controlled RF switches. To check the states of the software-controlled and hardware-controlled RF switches, run **AT^RFSWITCH?**.
- The radio state of WWAN is controlled in the following manner:

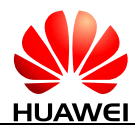

The radio of the module will be disabled when either the software-controlled or hardware-controlled RF switch is off.

The radio of the module will be enabled only when both the software-controlled and hardware-controlled RF switches are on.

#### <span id="page-15-0"></span>**3.2.2 Troubleshooting**

<span id="page-16-0"></span>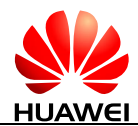

# **4 BodySAR Application Scenarios**

#### <span id="page-16-1"></span>**4.1 Overview**

Specific absorption rate (SAR) is a measure of the rate at which energy is absorbed by the body when exposed to an RF electromagnetic field. It is commonly used to measure power absorbed from mobile phones. The greater the SAR value, the greater the radiation effect on humans.

For user equipment (UE) such as modules, their SAR value increases as their transmitted power increases.

At present, most vendors' tablets have passed SAR tests. Generally, these products have embedded proximity sensors. When the sensors detect that a human is in the proximity of or in contact with the UE, they will notify the UE so that the UE will reduce the transmitted power. When the human is no longer in the proximity of or in contact with the UE, the sensors also notify the UE so that the UE will restore the transmitted power.

## <span id="page-16-2"></span>**4.2 Enabling/Disabling BodySAR**

#### <span id="page-16-3"></span>**4.2.1 Reference Process**

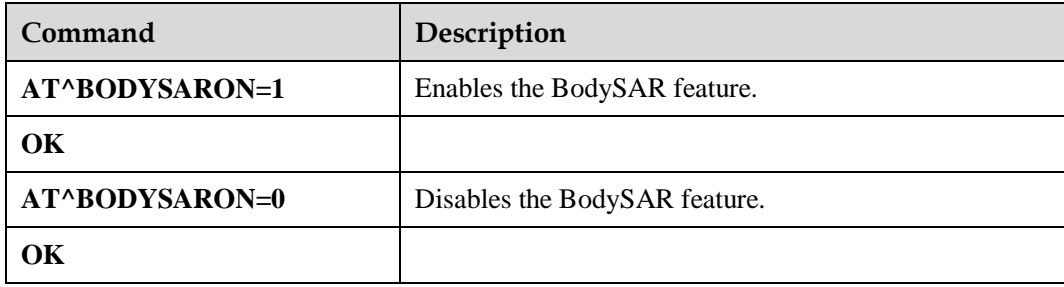

If the BodySAR feature is enabled, the maximum transmitted power can be adjusted. If the BodySAR feature is disabled, the system's default maximum transmitted power is used.

#### <span id="page-16-4"></span>**4.2.2 Troubleshooting**

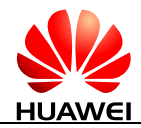

## <span id="page-17-0"></span>**4.3 Adjusting the WCDMA Transmitted Power Using the BodySAR Feature**

#### <span id="page-17-1"></span>**4.3.1 Reference Process**

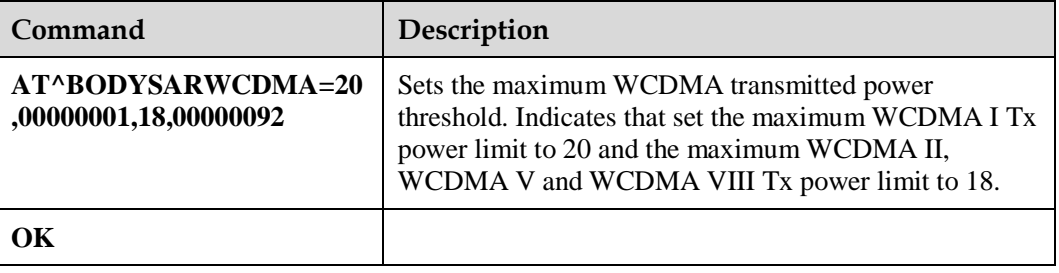

The WCDMA transmitted power is controlled by setting the maximum transmitted power threshold. Affected by PDM and other factors, the test result may have an error of  $\pm 2$  dB.

The command and parameters of **AT^BODYSARWCDMA** depend on the product.

**Figure 4-1** Adjusting the WCDMA transmitted power

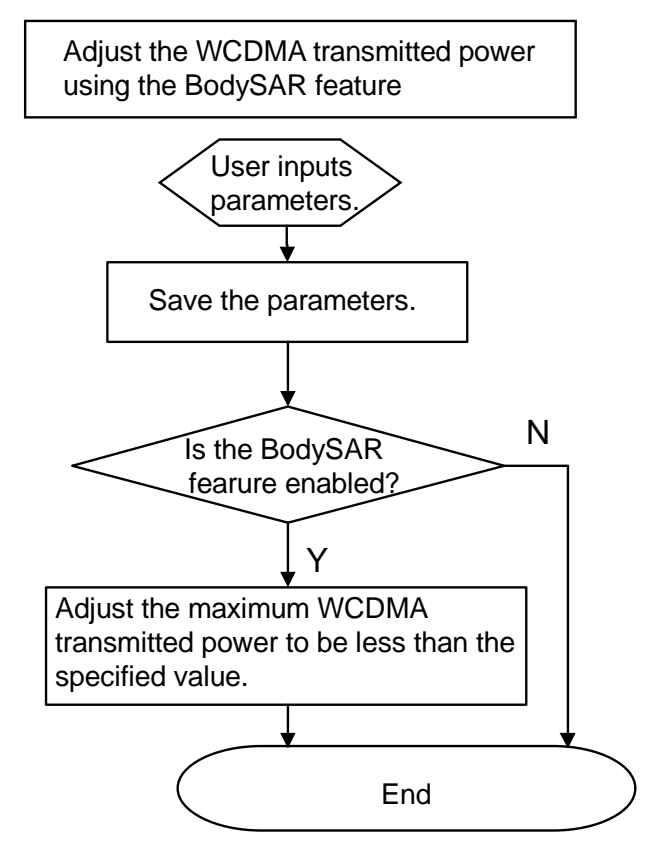

#### <span id="page-17-2"></span>**4.3.2 Troubleshooting**

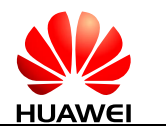

## <span id="page-18-0"></span>**4.4 Adjusting the GSM Transmitted Power Using the BodySAR Feature**

#### <span id="page-18-1"></span>**4.4.1 Reference Process**

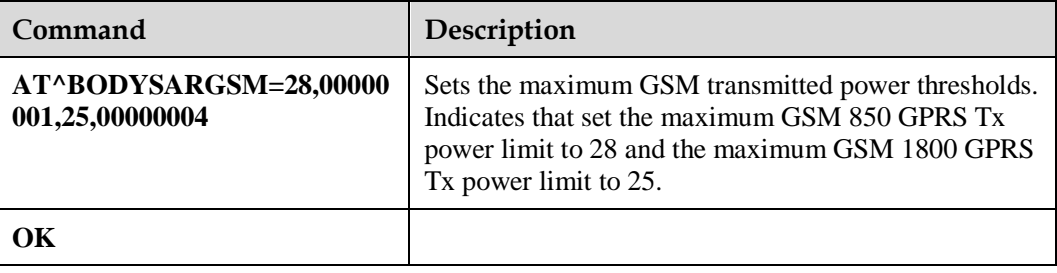

The **AT^BODYSARGSM** set command sets the maximum Tx power limit of GSM, GPRS and EGPRS for each band in single time-slot. When the module changes into multi-slot configuration, the maximum Tx power limit of each time-slot will be reduced. The power reduction in multi-slot configuration is as follow:

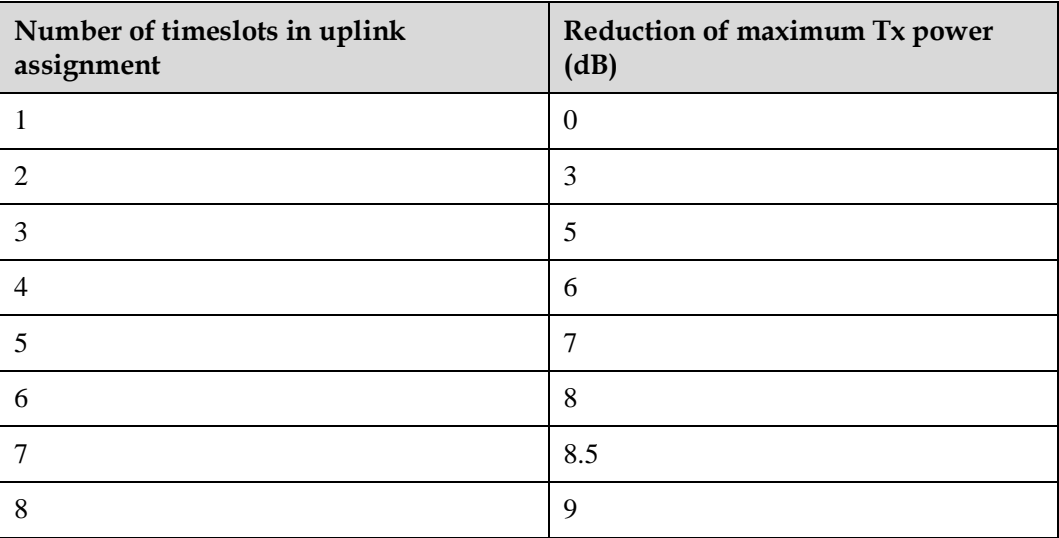

The transmitted power for each band of GSM GPRS and EGPRS (GSM 850, GSM 900, GSM 1800, and GSM 1900) is controlled by setting the maximum transmitted power thresholds. Affected by PDM and other factors, the test result may have an error of  $\pm 2$  dB.

The command and parameters of **AT^BODYSARGSM** depend on the product.

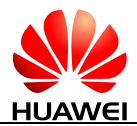

#### **Figure 4-2** Adjust the GSM transmitted power

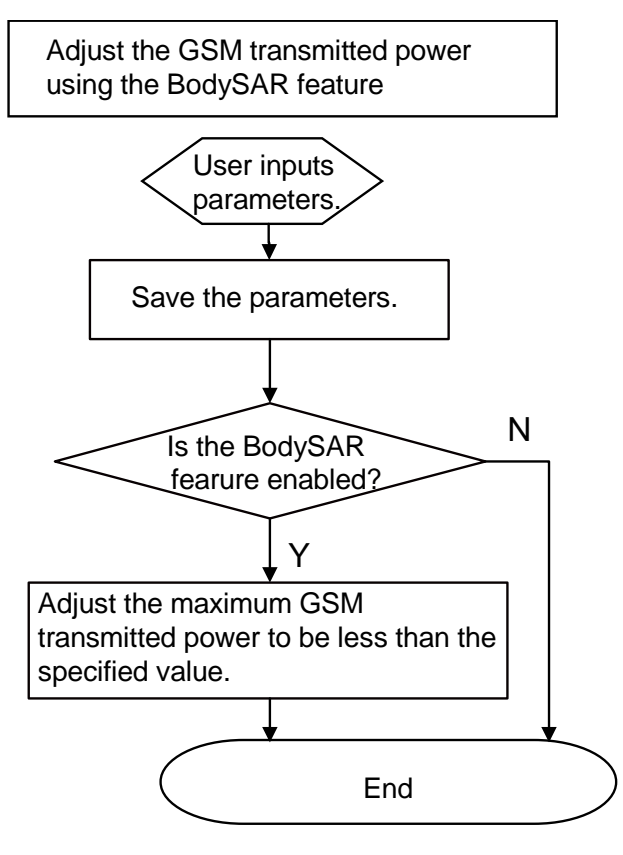

#### <span id="page-19-0"></span>**4.4.2 Troubleshooting**

None

## <span id="page-19-1"></span>**4.5 Adjusting the LTE Transmitted Power Using the BodySAR Feature**

#### <span id="page-19-2"></span>**4.5.1 Reference Process**

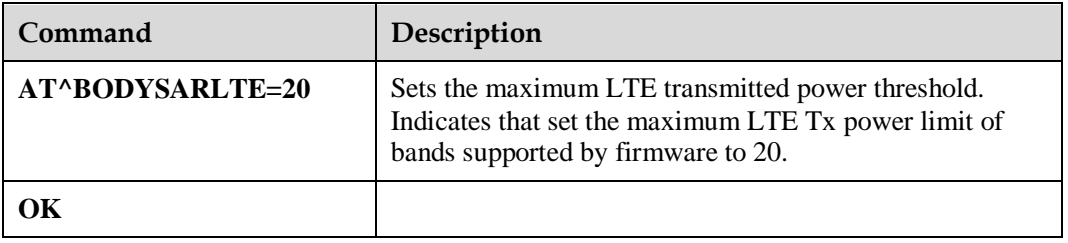

The LTE transmitted power is controlled by setting the maximum transmitted power threshold. Affected by PDM and other factors, the test result may have an error of  $\pm 2$  dB.

The command and parameters of **AT^BODYSARLTE** depend on the product.

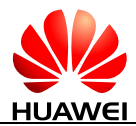

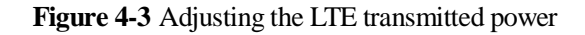

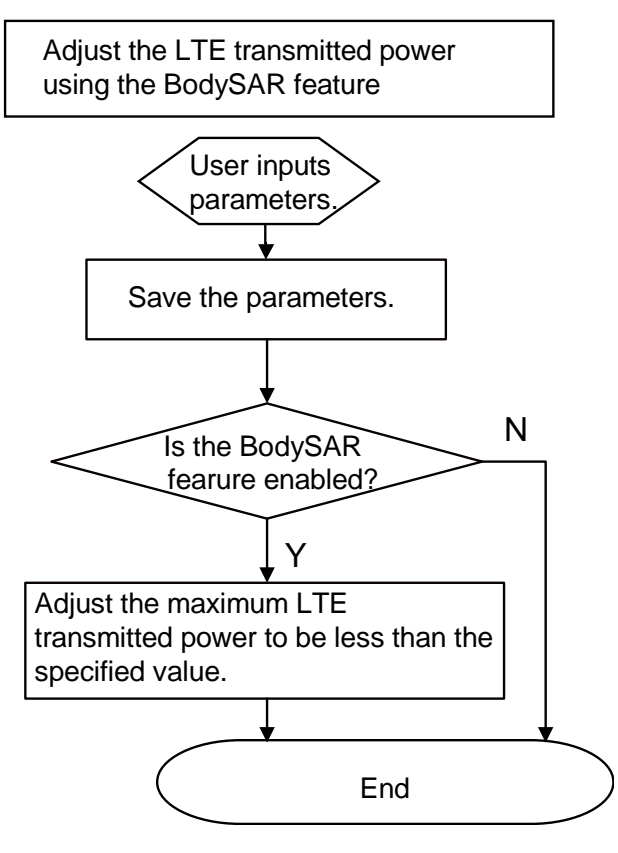

#### <span id="page-20-0"></span>**4.5.2 Troubleshooting**

None

## <span id="page-20-1"></span>**4.6 Usage Description Of BodySAR Feature**

#### <span id="page-20-2"></span>**4.6.1 Reference Description**

After a module is powered on, the default BodySAR function status is disabled, and the default power control function in the system is used.

The maximum transmitting power parameters take effect in real time only when the following requirements are met:

- The **AT^BODYSARWCDMA**, **AT^BODYSARGSM** and **AT^BODYSARLTE** commands are used to set the maximum transmitting power parameters successfully.
- The **AT^BODYSARON=1** command is used to enable the BodySAR function.

When the maximum transmitting power parameters are not set or the BodySAR function is disabled, the default power control function in the system is used.

After the maximum transmitting power parameters are set, the **AT^BODYSARON=0** command can be used to disable the BodySAR function. Then the default maximum transmitting power is resumed. If the **AT^BODYSARON=1** command is used to enable the BodySAR function again, the maximum transmitting power parameters that have been set take effect in real time.

The maximum transmitting power parameters are saved in flash. As a contrast, the current BodySAR function status is not saved. That means if the module restarts, the values of the maximum transmitting power parameters are the same with which before restarting, but the BodySAR function status is disabled.

#### <span id="page-21-0"></span>**4.6.2 Troubleshooting**

None

## <span id="page-21-1"></span>**4.7 Setting the BodySAR Type**

#### <span id="page-21-2"></span>**4.7.1 Reference Process**

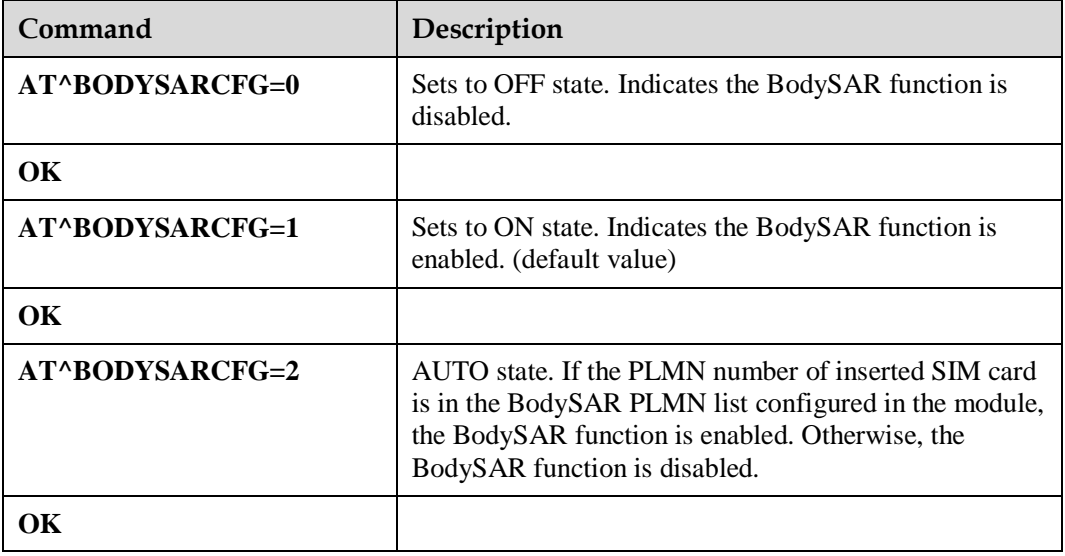

#### $\square$  NOTE

Only when the BodySAR function is enabled, **AT^BODYSARCFG** command can be used.

#### <span id="page-21-3"></span>**4.7.2 Troubleshooting**

<span id="page-22-0"></span>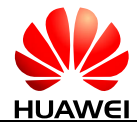

## **5 Network Searching and Registration Application Scenarios**

## <span id="page-22-1"></span>**5.1 Searching and Registering Network**

#### <span id="page-22-2"></span>**5.1.1 Reference Process**

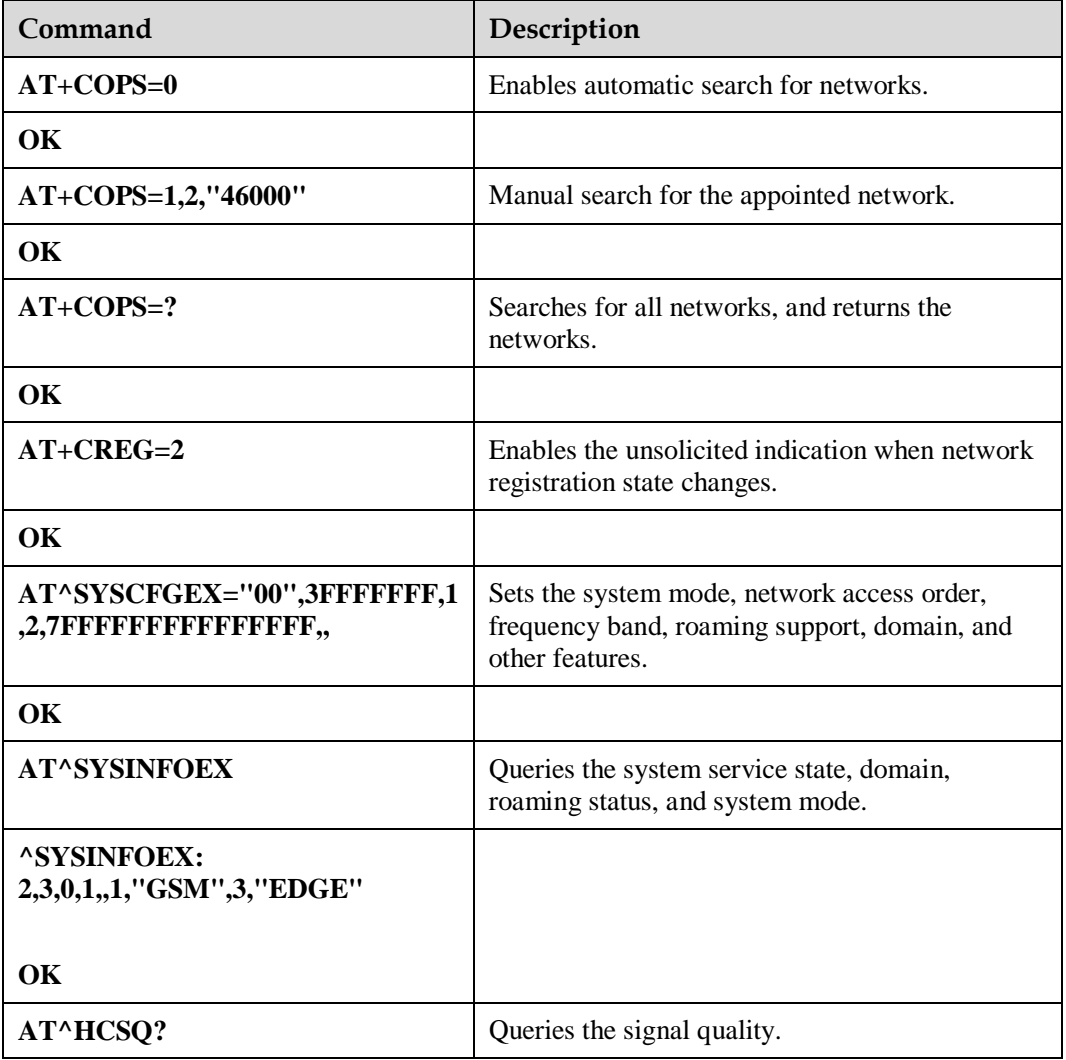

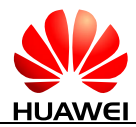

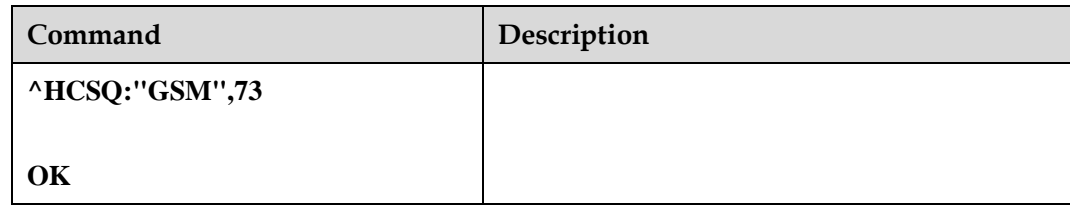

**Figure 5-1** Automatic search for networks

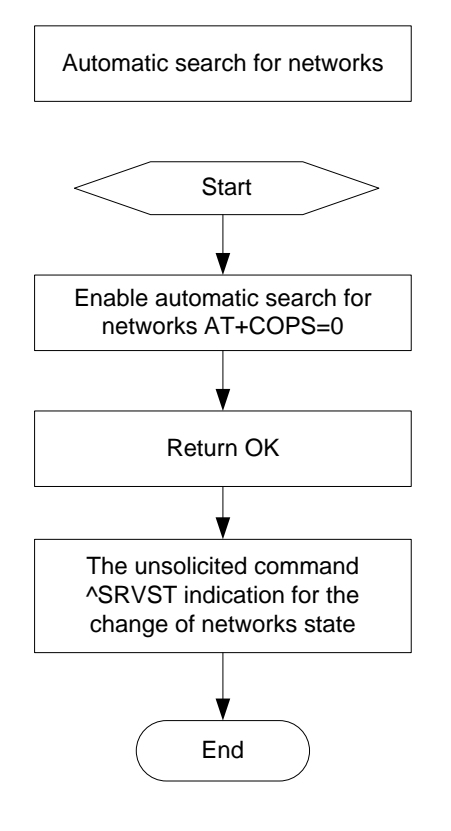

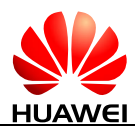

#### **Figure 5-2** Manual search for networks

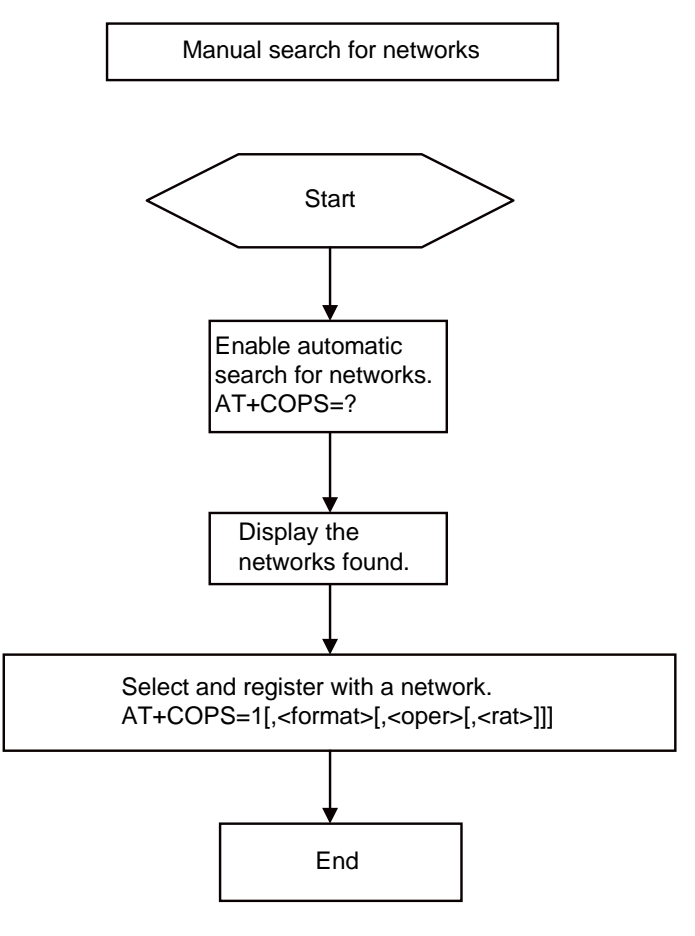

#### $\square$  NOTE

The application scenario is applicable for 3GPP (GSM/WCDMA/LTE), and UE is not in data service state.

#### <span id="page-24-0"></span>**5.1.2 Troubleshooting**

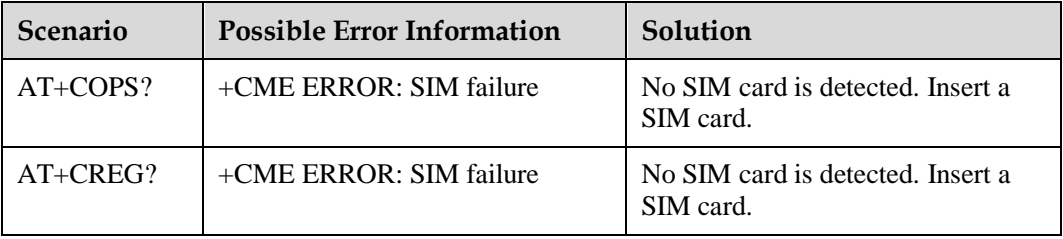

<span id="page-25-0"></span>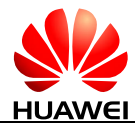

# **6 SMS Application Scenarios**

#### <span id="page-25-1"></span>**6.1 Overview**

Short Message Service (SMS) is a text messaging service using a service center (SC) to transfer short text messages between GSM MEs and Short Message Entities (SMEs). ME906s only supports protocol data unit (PDU) mode message.

A message must contain the following information before it is sent:

For a PDU mode message:

- Length of TPDU package
- Message content: To compose or send a PDU mode message, the message must contain all the message attributes and be encoded in PDU format. A PDU consists of the following:
	- − Service Center Address (SCA): composed of the address length, SCA type and SCA reverse byte.
	- − First octet: contains the message type indicator, TP-RP, TP-UDHI, TP-SRR, TP-VPF, TP-RD, and TP-MTI.
	- Short text message statement.
	- − Destination address: consisting of the destination address, address length and destination address type.
	- Protocol identifier.
	- Data encoding scheme.
	- − Validity duration.
	- − Data length.
	- − User data: consisting of the user data header and the data encoded in PDU format.

[Figure 6-1](#page-26-0) shows an example of data encoded in PDU format of submitted type.

<span id="page-26-0"></span>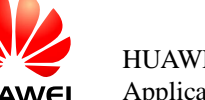

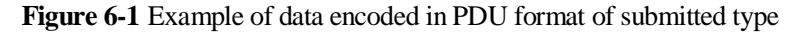

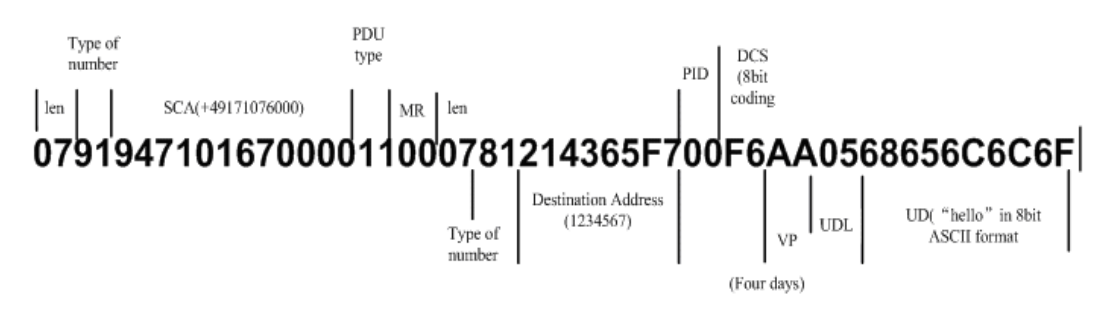

[Figure 6-2](#page-26-1) shows the general SMS process.

<span id="page-26-1"></span>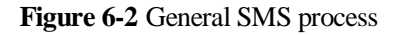

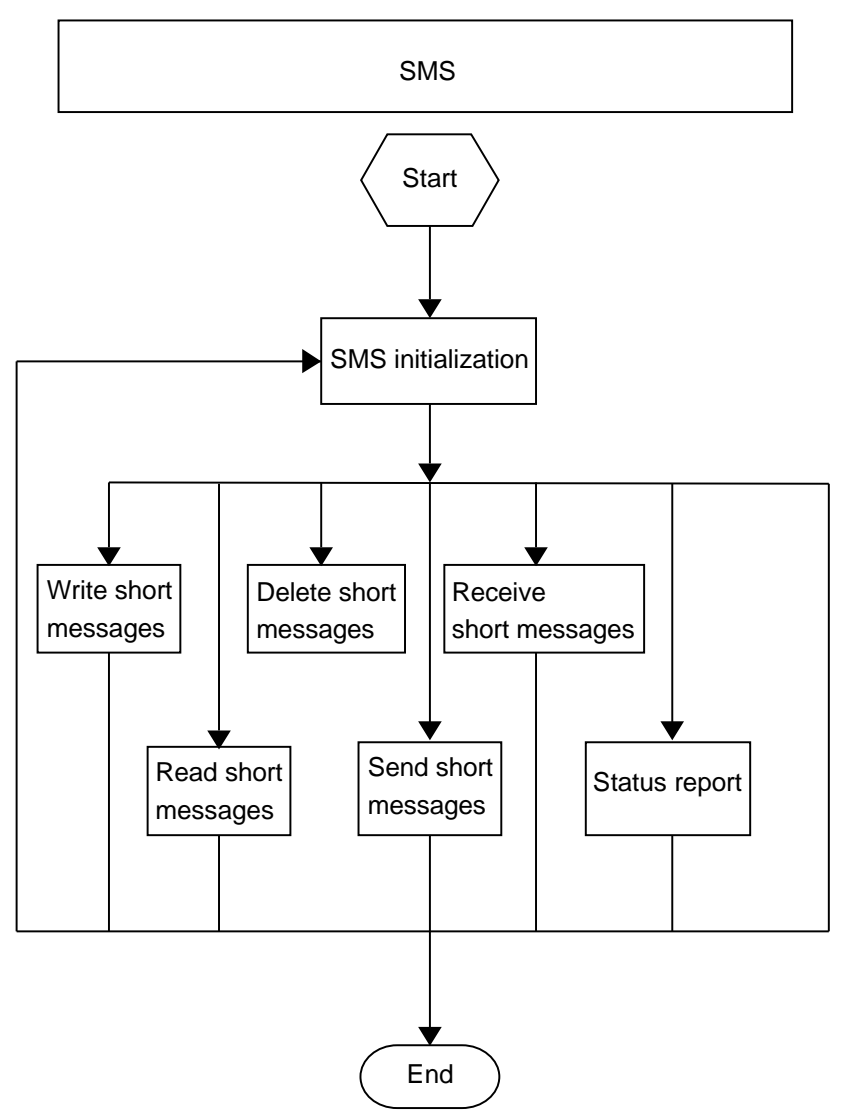

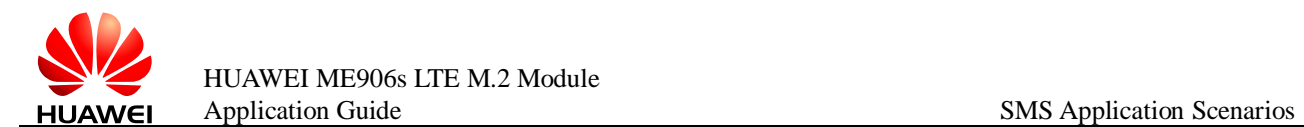

## <span id="page-27-0"></span>**6.2 Initializing SMS**

#### <span id="page-27-1"></span>**6.2.1 Reference Process**

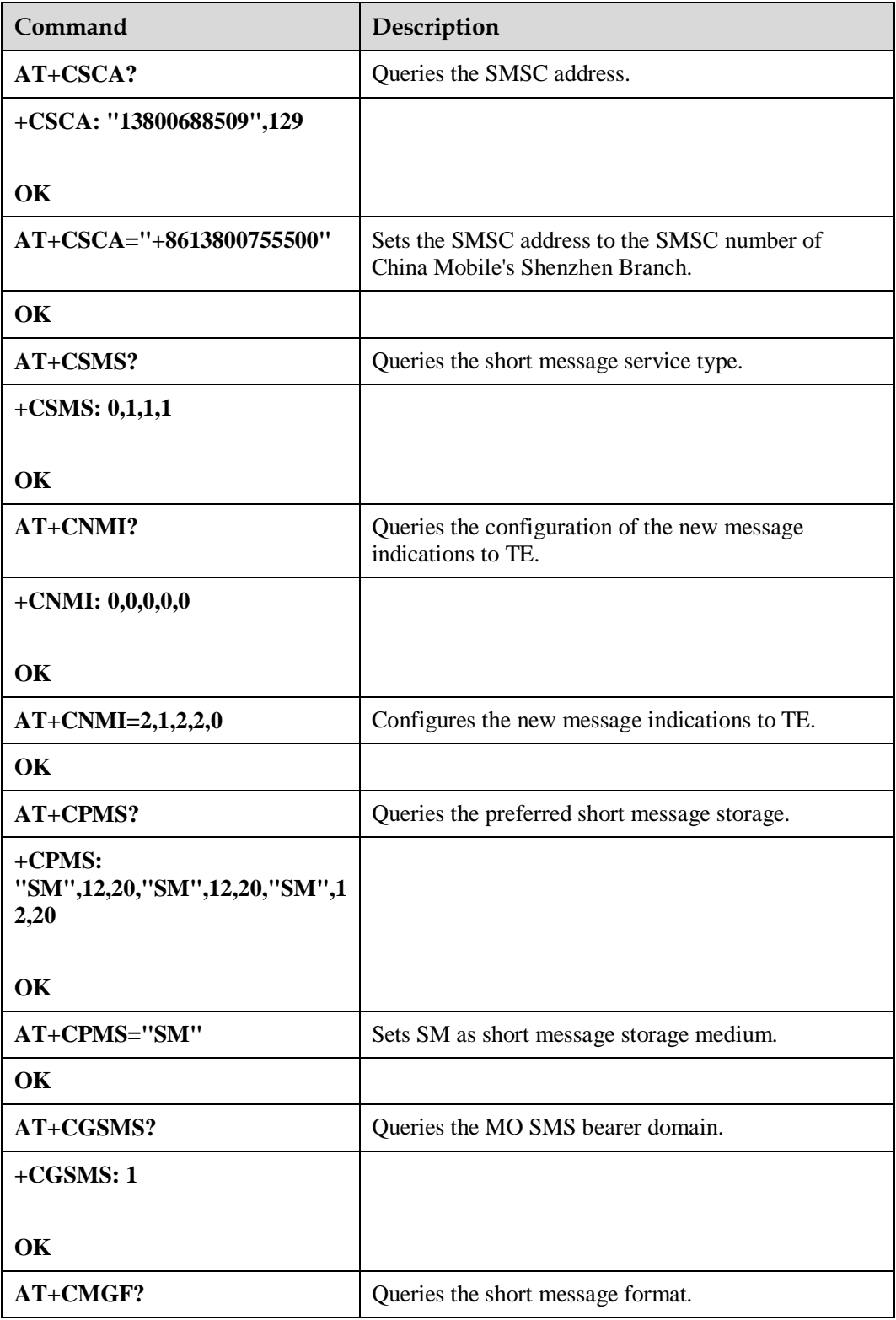

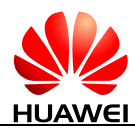

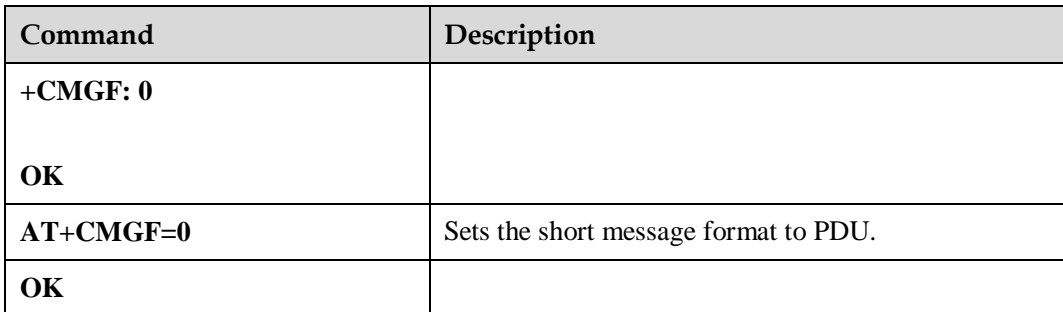

Use the **AT+CMGF** command to set short message format: **AT+CMGF=0** sets the short message format to PDU.

The SMSC address provided by the service provider must be specified. In PDU mode, the SMSC address is contained in the PDU packets. Therefore, in PDU mode, the **AT+CSCA** command is optional.

To use the SMS features specified in the GSM 07.05 Phase 2+, the **AT+CSMS** command must be used to enable the features.

Use the **AT+CNMI** command to set the unsolicited indications.

Use the **AT+CPMS** command to select the preferred short message storage (SIM or ME). The ME906s supports only the SM (SIM card) storage.

Use the **AT+CGSMS** command to select the MO SMS bearer domain (PS or CS domain). For ME906s, the CS domain is the preferred MO bearer domain.

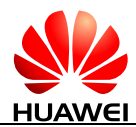

#### **Figure 6-3** SMS initialization process - part 1

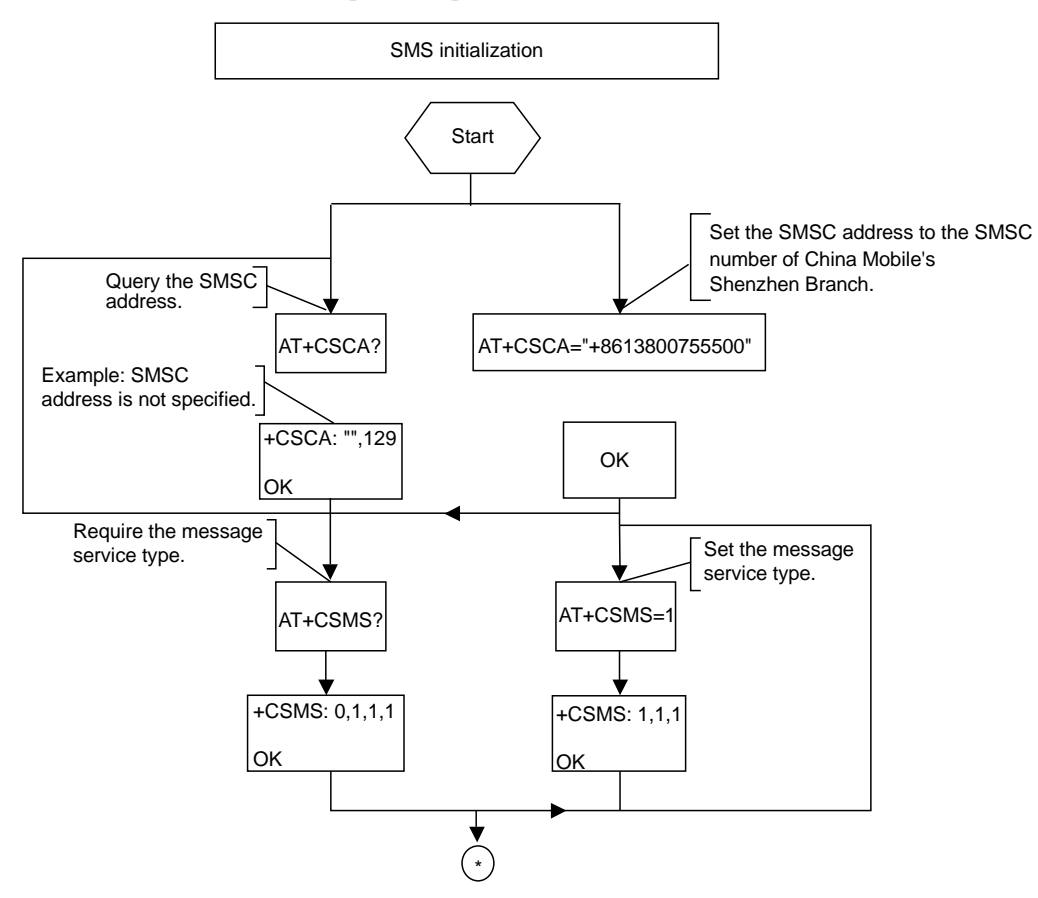

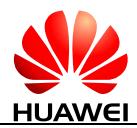

#### **Figure 6-4** SMS initialization process - part 2

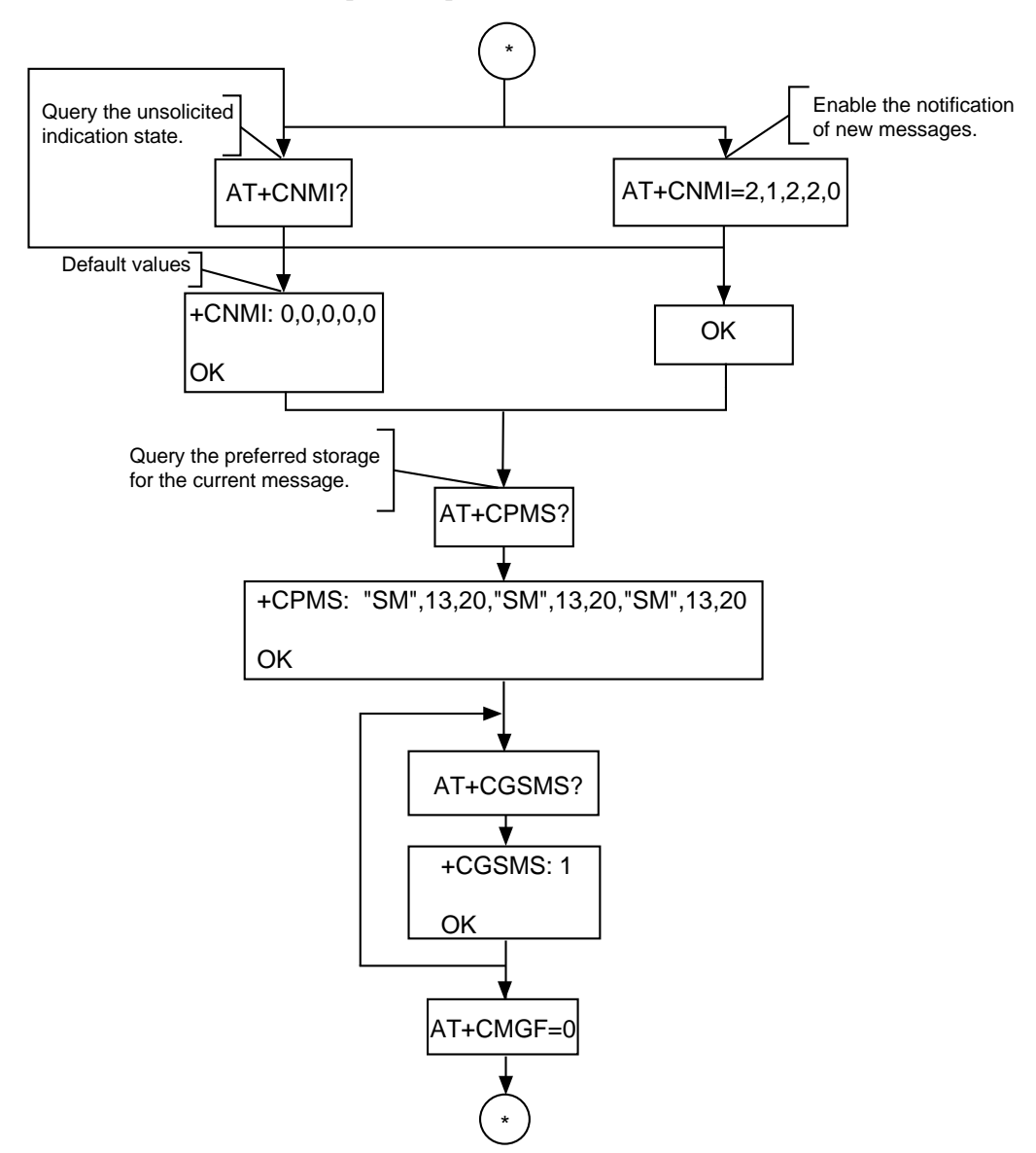

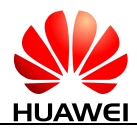

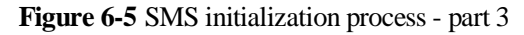

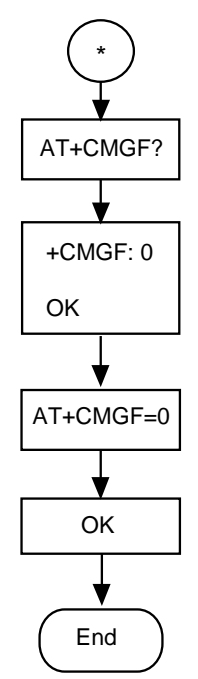

#### <span id="page-31-0"></span>**6.2.2 Troubleshooting**

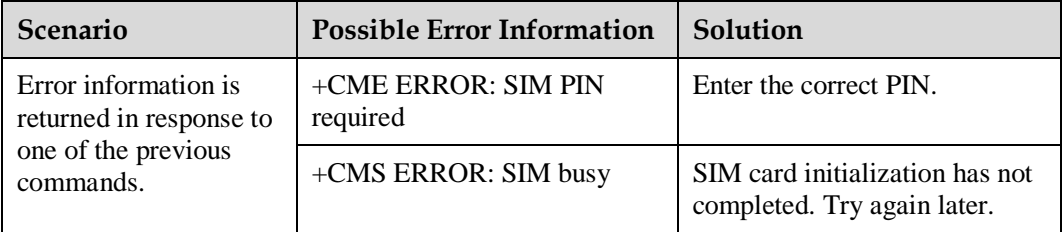

## <span id="page-31-1"></span>**6.3 Sending Short Messages**

#### <span id="page-31-2"></span>**6.3.1 Reference Process**

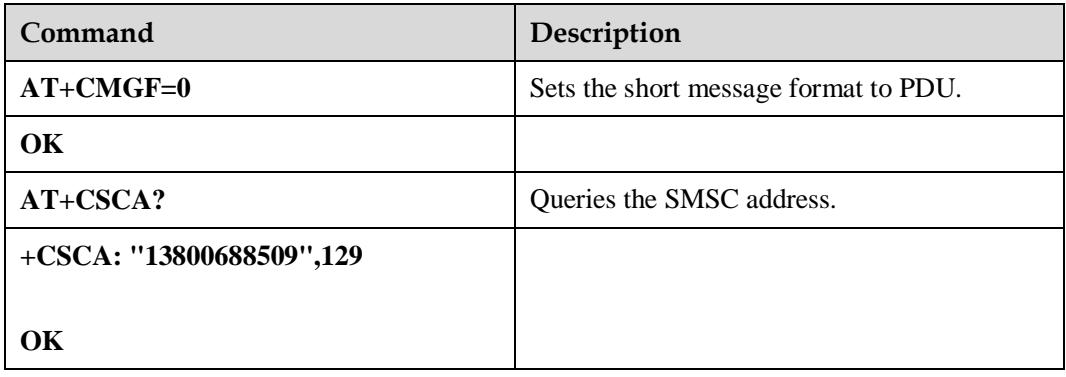

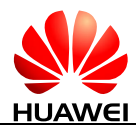

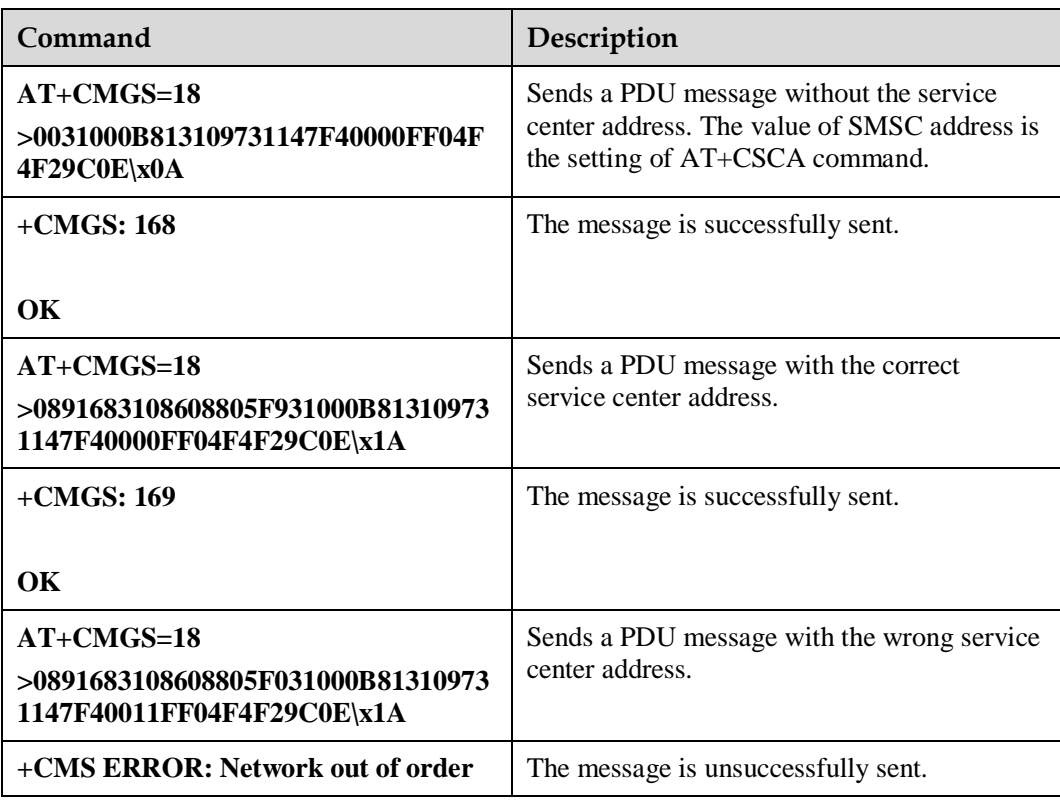

Messages in PDU format must be converted using external tools or users' software. Tools for encoding and parsing messages in PDU format are available on the Internet.

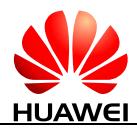

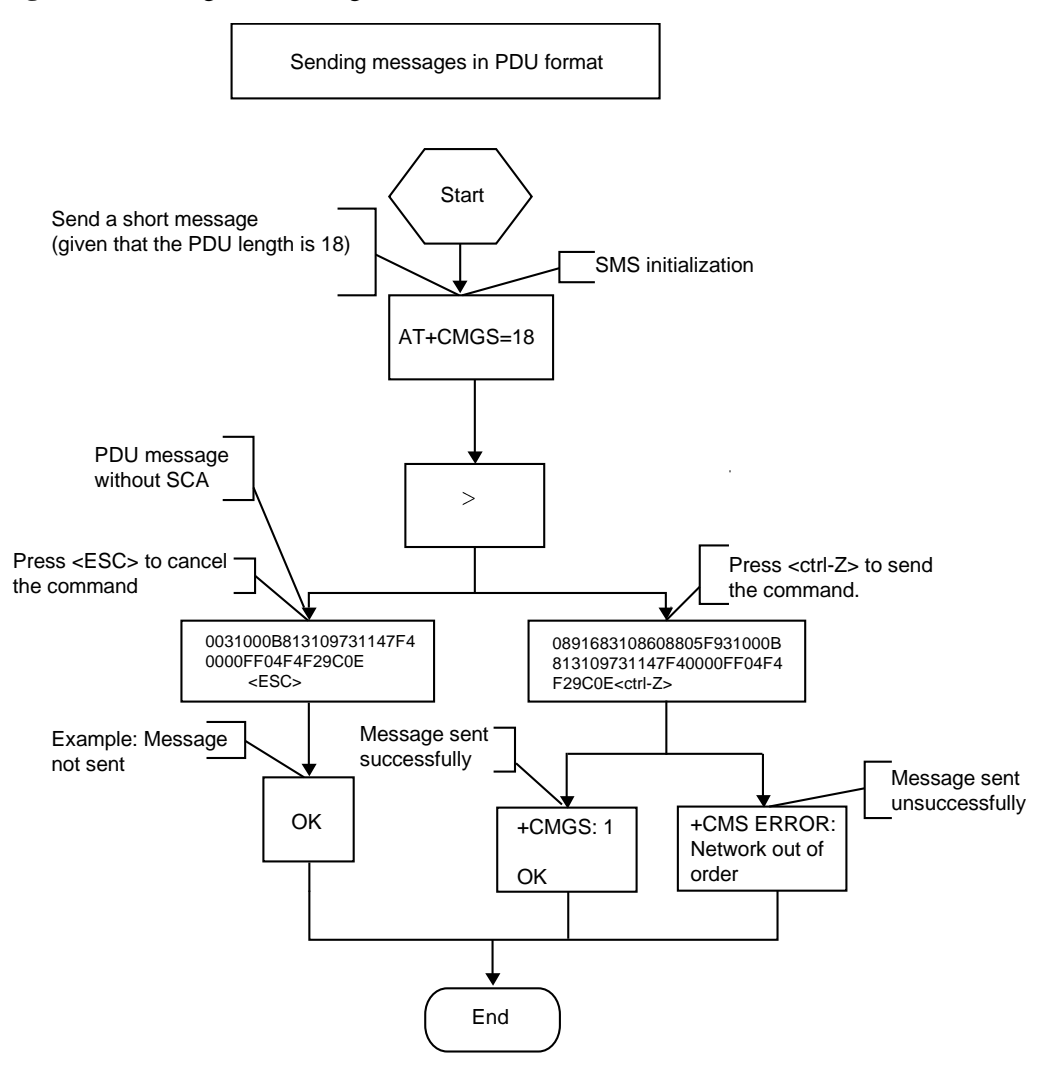

#### **Figure 6-6** Sending short messages in PDU format

#### <span id="page-33-0"></span>**6.3.2 Troubleshooting**

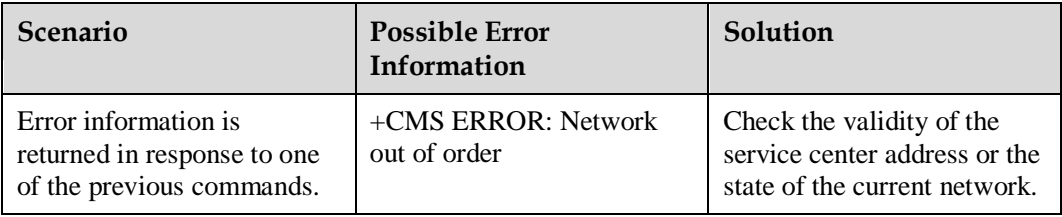

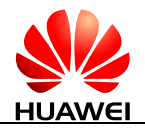

## <span id="page-34-0"></span>**6.4 Reading Short Messages**

#### <span id="page-34-1"></span>**6.4.1 Reference Process**

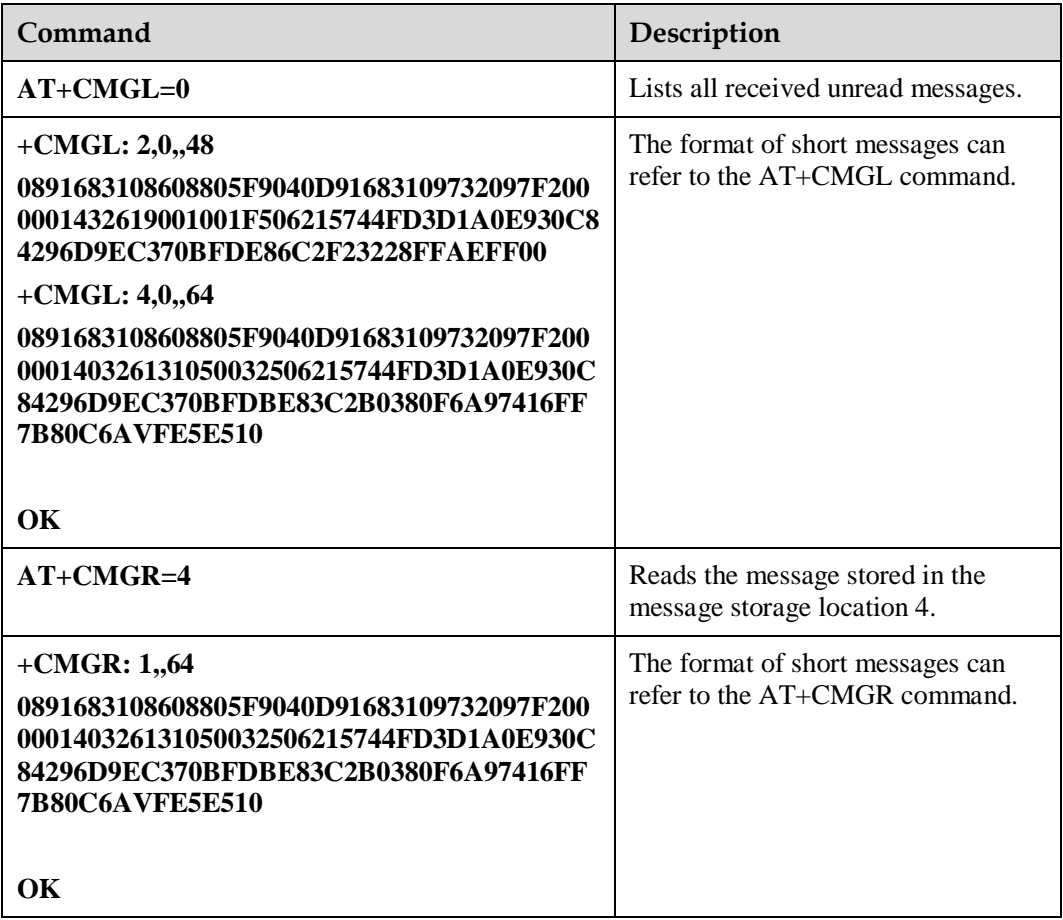

There are two methods to read short messages:

• Method 1: Use the **AT+CMGL** command to list the messages that are in specified state and stored in the preferred message storage. The following table describes the message states. If the message sate is received unread messages, the REC UNREAD state will be changed to REC READ after the **AT+CMGL** command is executed.

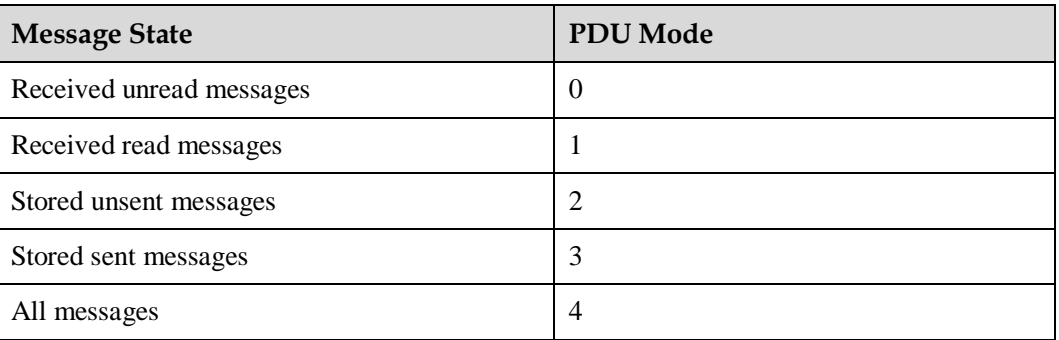

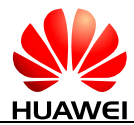

 Method 2: Use the **AT+CMGR** command to read a message from a specified storage location in the message storage. If the message is a received unread message, its state will be changed to REC READ after it is read using the **AT+CMGR** command.

You can use the **AT+CMGL** command to list all short messages so that you can view the messages' storage locations.

**Figure 6-7** Reading short messages

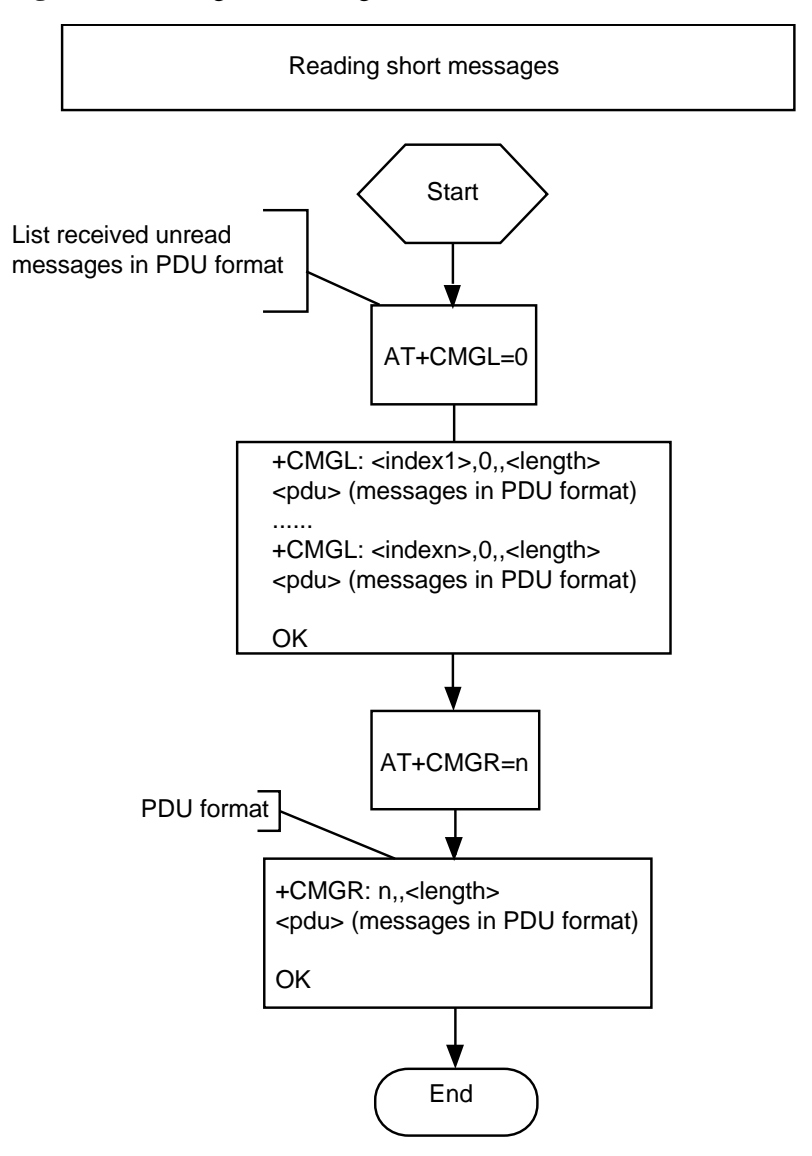

#### <span id="page-35-0"></span>**6.4.2 Troubleshooting**

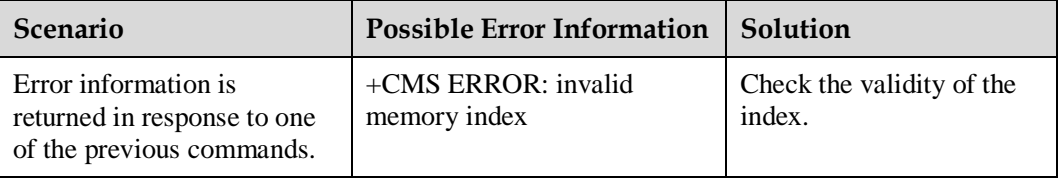
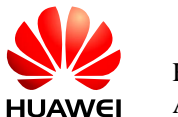

## **6.5 Deleting Short Messages**

## **6.5.1 Reference Process**

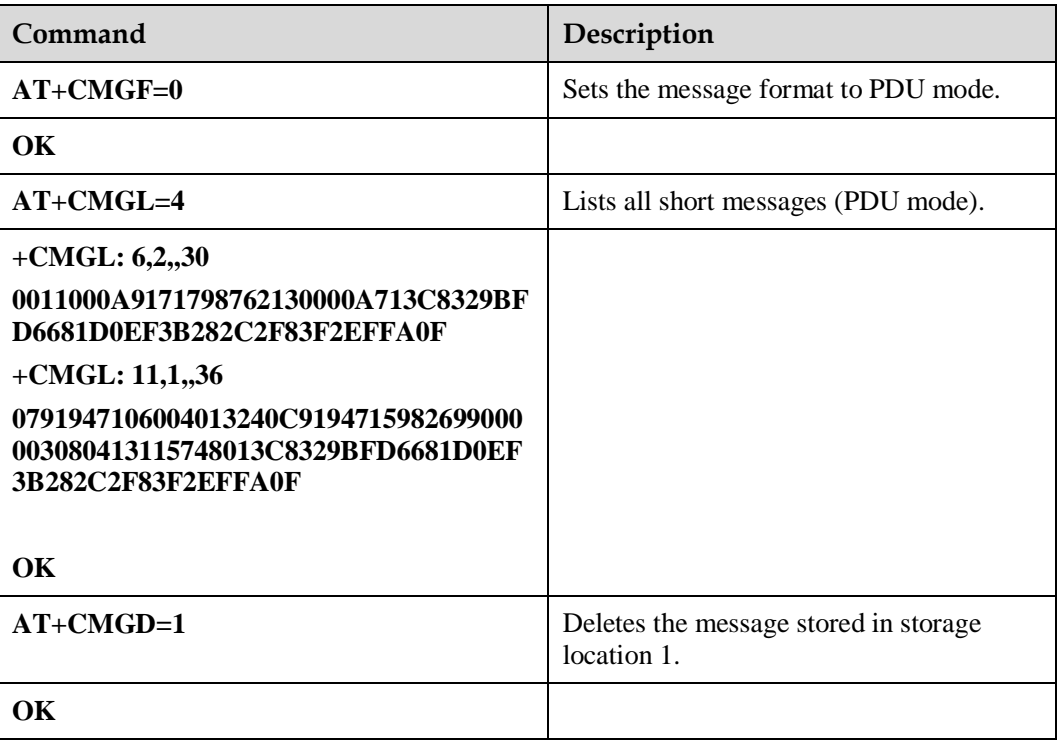

- Either all messages stored in the preferred message storage or a message stored in the specified storage location in the preferred message storage can be deleted.
- All read or unread messages that have been received can be deleted.
- If no messages are stored in the preferred message storage, "OK" is returned when the action to delete messages is completed.
- Meanings of the DelFlag value:
	- − 1: Delete all read messages in the preferred message storage, and keep the unread, sent and unsent messages.
	- 2: Delete all read and sent messages in the preferred message storage, and keep the unread and unsent messages.
	- − 3: Delete all read, sent, and unsent messages in the preferred message storage, and keep the unread messages.
	- − 4: Delete all messages in the preferred message storage, including the unread messages.

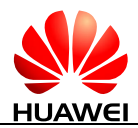

#### **Figure 6-8** Deleting short message

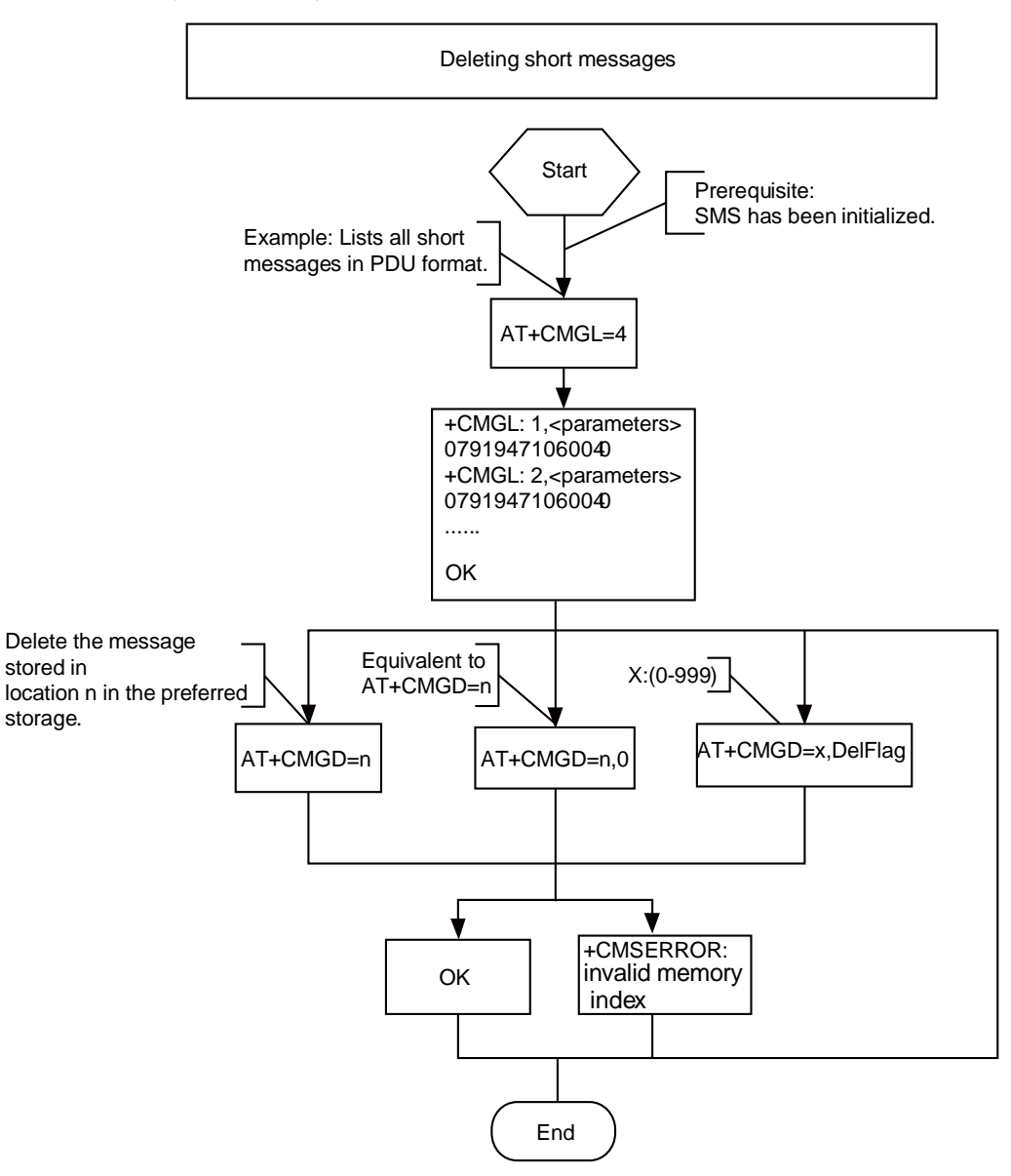

## **6.5.2 Troubleshooting**

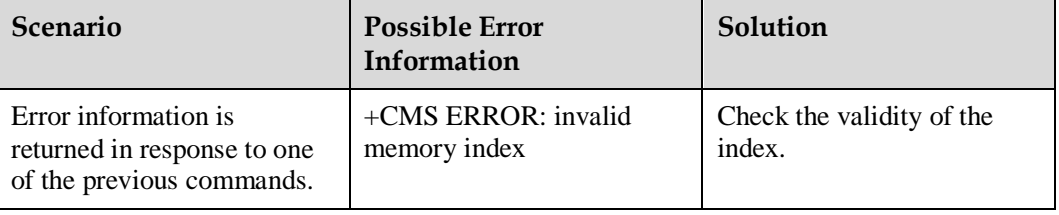

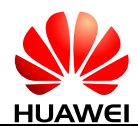

## **7 Phonebook Application Scenarios**

## **7.1 Overview**

As a product embedded into a host, the phonebook scenarios include that read, write, query and delete the phonebook entries in the SIM card.

Read phonebook: use the **AT+CPBR** command to read phonebook entries.

Write phonebook: use the **AT+CPBW** command to save the phonebook entries into the SIM card.

Delete phonebook: use **AT+CPBW** command to delete the phonebook entries in the SIM card.

## **7.2 Initializing the Phonebook**

### **7.2.1 Reference Process**

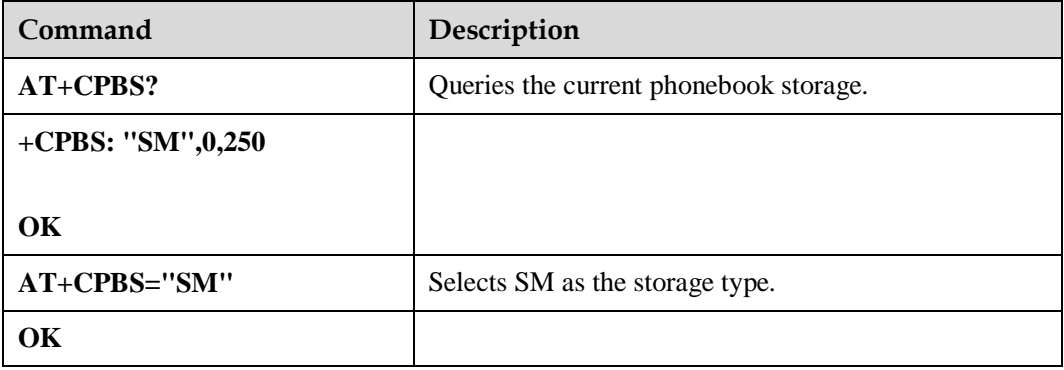

Note that the AT commands for reading and writing phonebook entries can be used only after the phonebook storage is selected. To select a phonebook storage, use the **AT+CPBS** command.

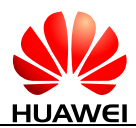

#### **Figure 7-1** Initializing the phonebook

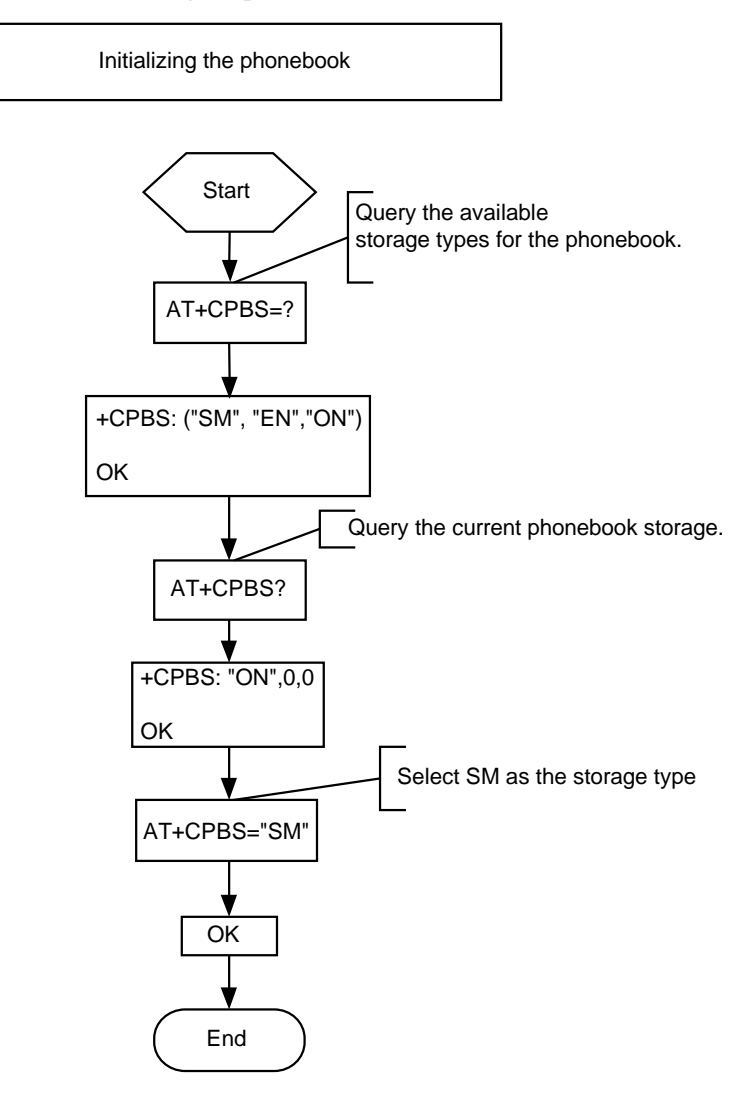

## **7.2.2 Troubleshooting**

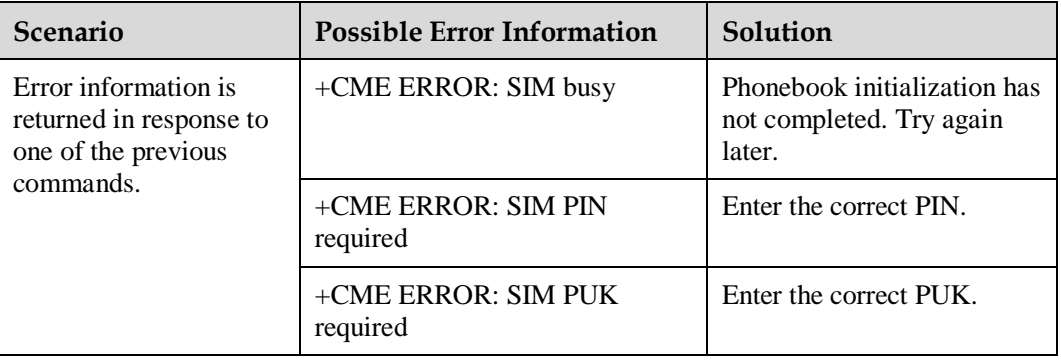

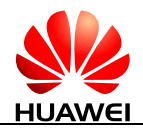

## **7.3 Reading Phonebook Entries**

## **7.3.1 Reference Process**

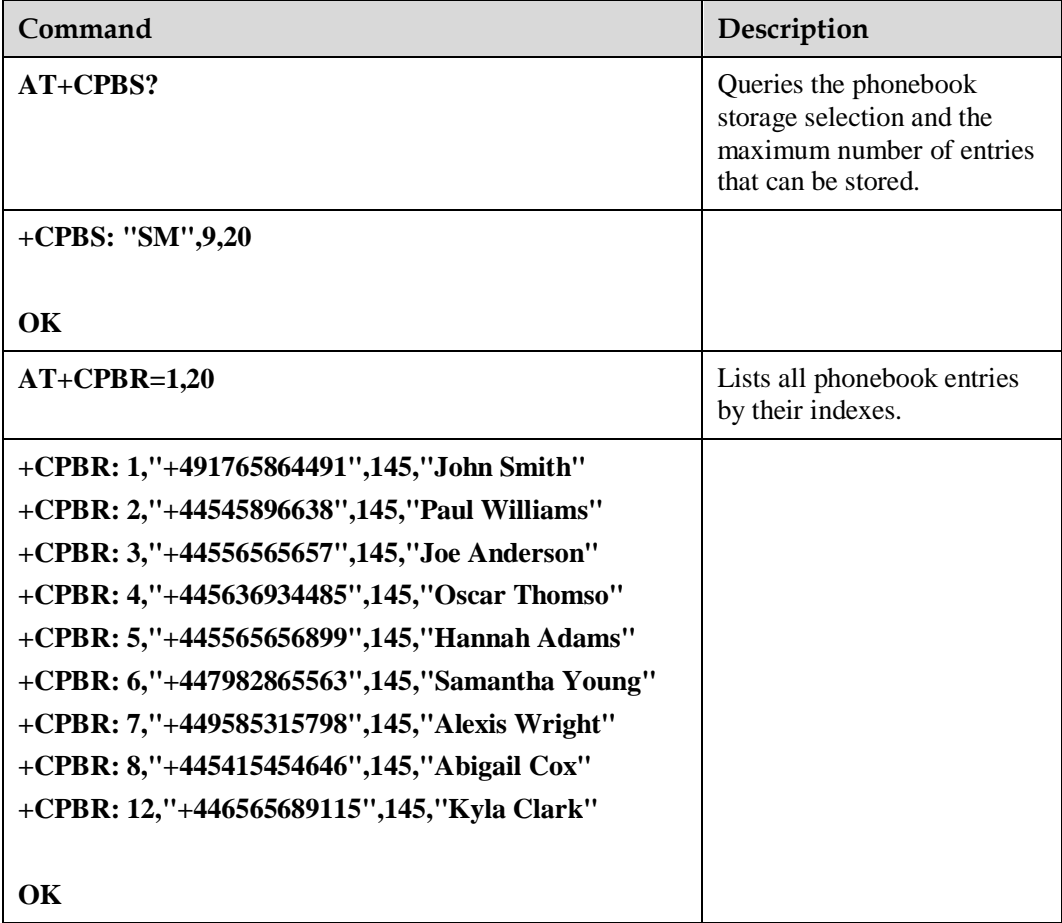

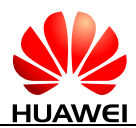

#### **Figure 7-2** Reading phonebook entries

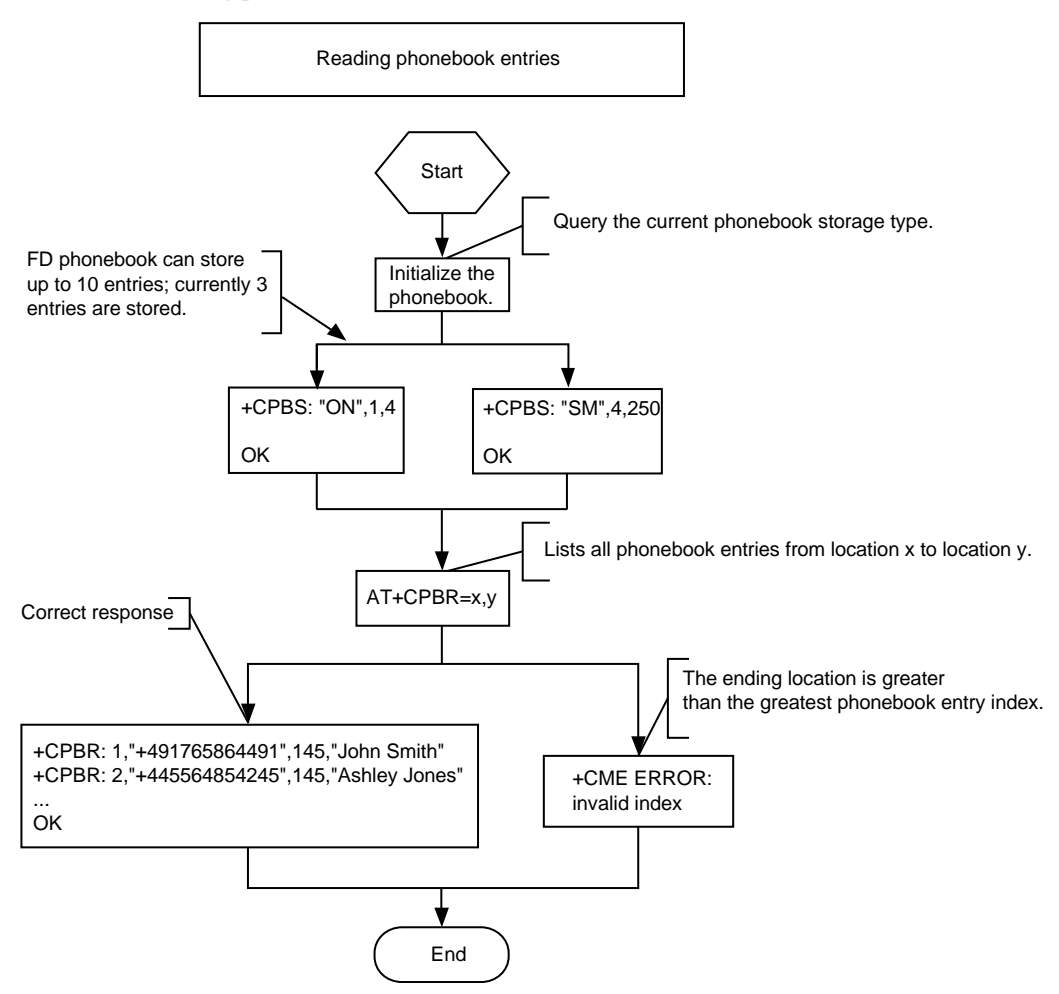

## **7.3.2 Troubleshooting**

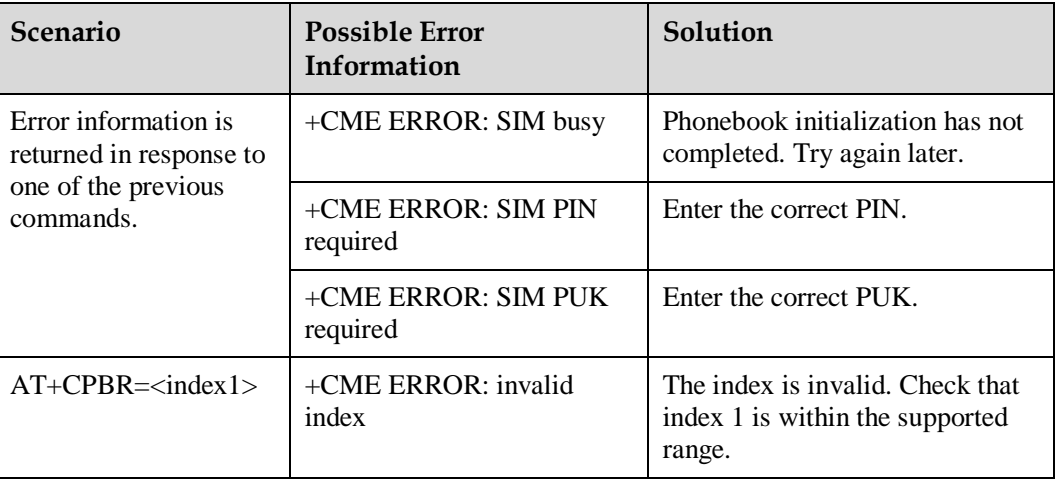

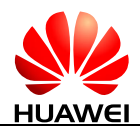

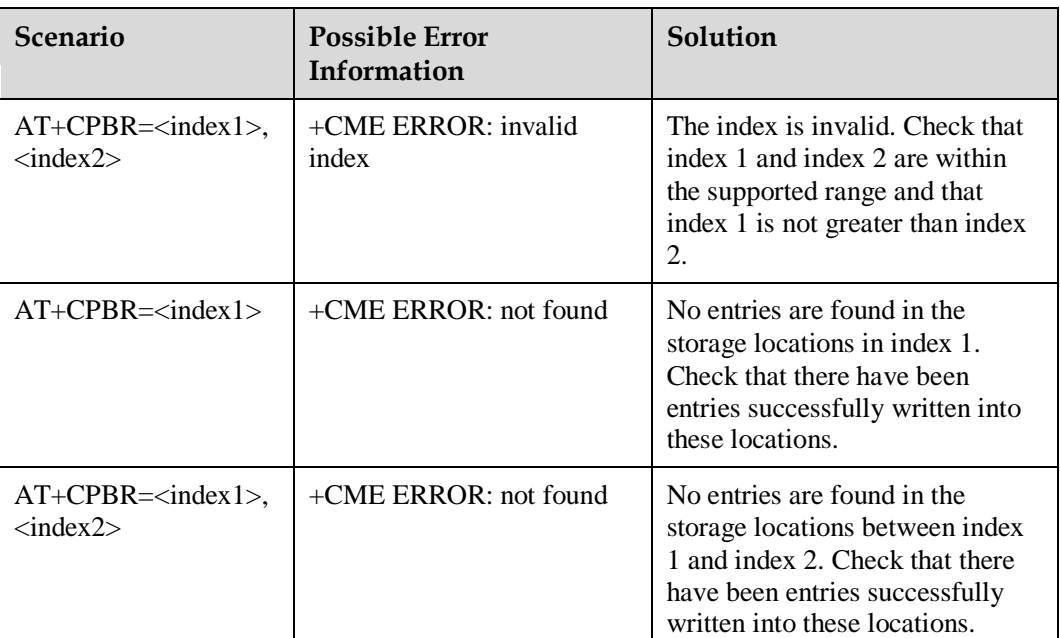

## **7.4 Writing Phonebook Entries**

## **7.4.1 Reference Process**

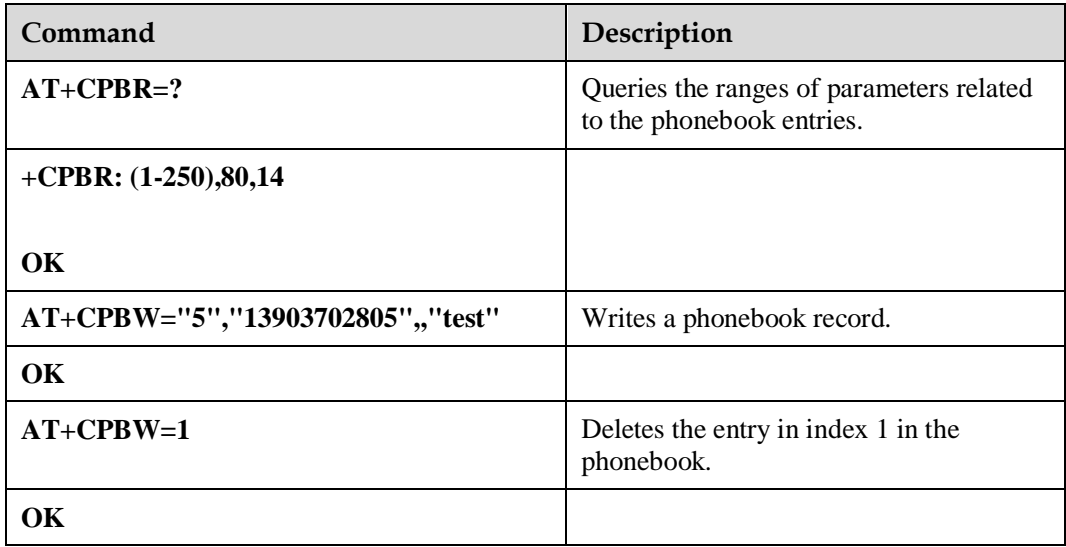

There are two methods to edit phonebook entries using the **AT+CPBW** command:

- Write an entry to a specified location. This method edits the location where a phonebook entry exists or writes a new entry to a vacant location.
- Write a new phonebook entry to the next location of a location that already has a phonebook entry. This method does not require a specified storage location. The **AT+CPBW** command can be used to edit phonebook entries of the "SM" or "ON" type.

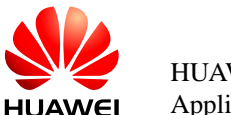

#### **Figure 7-3** Writing phonebook entries

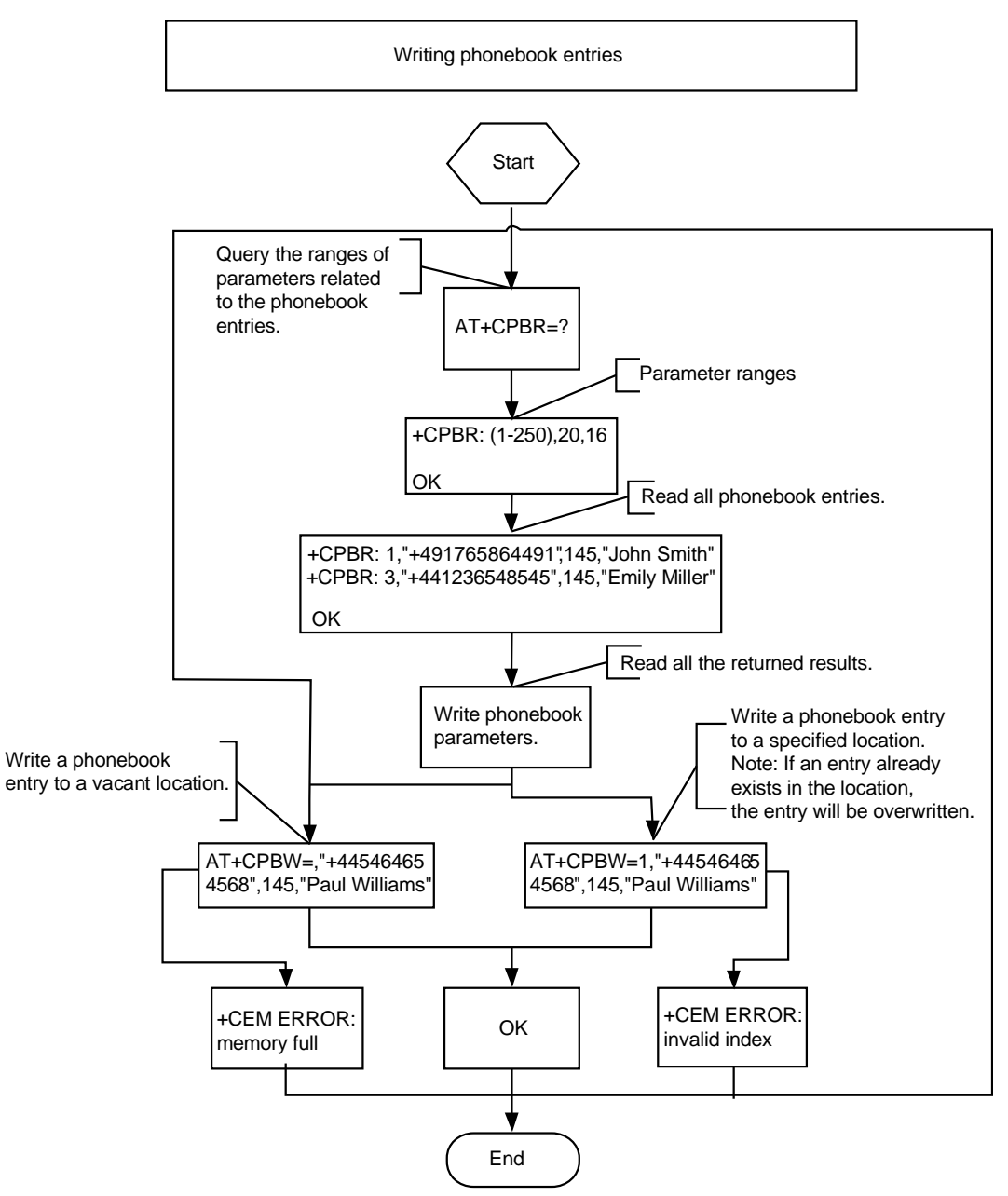

## **7.4.2 Troubleshooting**

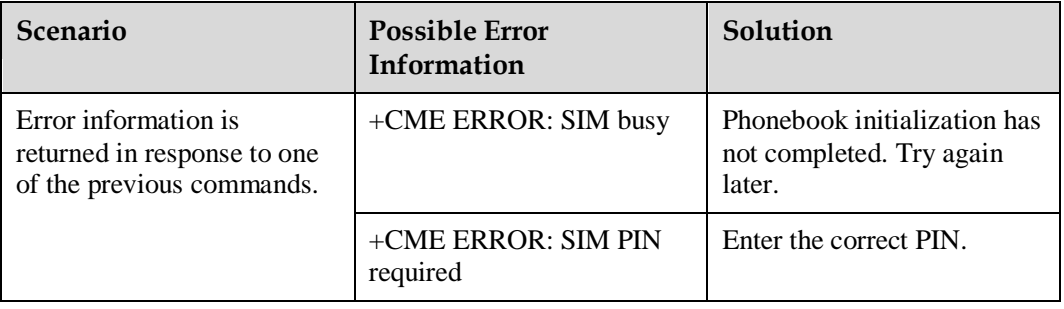

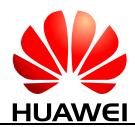

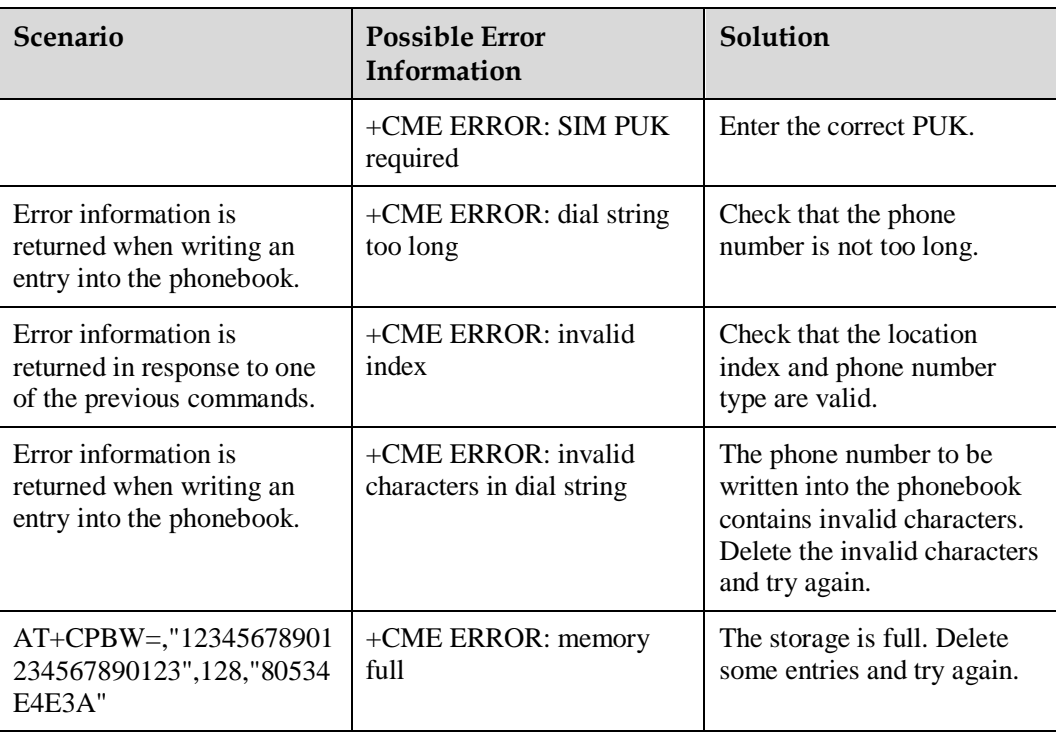

## **8 Data Service Application Scenarios**

## <span id="page-45-0"></span>**8.1 Overview**

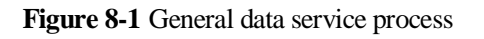

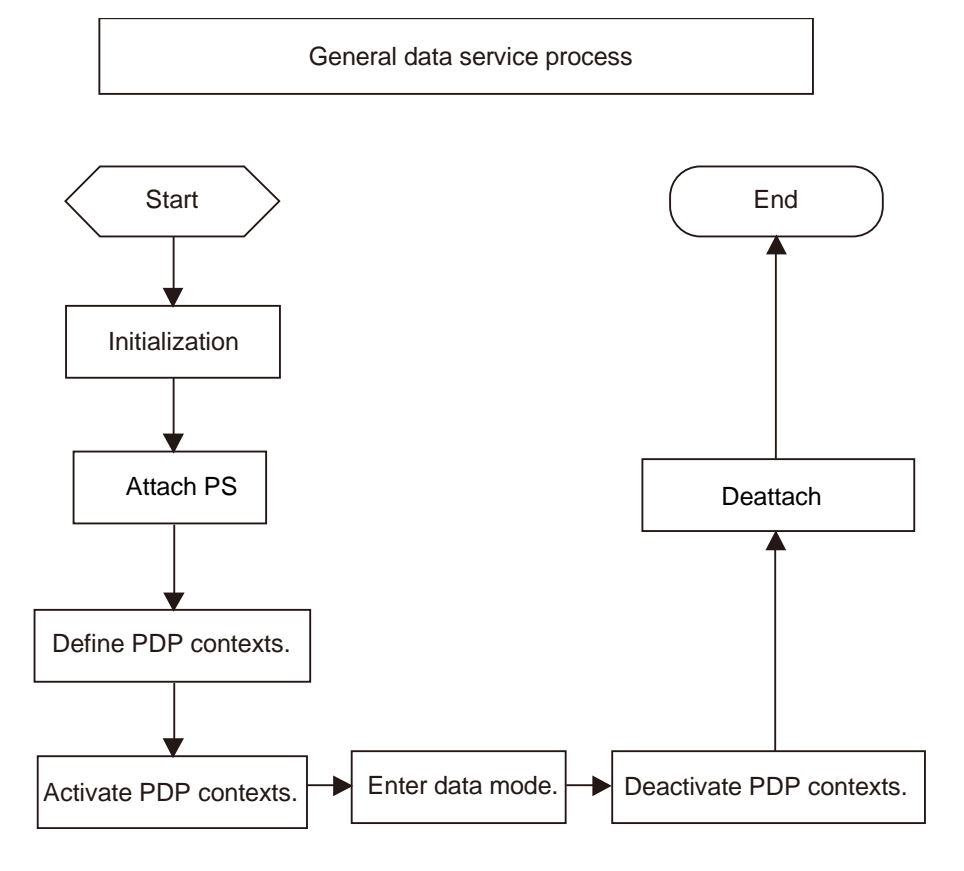

The procedure for starting data service is as follows:

- $\bullet$  Initialize data service settings.
- Attach PS.
- Define packet data protocol (PDP) contexts.
- Activate PDP contexts and enter data mode.

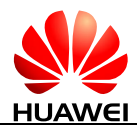

General data service process is shown as [Figure 8-1.](#page-45-0) To quit data mode, deactivate PDP contexts, and then detach. For details about the processes of the steps in the previous procedure, see the following sections.

## **8.2 Initializing Data Service Settings**

## **8.2.1 Reference Process**

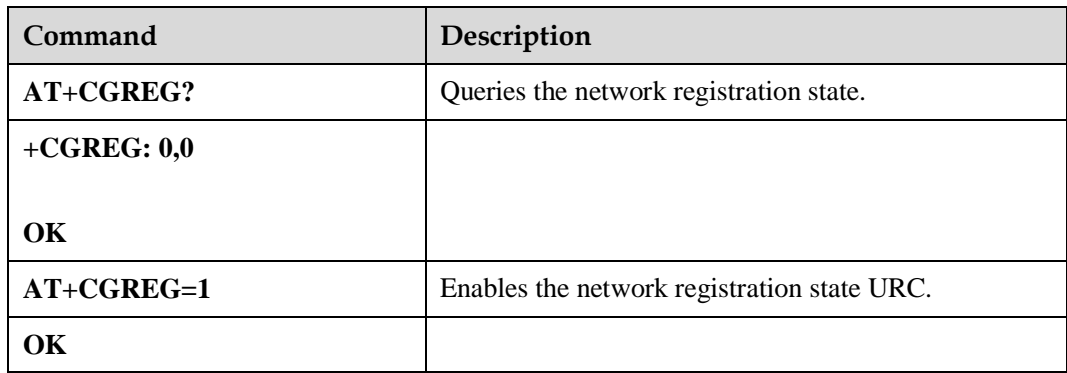

### **8.2.2 Troubleshooting**

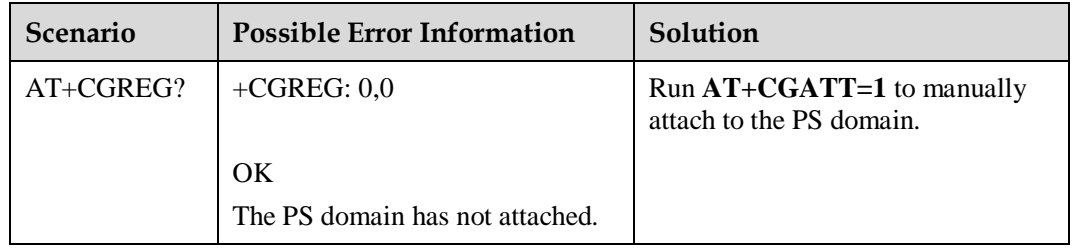

## **8.3 Attaching/Detaching PS**

## **8.3.1 Reference Process**

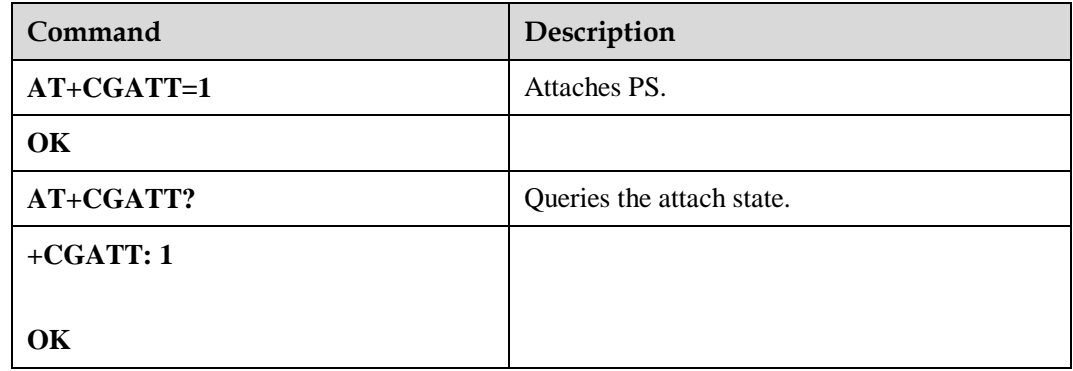

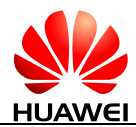

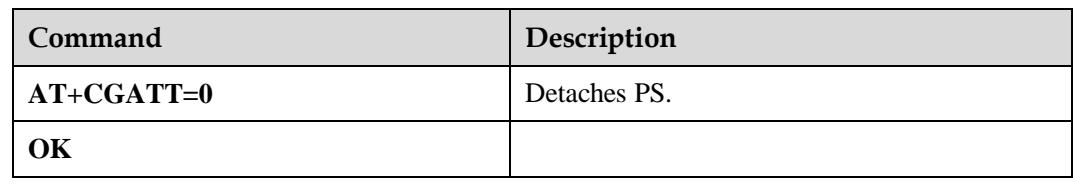

If PS has been attached or detached, the attached or detached command will be ignored, and "OK" will be returned.

If the ME detaches PS, all activated PDP contexts will be automatically deactivated.

## **8.3.2 Troubleshooting**

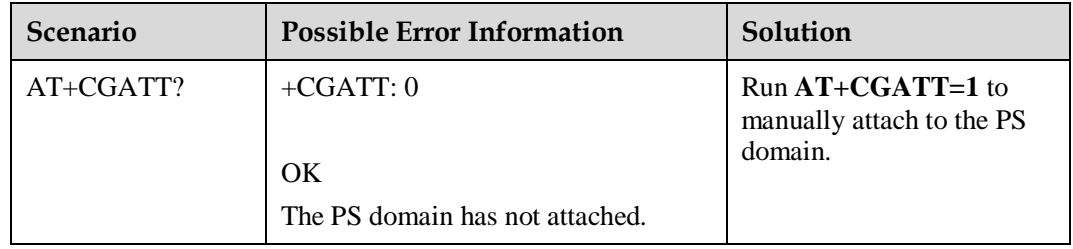

## **8.4 Defining PDP Contexts**

## **8.4.1 Reference Process**

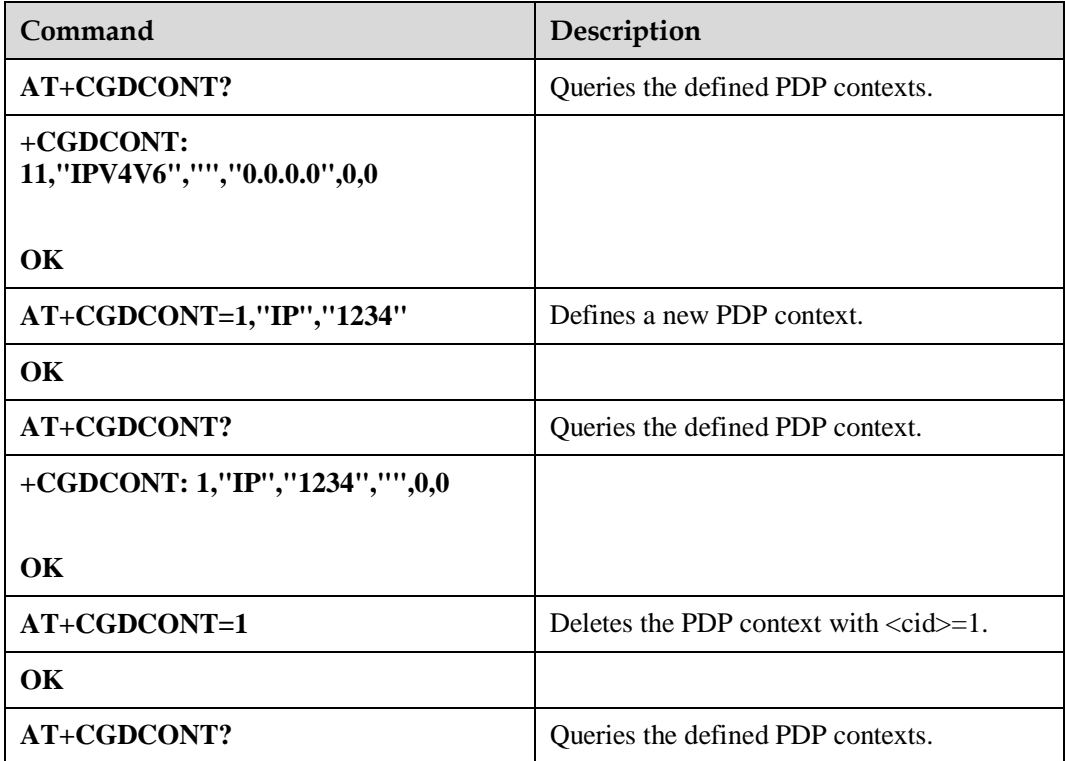

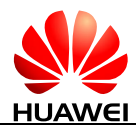

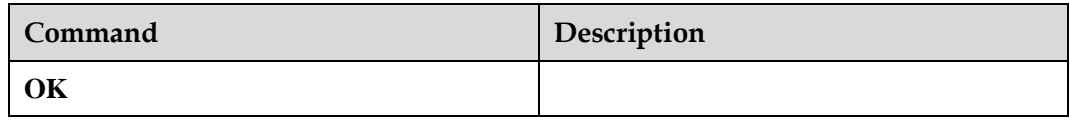

The **AT+CGDCONT** command is used to define the context ID and specify the PDP type and access point name (APN). Each PDP context has a context ID (specified by the <cid> parameter of the **AT+CGDCONT** command), which is a sequence number starting from 0.

The PDP type describes the protocol between the ME and the network, and the APN specifies the gateway between the mobile network and the Internet.

The range of  $\langle c \cdot d \rangle$  supported by ME906s module is the integer from 0 to 11.

Send **AT+CGDCONT=<cid>**, PDP context returns not defined status.

### **8.4.2 Troubleshooting**

None

## **8.5 Activate PDP Contexts and Enter Data Mode**

### **8.5.1 Reference Process**

Please refer to WWAN UI of related operating system.

For example, on Windows 7 operating system, users can click **Connect** in WWAN UI to enter data mode.

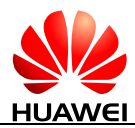

#### **Figure 8-2** WWAN UI

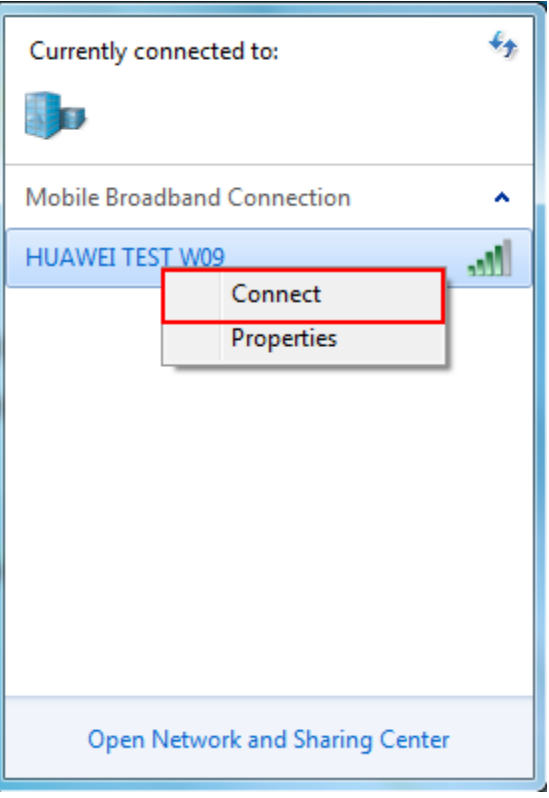

## **8.5.2 Troubleshooting**

None

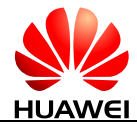

## **9 Security Settings Application Scenarios**

## **9.1 Changing the SIM PIN**

## **9.1.1 Reference Process**

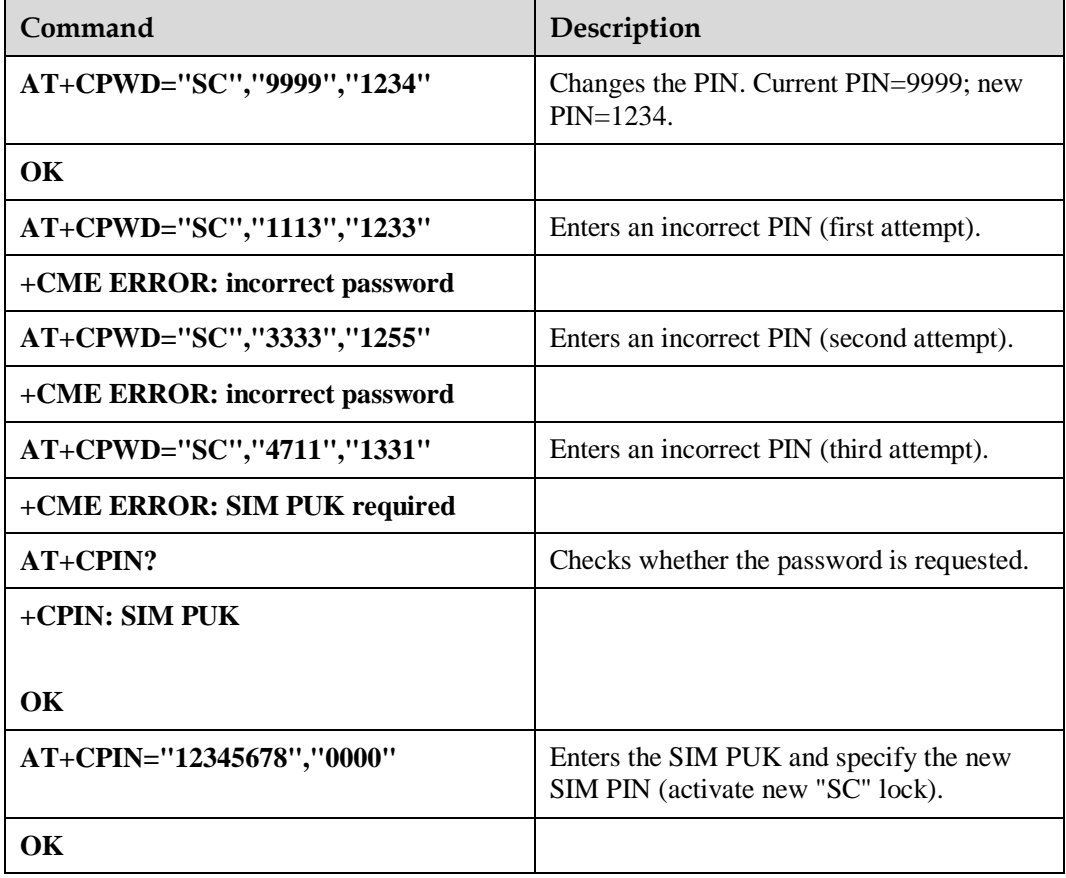

The **AT+CPWD** command can be used to change a SIM card's PIN. When the SIM card is PIN protected, the correct PIN must be entered to unblock SIM card. If incorrect PINs are entered three consecutive times, the PUK is required to unblock the SIM.

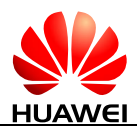

#### **Figure 9-1** Changing the PIN

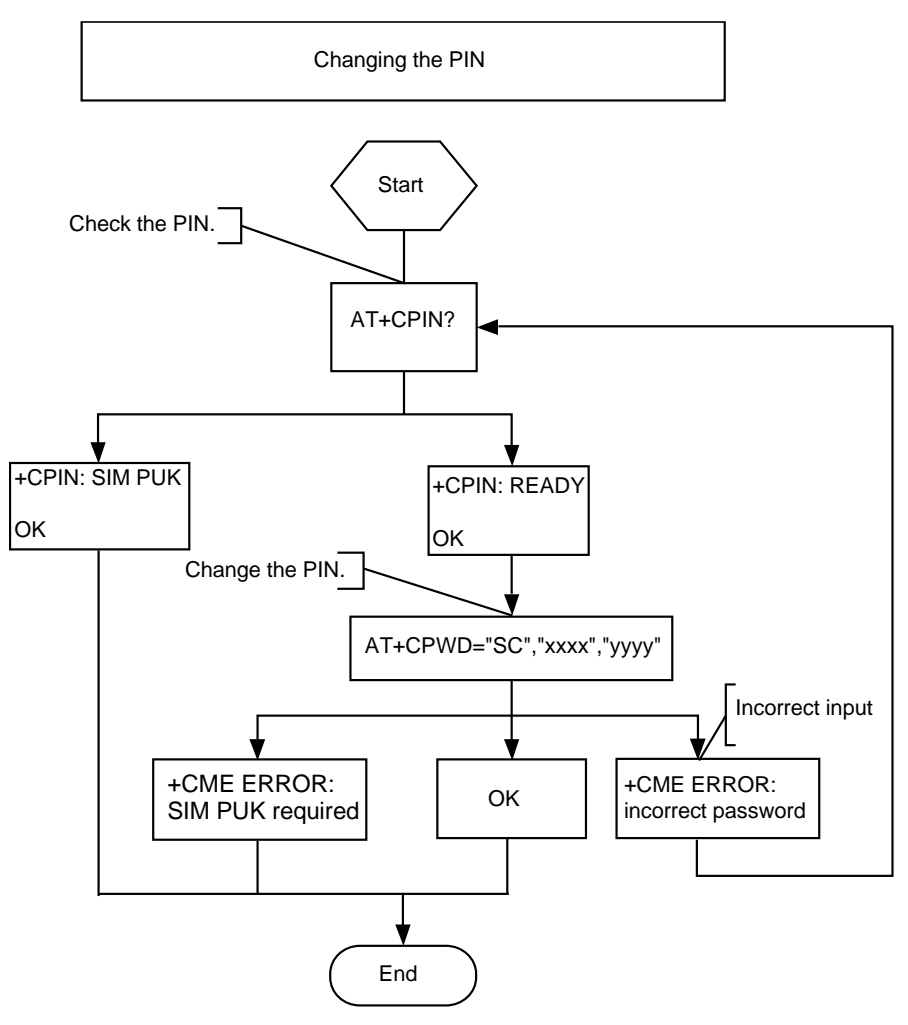

## **9.1.2 Troubleshooting**

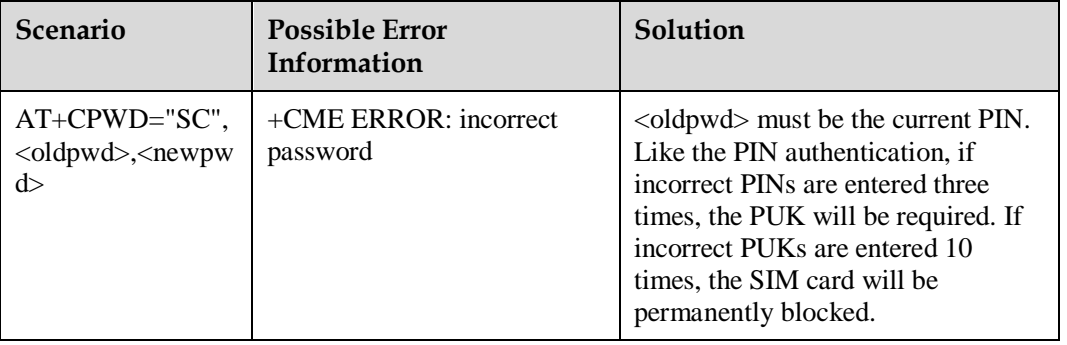

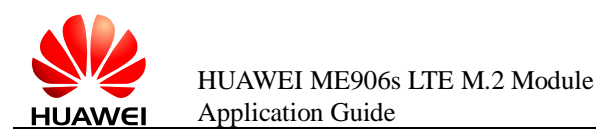

## **9.2 Changing the SIM Card Configuration**

## **9.2.1 Reference Process**

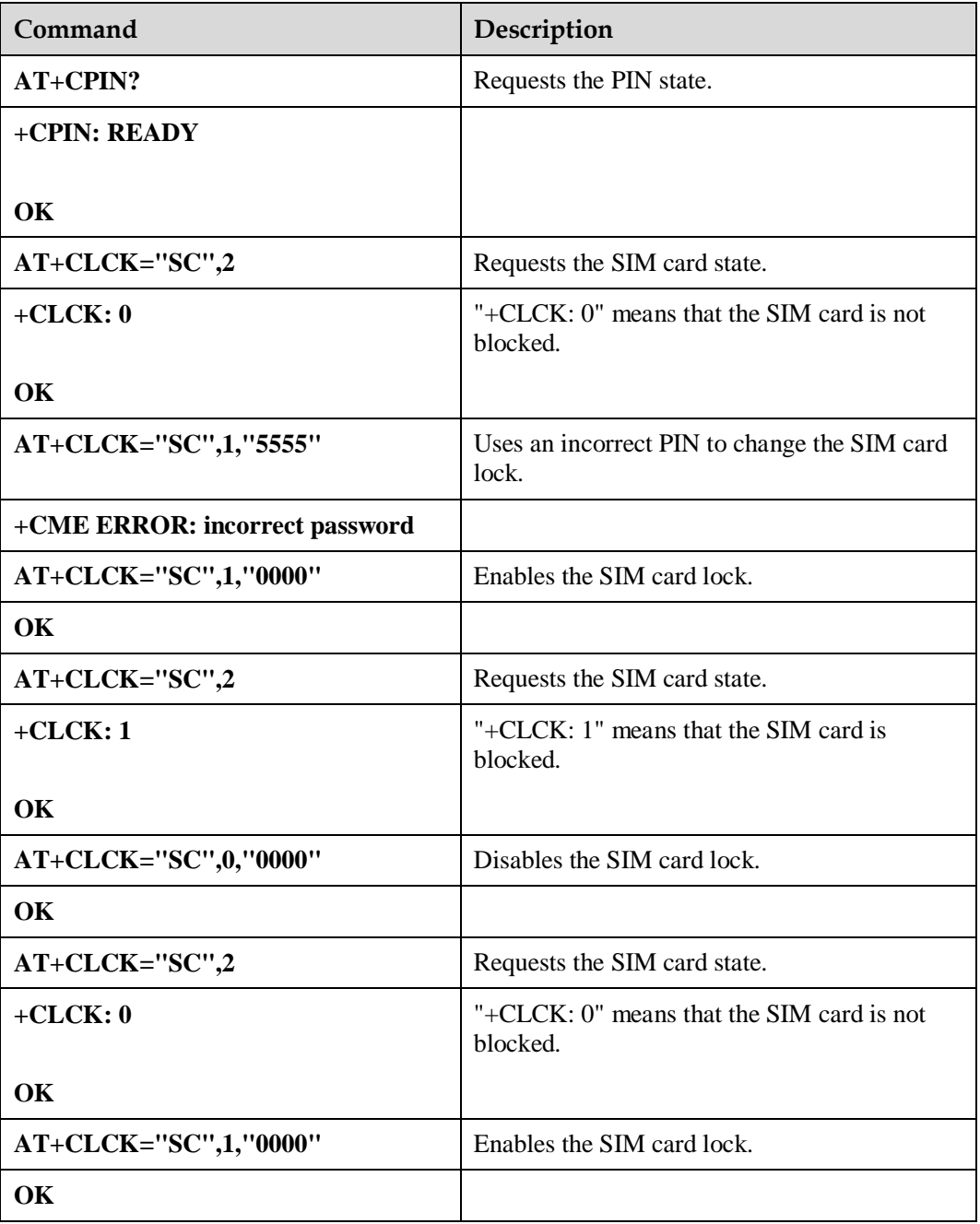

If the SIM card is blocked, the PIN code (that is, the PIN) is requested when the module is started. To enable the SIM card lock, the PIN is requested. A maximum of three attempts to enter the PIN is allowed. The  $AT+CLCK= "SC", \text{smode}\text{>~} <$ PIN> command can be used to block or unblock the SIM card. When <mode>=1, the SIM card will be blocked. When  $\langle$  mode $>=$  0, the SIM card will be unblocked. Before enabling the SIM card lock, it is recommended that the **AT+CPIN?** command be used to check the current state of the SIM

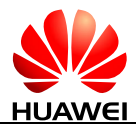

card lock. If "+CPIN: SIM PUK" is returned, the correct PUK must be entered to change the SIM card settings.

#### **Figure 9-2** Changing the SIM card configuration

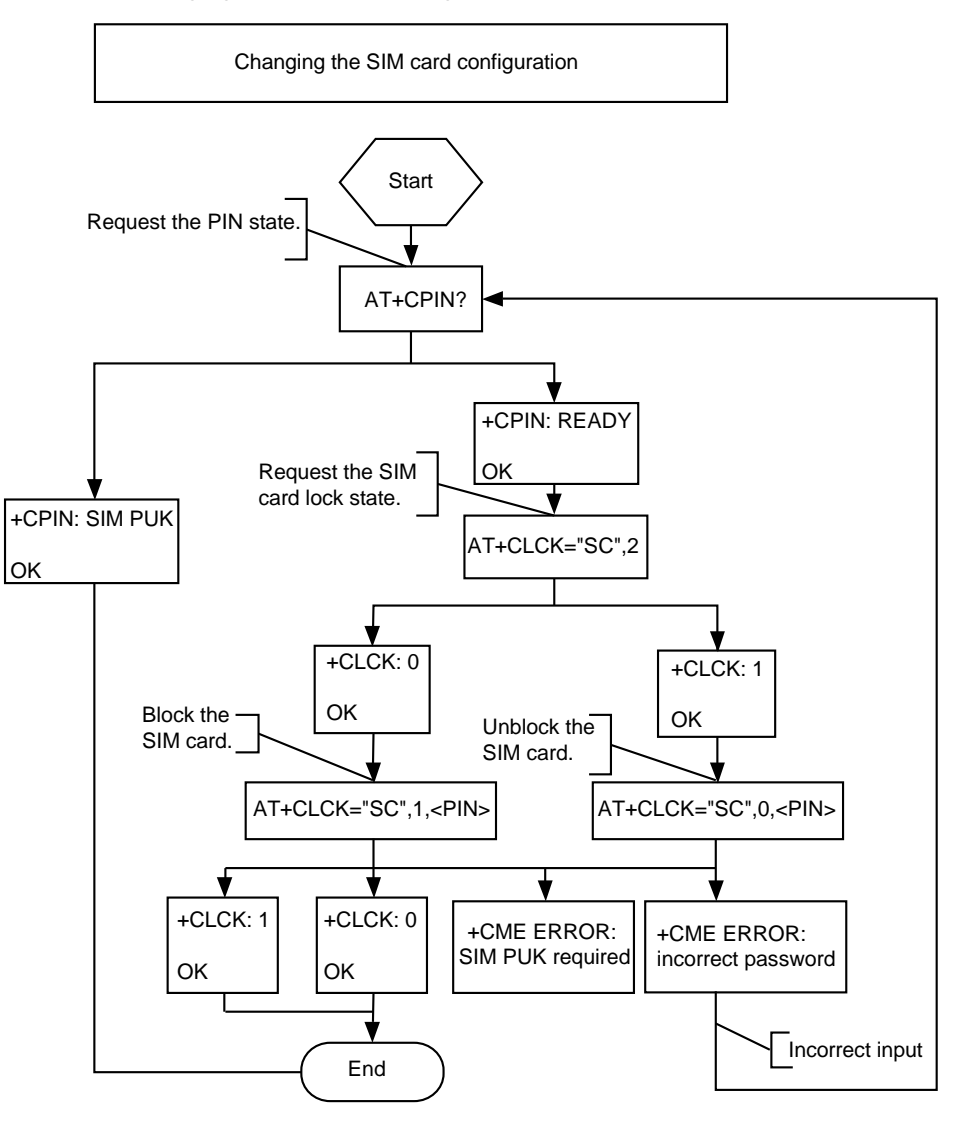

## **9.2.2 Troubleshooting**

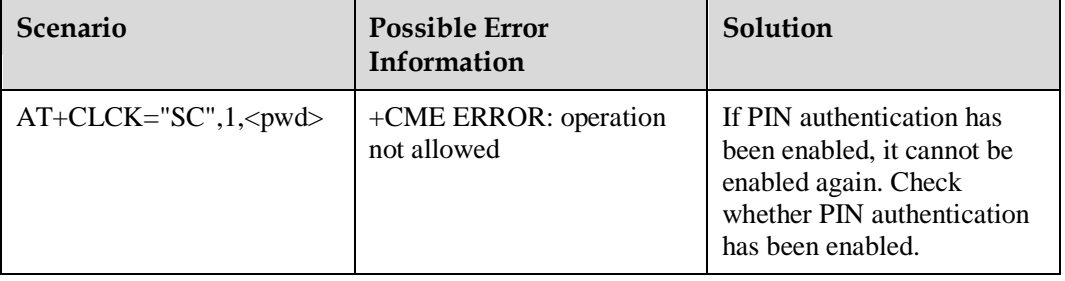

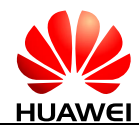

## **10 SIM Card Application Scenarios**

## **10.1 SIM Card Access**

## **10.1.1 Reference Process**

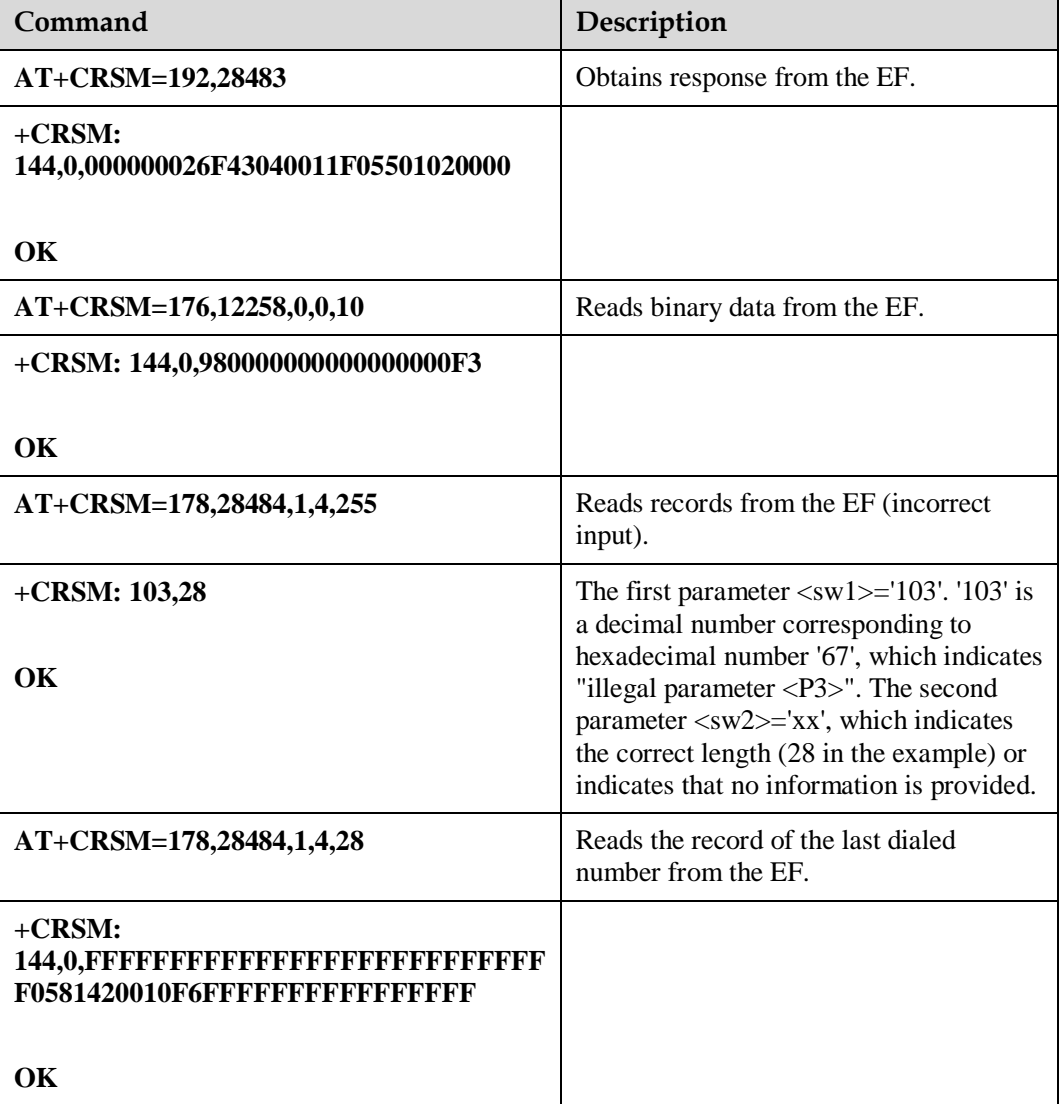

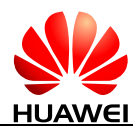

The operations to access the SIM card depend on the value of <command>, as described in [Table 10-1.](#page-55-0)

| Value | <b>Read Binary Command</b> | <b>Function</b>                                                                                                    |
|-------|----------------------------|----------------------------------------------------------------------------------------------------|
| 176   | <b>READ BINARY</b>         | Read binary strings from the current data<br>domain.                                                                                                    |
| 178   | <b>READ RECORD</b>         | Read complete linear fixed or cyclic data domain<br>consisting of CURRENT, ABSOLUTE, NEXT,<br>and PREVIOUS.                                                                                                    |
| 192   | <b>GET RESPONSE</b>        | Return the basic information about the current<br>data domain, including the file type and size.                                                                                                    |
| 214   | <b>UPDATE BINARY</b>       | Update the current data domain.                                                                                                    |
| 220   | <b>UPDATE RECORD</b>       | Update all the records in the linear fixed or<br>cyclic data domain. There are four update<br>modes: CURRENT, ABSOLUTE, NEXT, and<br>PREVIOUS, of which only the PREVIOUS<br>mode can be used for cyclic files. |
| 242   | <b>STATUS</b>              | Return the status information about the current<br>data domain.                                                                                                    |

<span id="page-55-0"></span>**Table 10-1** Values of <command>

The following table describes the components of the data returned in response to the READ RECORD command.

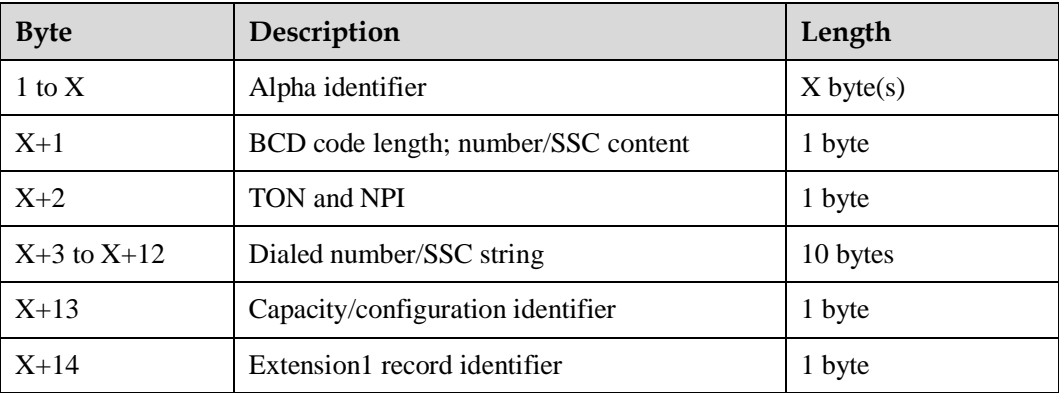

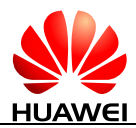

#### **Figure 10-1** Reading record response values

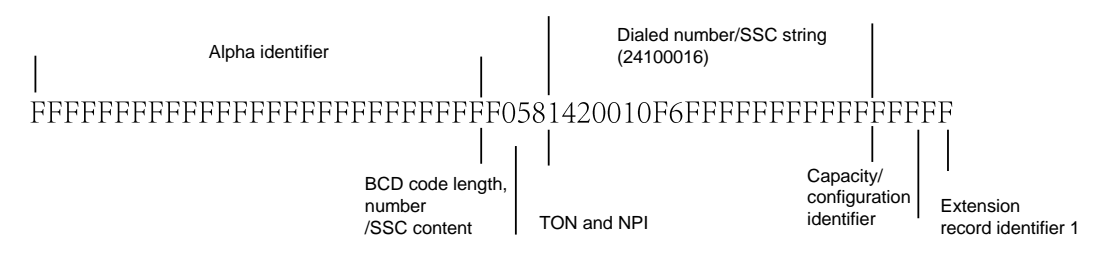

#### **Figure 10-2** Obtaining response

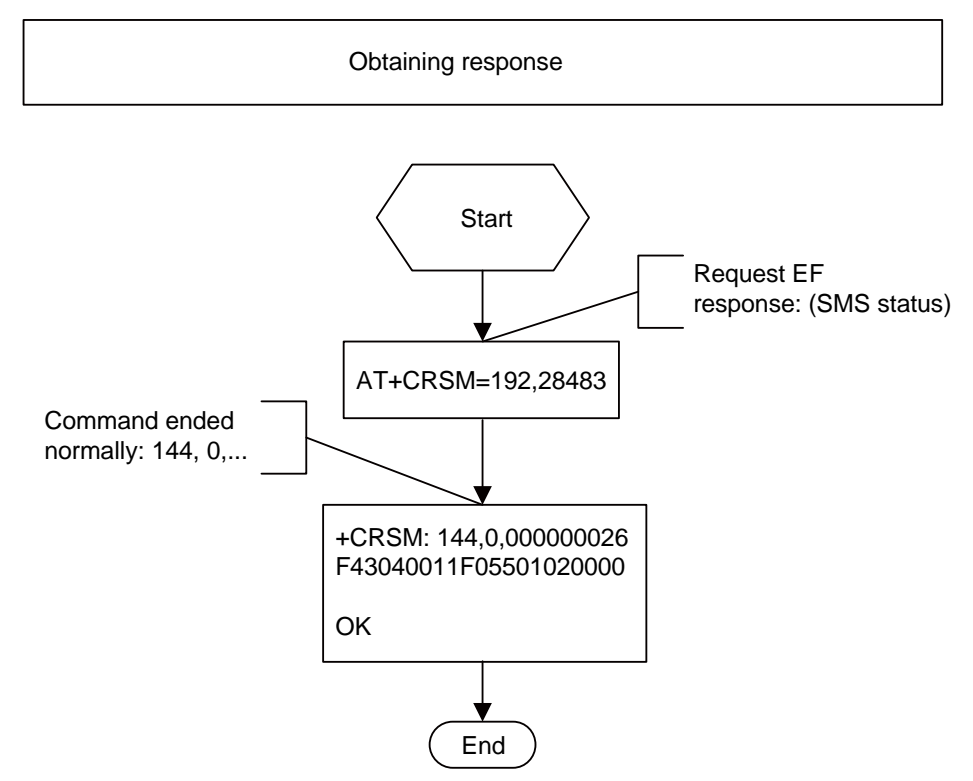

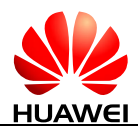

#### **Figure 10-3** Reading binary

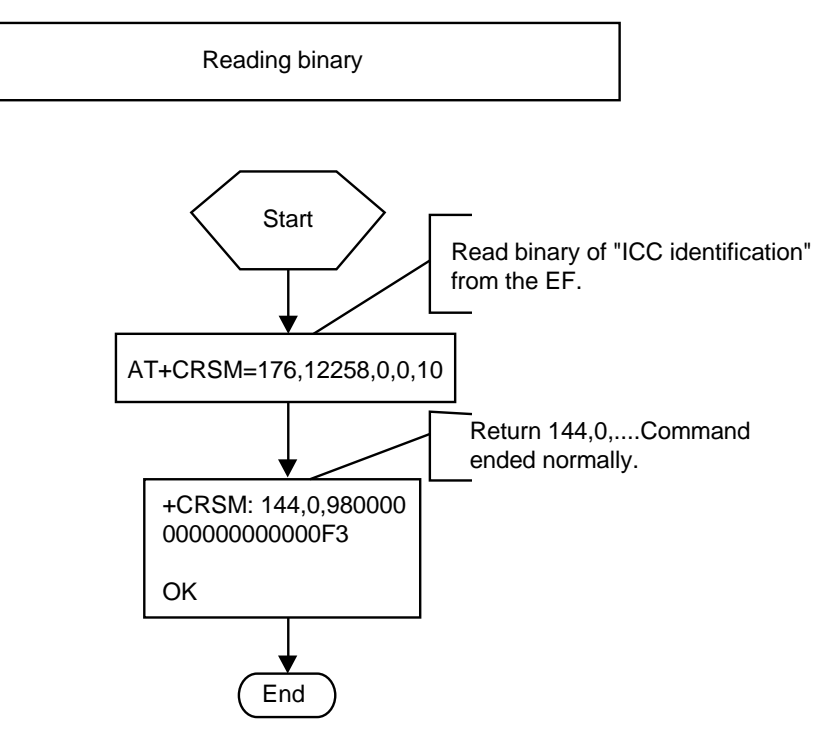

## **10.1.2 Troubleshooting**

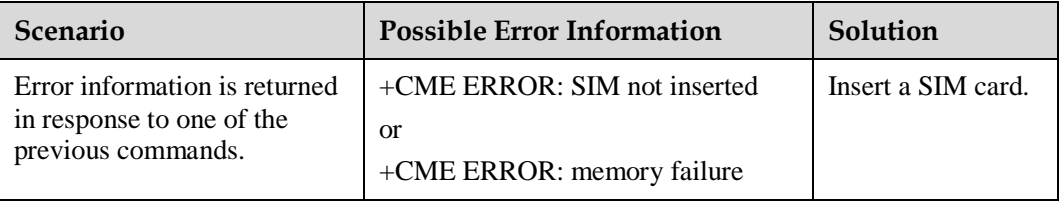

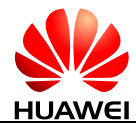

## **11 Module Powering Off and Resetting Application Scenarios**

## **11.1 Restarting the ME**

## **11.1.1 Reference Process**

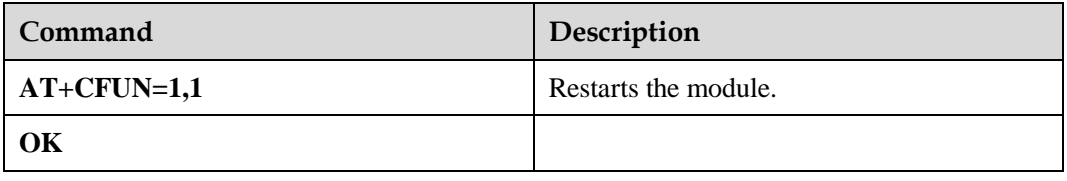

The ME can be reset or restarted using the **AT+CFUN** command. After the restart, the module must register with the network and authenticate its SIM card's PIN.

## **11.1.2 Troubleshooting**

None

## **11.2 Powering Off the ME**

## **11.2.1 Reference Process**

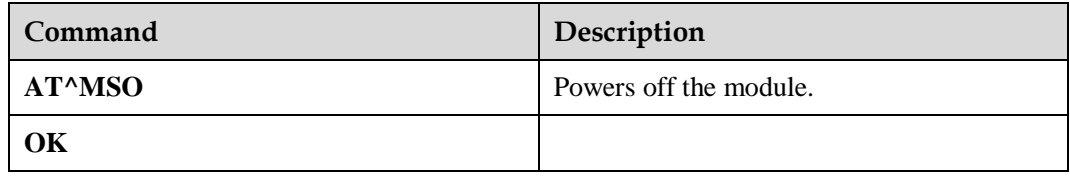

After the command is received, the module will only do the preparative work of power-off such as deregister. The host should cut off the power in order to finish the power-off operation.

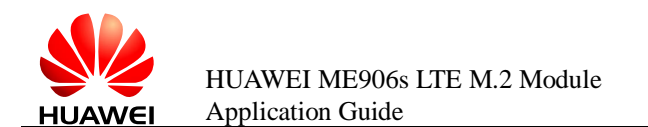

## **11.2.2 Troubleshooting**

None

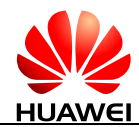

## **12 DPTF Application Scenarios**

## **12.1 Setting Thermal Sensor with the Threshold**

## **12.1.1 Reference Process**

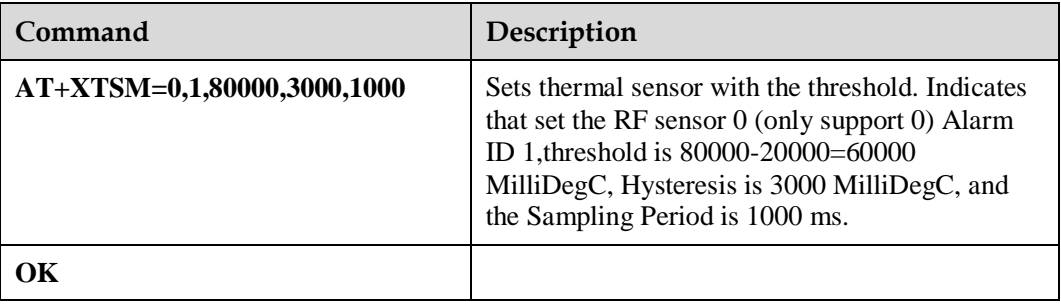

The DPTF feature is used for host to monitor module temperature environment by Thermal Sensor. Host can set several groups threshold to module, and module will unsolicited response to host when module temperature exceed the threshold that host configures.

## **12.1.2 Troubleshooting**

None

## **12.2 Querying the Current Temperature of a Thermal Sensor**

### **12.2.1 Reference Process**

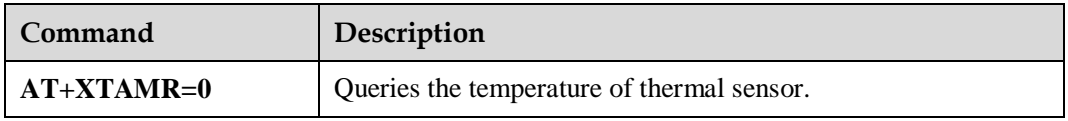

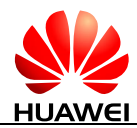

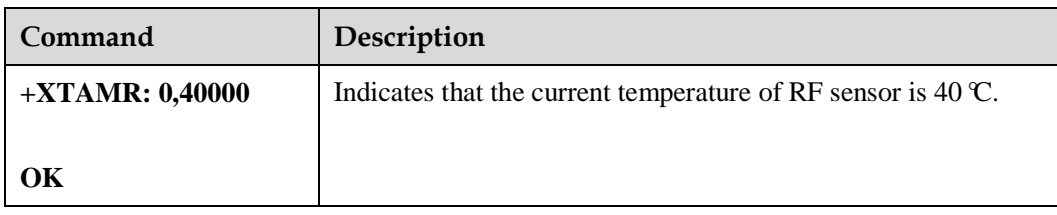

## **12.2.2 Troubleshooting**

None

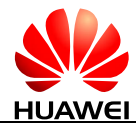

# **13 ACT Application Scenarios**

## **13.1 Overview**

The ACT (Adaptive Clocking Tuning) feature indicates that the host tunes the clock frequency of components (such as display) which may interfere the WWAN (Wireless Wide Area Network) radio of the module, according to the current frequency information of the module. It can reduce the impact on the WWAN, and improve the performance of OTA (Over The Air).

## **13.2 Adaptive Clocking**

### **13.2.1 Reference Process**

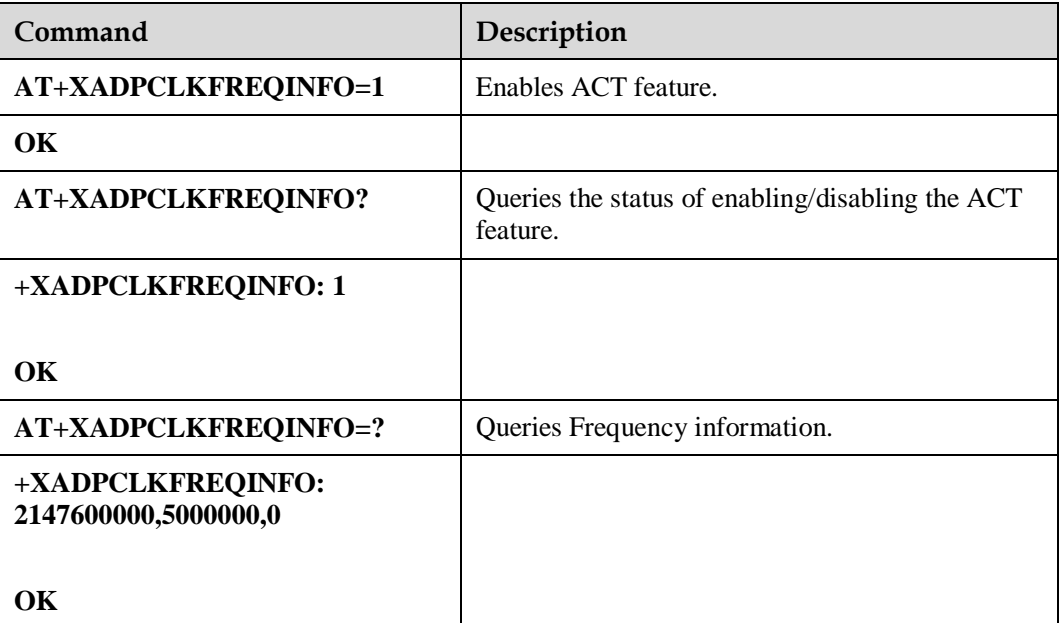

The ACT feature is disabled when powered on. It can be enabled by using **AT+XADPCLKFREQINFO=1**.

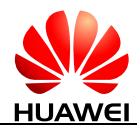

After enabling the ACT feature, the AT command **AT+XADPCLKFREQINFO=?** can be used to query the frequency information. If the ACT feature is not enabled, this command will return ERROR.

When the frequency information has been changed, the unsolicited command **+XADPCLKFREQINFO** will unsolicited present the frequency information.

## **13.2.2 Troubleshooting**

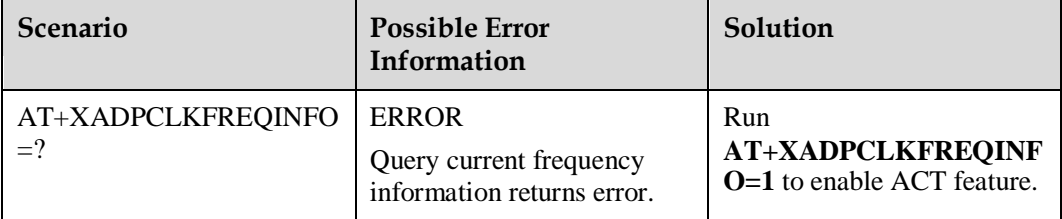

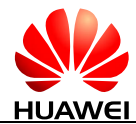

## **14 GPS Application Scenarios**

## **14.1 Introduction to GPS**

## **14.1.1 GPS Positioning Methods**

#### **Table 14-1** GPS positioning methods

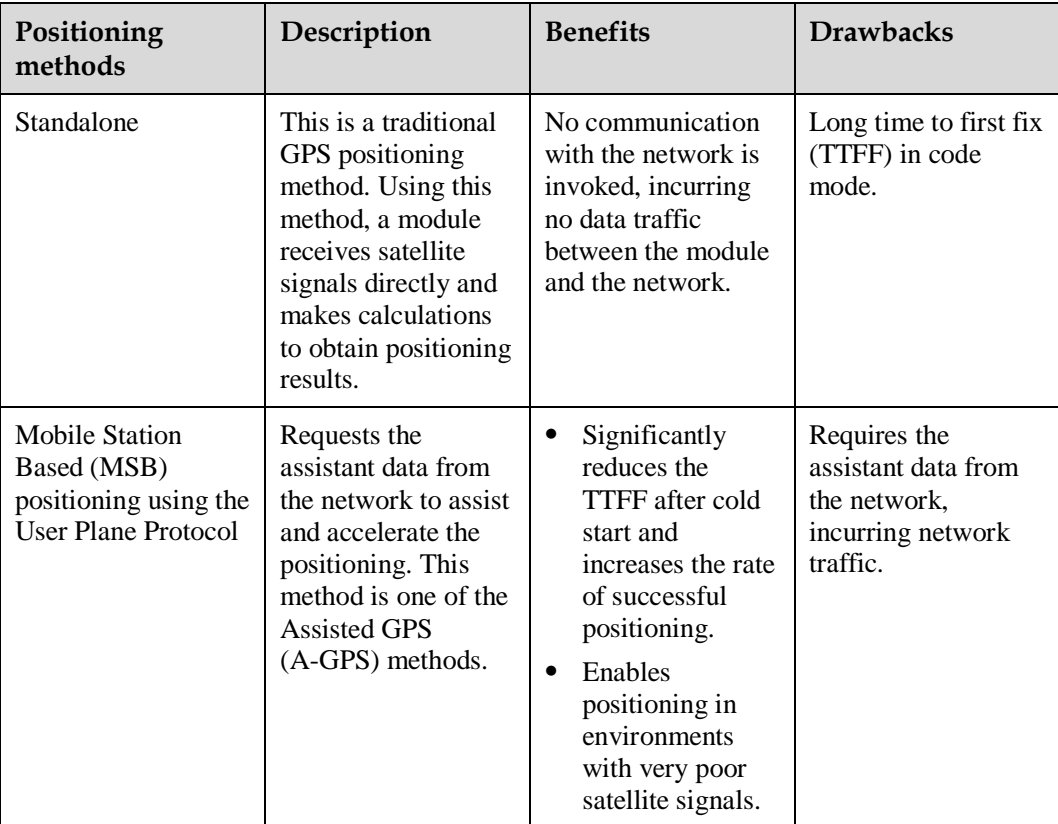

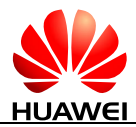

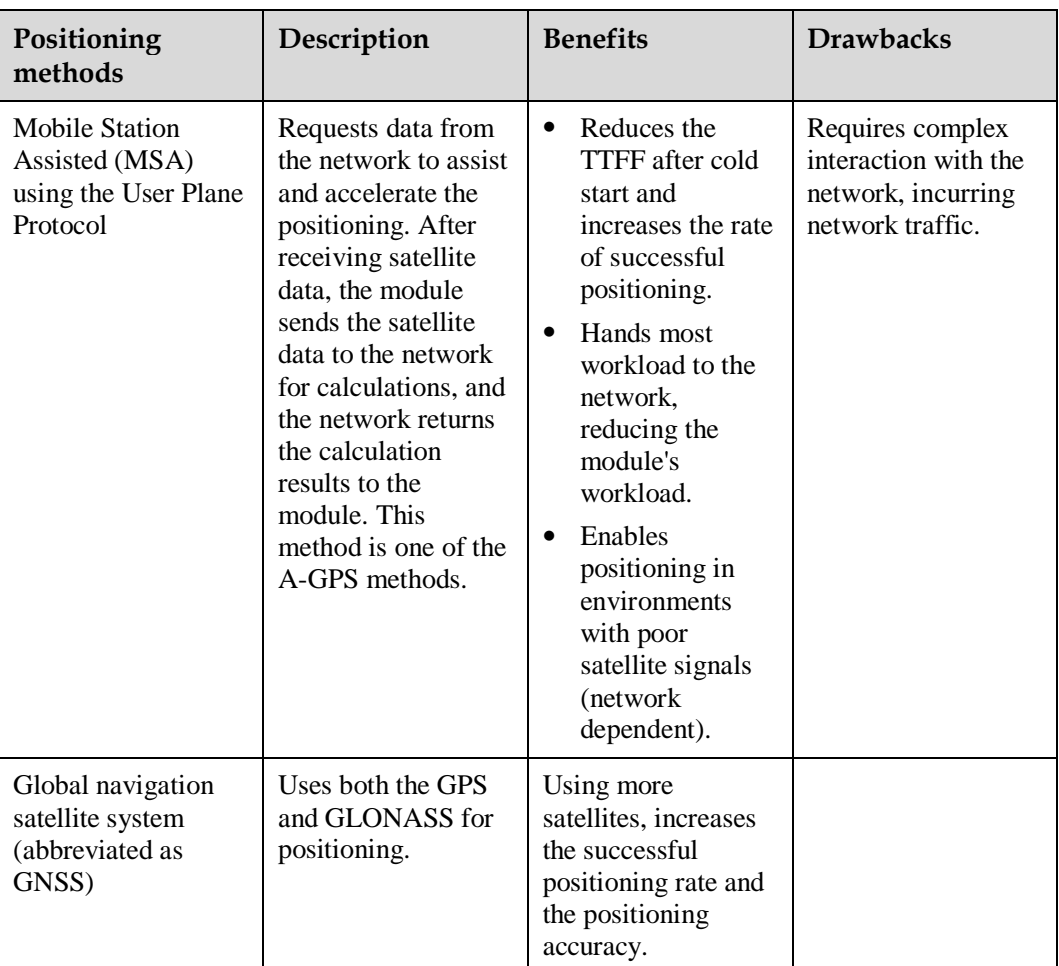

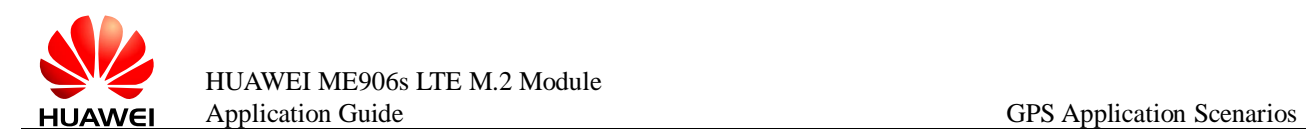

## **14.1.2 GPS Ports**

**Figure 14-1** PC UI Interface and GPS Interface detected after the module is connected to a computer

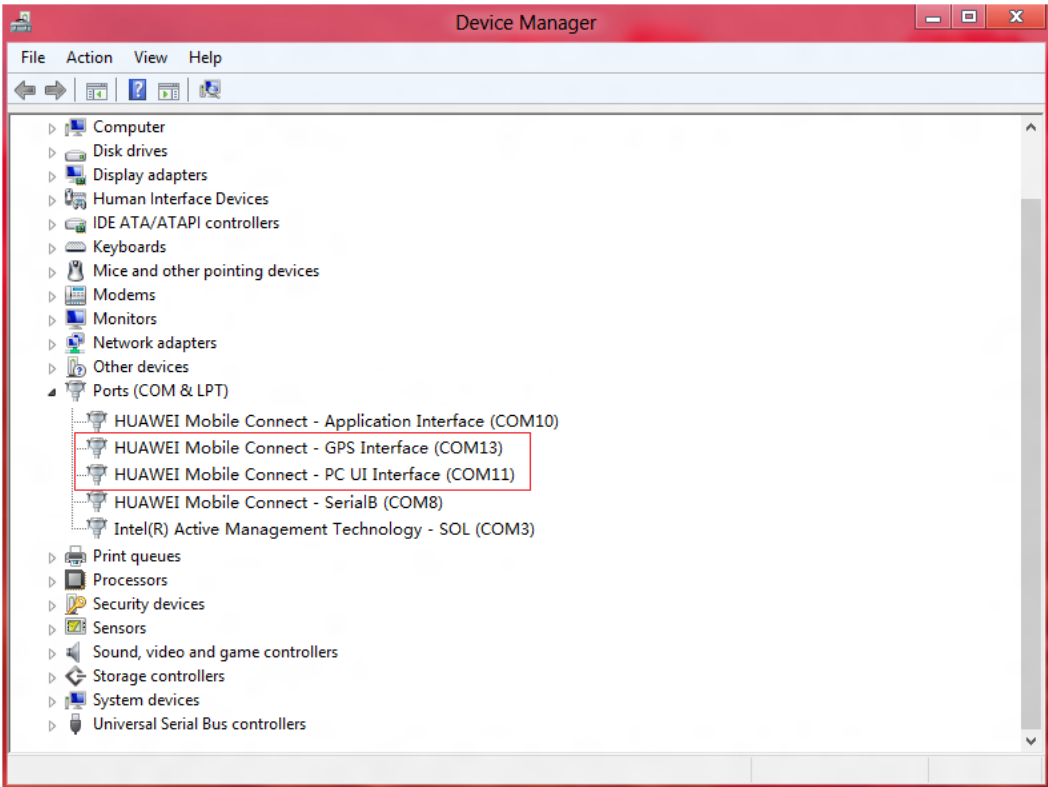

The PC UI Interface port could be used to send GPS-related AT commands, and the GPS Interface port could be used to send unsolicited indications for NMEA positioning data.

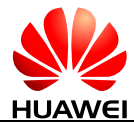

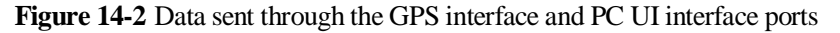

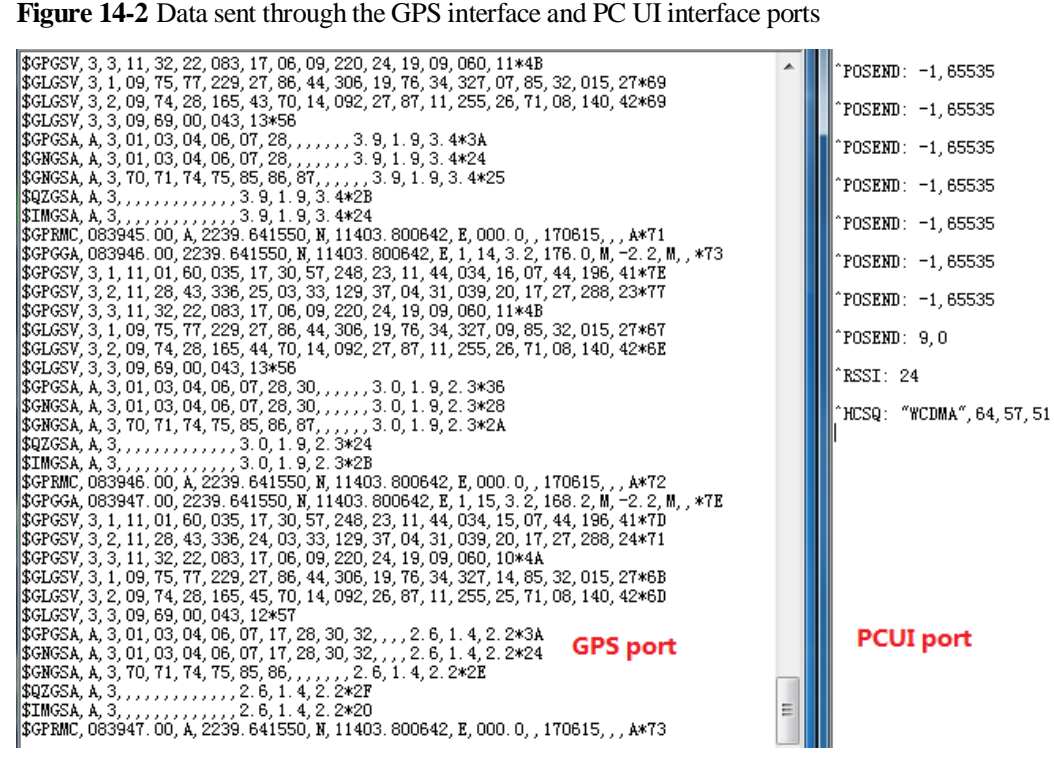

#### L NOTE

Open GPS Interface, then the positioning starts. So if you want to start the positioning by AT command in PC UI Interface, you need execute **AT^WPDGP** command in PC UI Interface before opening GPS Interface.

## **14.2 Standalone Positioning**

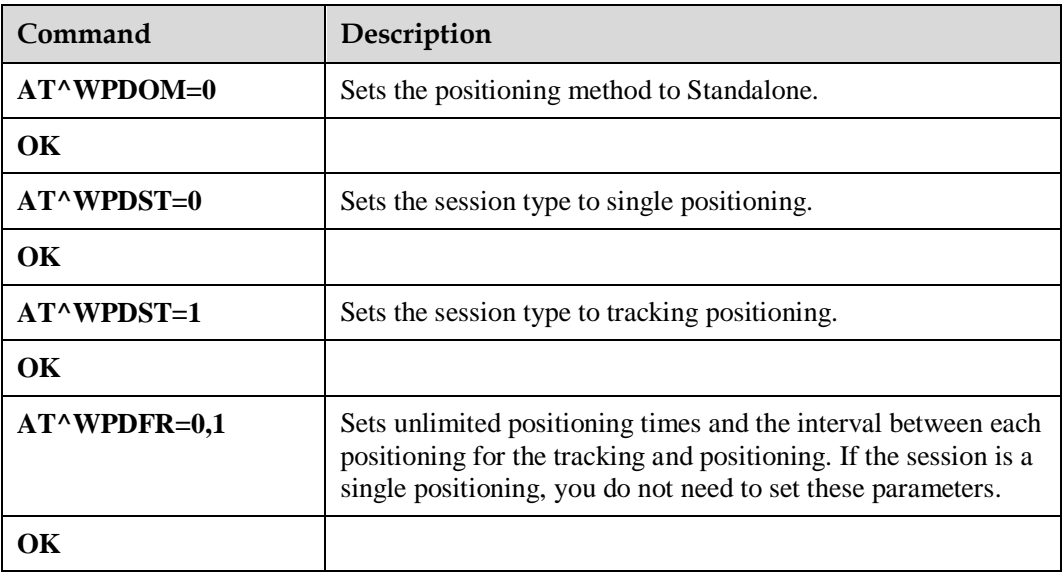

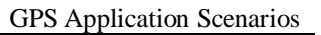

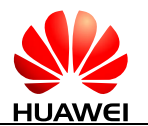

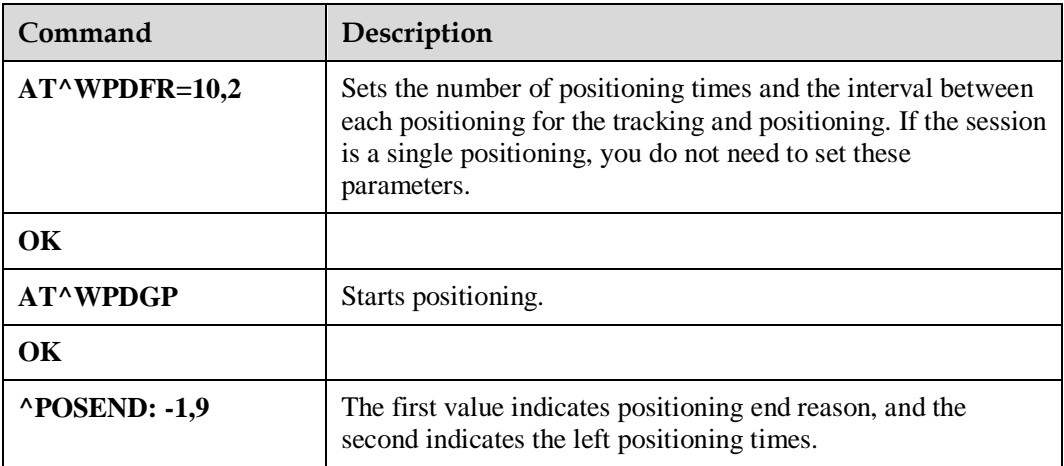

#### $\square$  NOTE

- The standalone method can be used when the module has no SIM card inserted.
- If there is an ongoing positioning session, the session must be terminated before setting the positioning parameters so that the parameters can take effect for the positioning to be started. This rule applies to all positioning methods.
- If the current positioning session is started by executing **AT^WPDGP**, execute **AT^WPEND** command in the same interface can terminate it.
- If the current positioning session is started by opening GPS interface, close GPS interface can terminate it.

## **14.3 MSB Positioning Using the User Plane Protocol**

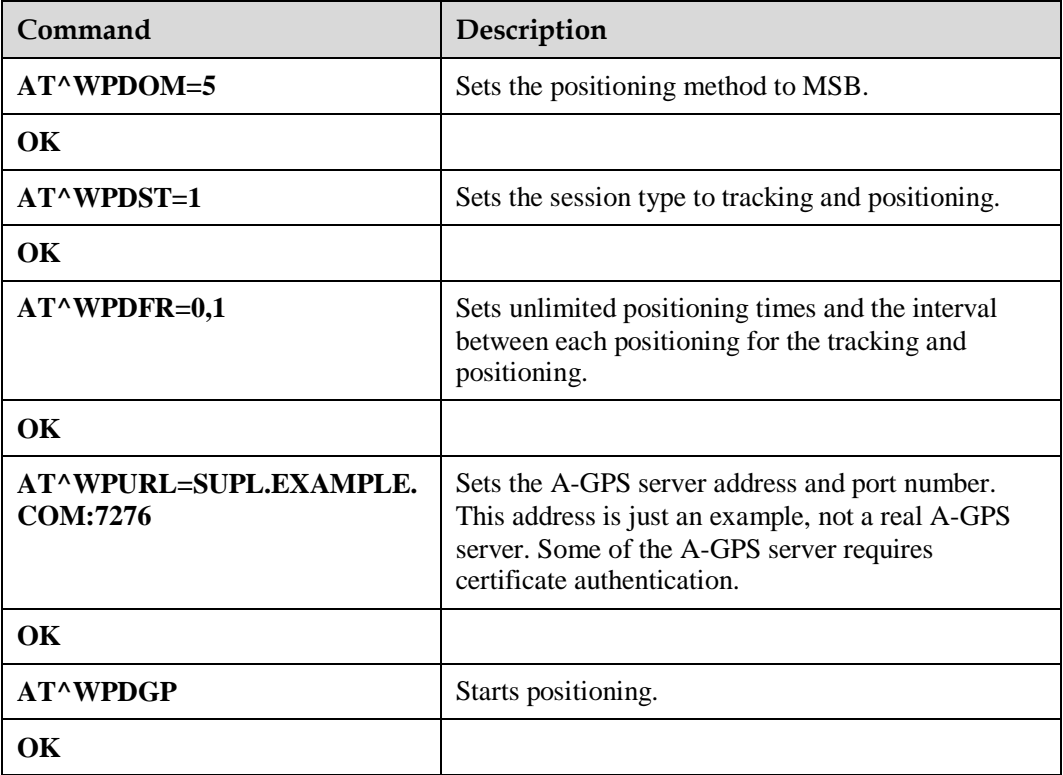

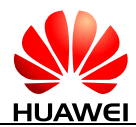

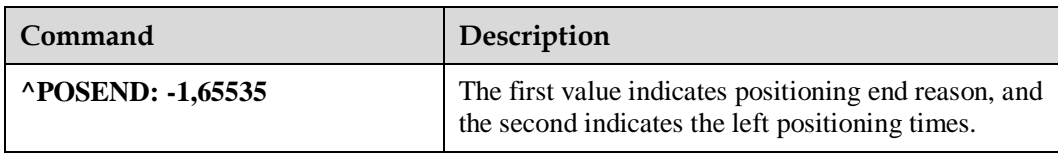

#### $\square$  NOTE

The MSB method requires the module to register with a network, and will incur data traffic during positioning. When the MSB positioning fails, the module will automatically switch to the standalone positioning.

## **14.4 MSA Positioning Using the User Plane Protocol**

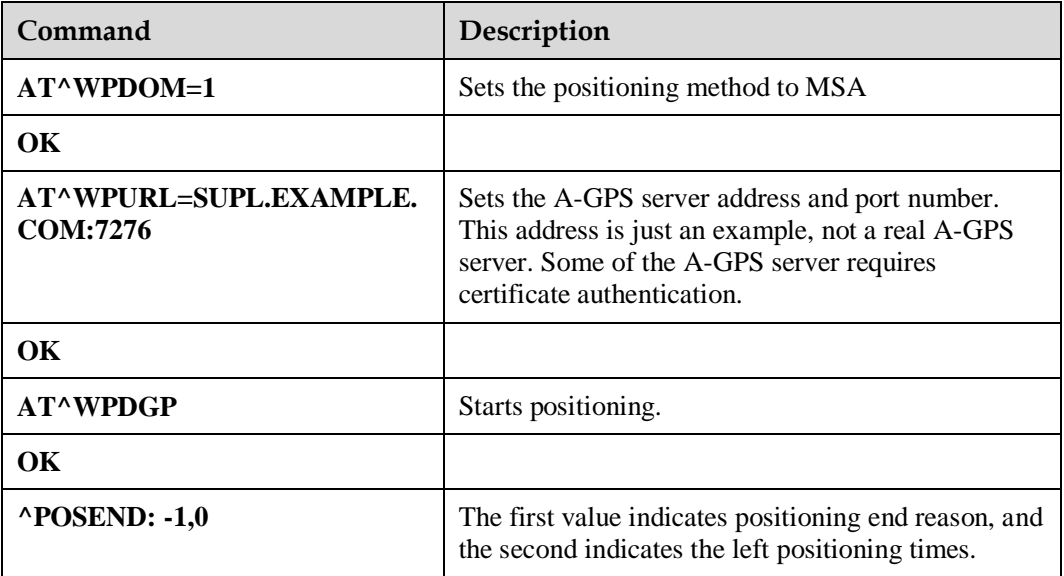

#### $\square$  NOTE

The MSA method requires the module to register with a network, and will incur data traffic during positioning. When the MSA positioning fails, the module will automatically switch to the standalone positioning.

## **14.5 GNSS Positioning**

The GNSS positioning uses both the GPS and GLONASS satellites for positioning.

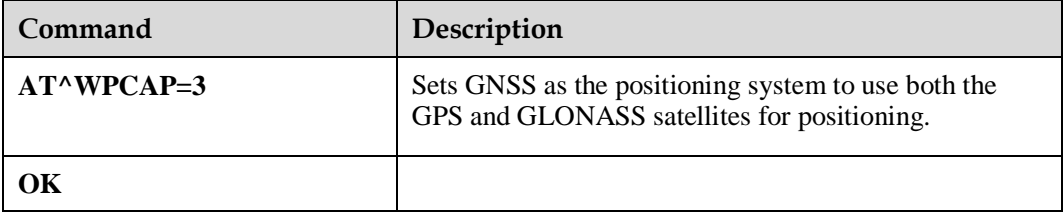

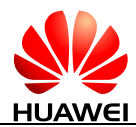

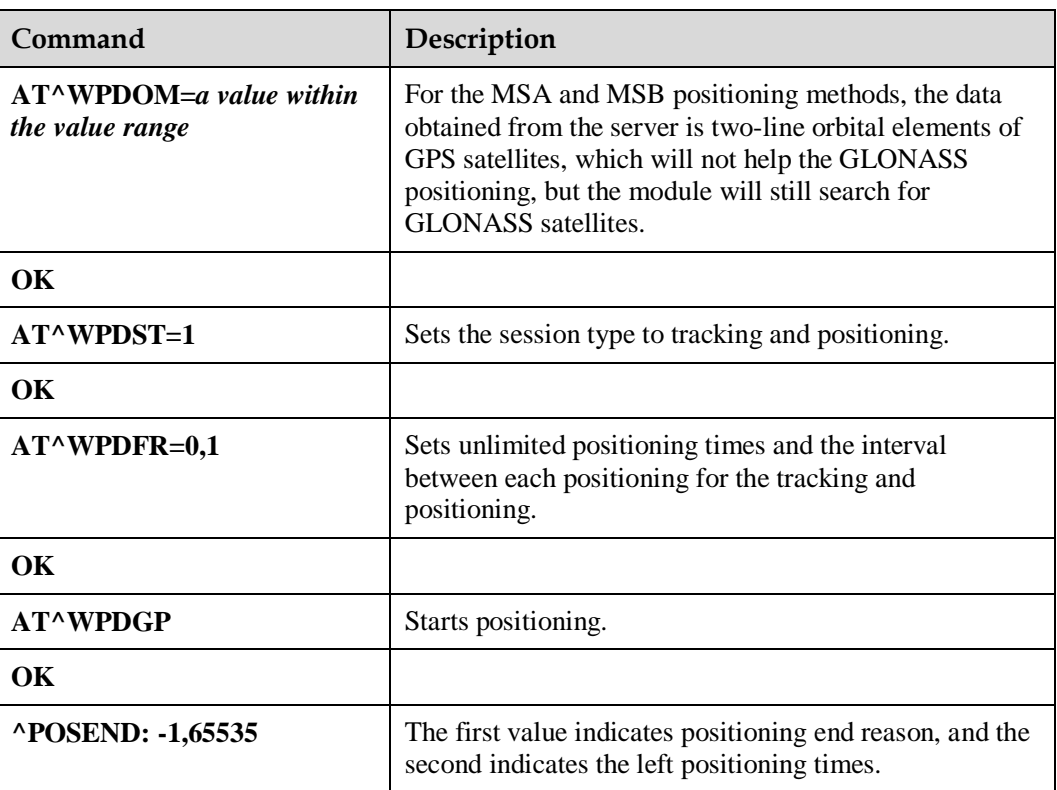

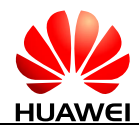

## **15 Appendix**

## **15.1 Relative Documents**

- HUAWEI ME906s LTE M.2 Module AT Command Interface Specification
- 3GPP TS 22.004 General on supplementary services
- 3GPP TS 23.040 Technical realization of the Short Message Service (SMS)
- 3GPP TS 24.008 Mobile radio interface Layer 3 specification; Core network protocols; Stage 3
- 3GPP TS 27.005 Equipment (DTE-DCE) interface for Short Message Service (SMS) and Cell Broadcast Service (CBS)
- 3GPP TS 27.007 AT command set for User Equipment (UE)
- 3GPP TS 29.002 Mobile Application Part (MAP) specification
- 3GPP TS 31.102 Universal Subscriber Identity Module (USIM) application
- ETSI TS 102.221Smart Cards; UICC-Terminal interface; Physical and logical characteristics
- GSM 07.05 Equipment (DTE DCE) interface for Short Message Service (SMS) and Cell Broadcast Service (CBS)

## **15.2 Acronyms and Abbreviations**

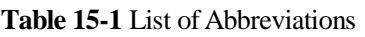

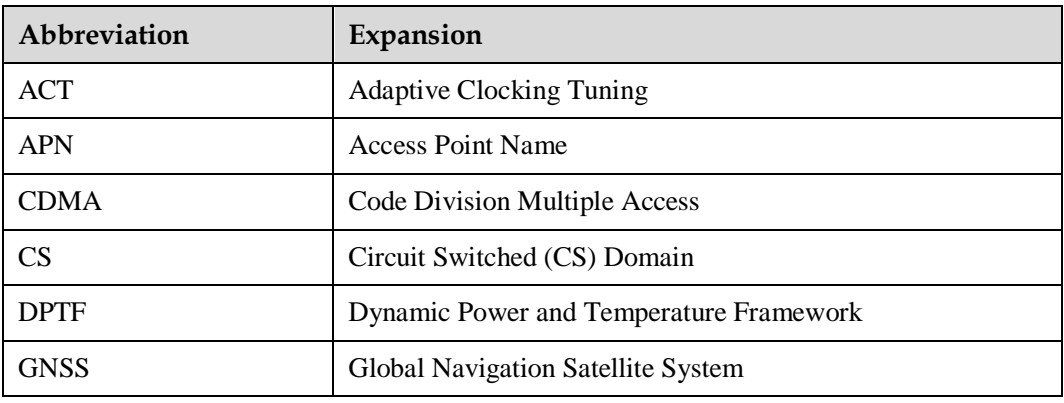
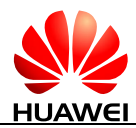

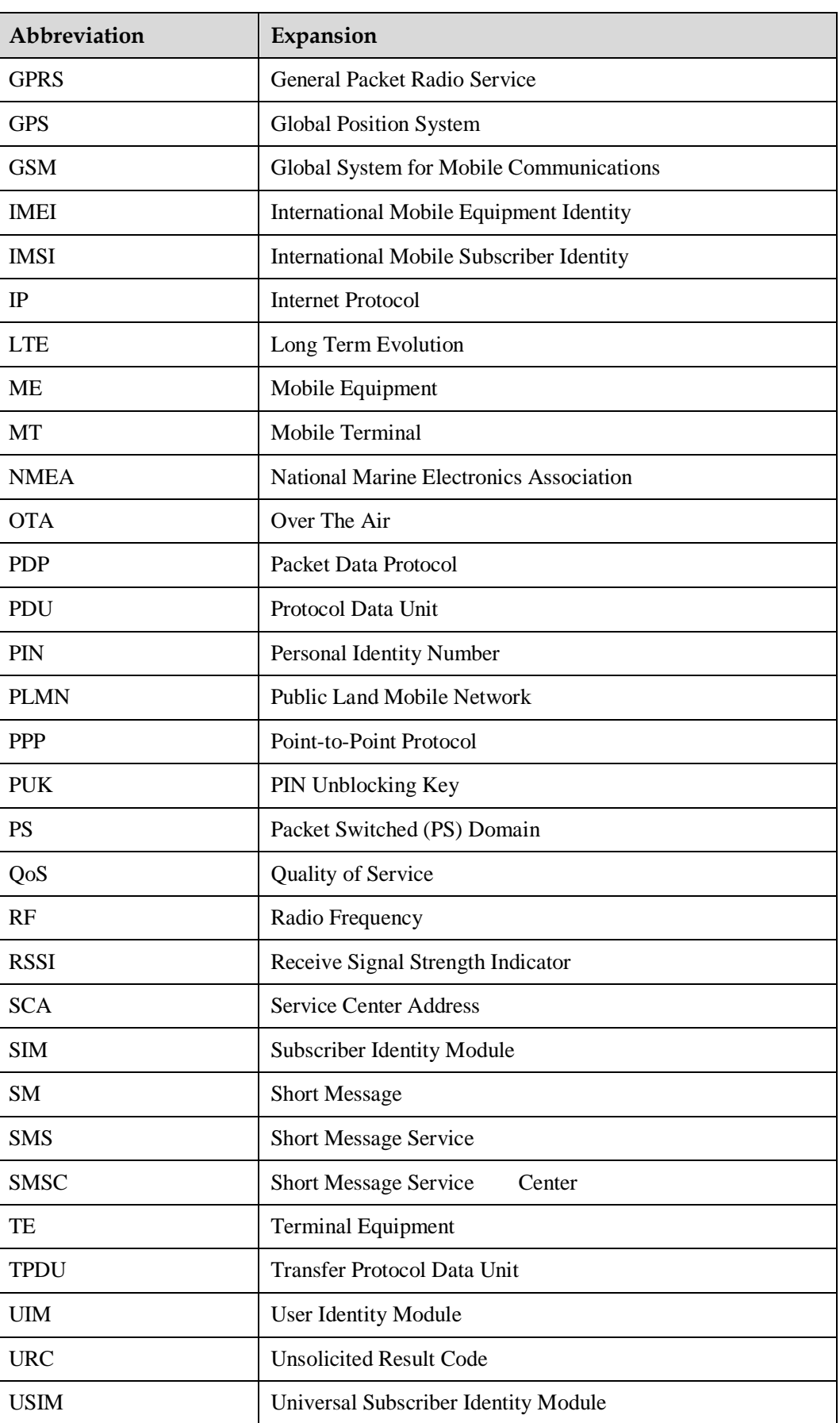

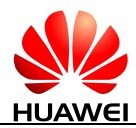

| Abbreviation | Expansion                                      |
|--------------|------------------------------------------------|
| <b>USSD</b>  | <b>Unstructured Supplementary Service Data</b> |
| <b>VP</b>    | <b>Validity Period</b>                         |
| <b>WCDMA</b> | Wideband CDMA                                  |
| <b>WWAN</b>  | Wireless Wide Area Network                     |

**Table 15-2** Phonebook-related abbreviations

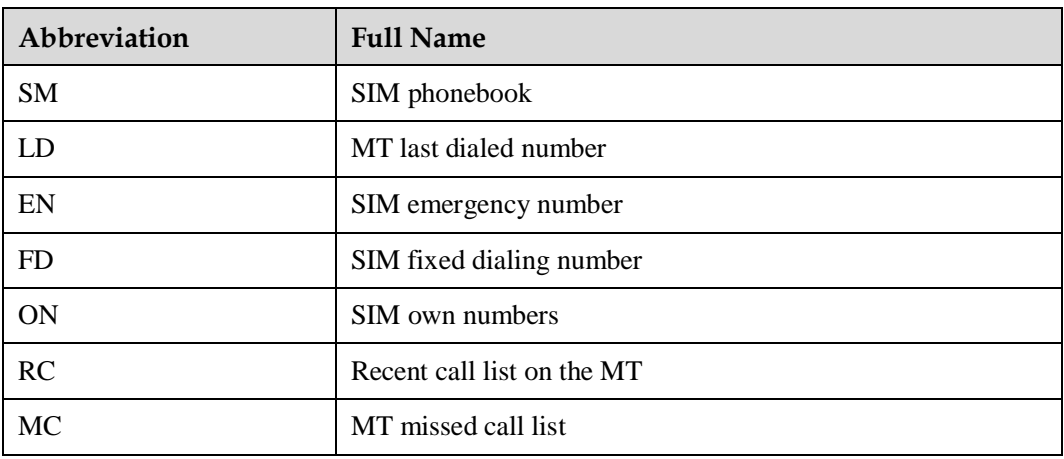